**WebSphere Business Integration Server Express and Express Plus**

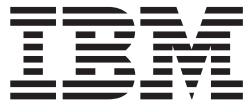

# **Adapter for Lotus Domino** ユーザーズ・ガイド

*Adapter* バージョン *4.3.1*

**WebSphere Business Integration Server Express and Express Plus**

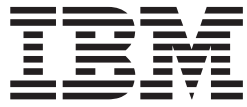

# **Adapter for Lotus Domino** ユーザーズ・ガイド

*Adapter* バージョン *4.3.1*

お願い -

本書および本書で紹介する製品をご使用になる前に、特記事項に記載されている情報をお読みください。

本書は、IBM WebSphere Business Integration Server Express バージョン 4.3.1 および IBM WebSphere Business Integration Server Express Plus バージョン 4.3.1 に適用されます。 本マニュアルに関するご意見やご感想は、次の URL からお送りください。今後の参考にさせていただきます。 http://www.ibm.com/jp/manuals/main/mail.html なお、日本 IBM 発行のマニュアルはインターネット経由でもご購入いただけます。詳しくは http://www.ibm.com/jp/manuals/ の「ご注文について」をご覧ください。 (URL は、変更になる場合があります)

お客様の環境によっては、資料中の円記号がバックスラッシュと表示されたり、バックスラッシュが円記号と表示さ れたりする場合があります。

 原 典: WebSphere Business Integration Server Express and Express Plus Adapter for Lotus Domino User Guide Adapter Version 4.3.1

発 行: 日本アイ・ビー・エム株式会社

担 当: ナショナル・ランゲージ・サポート

第1刷 2004.8

この文書では、平成明朝体™W3、平成明朝体™W9、平成角ゴシック体™W3、平成角ゴシック体™W5、および平成角 ゴシック体™W7を使用しています。この(書体\*)は、(財)日本規格協会と使用契約を締結し使用しているものです。 フォントとして無断複製することは禁止されています。

注∗ 平成明朝体™W3、平成明朝体™W9、平成角ゴシック体™W3、 平成角ゴシック体™W5、平成角ゴシック体™W7

**© Copyright International Business Machines Corporation 2003, 2004. All rights reserved.**

© Copyright IBM Japan 2004

# 目次

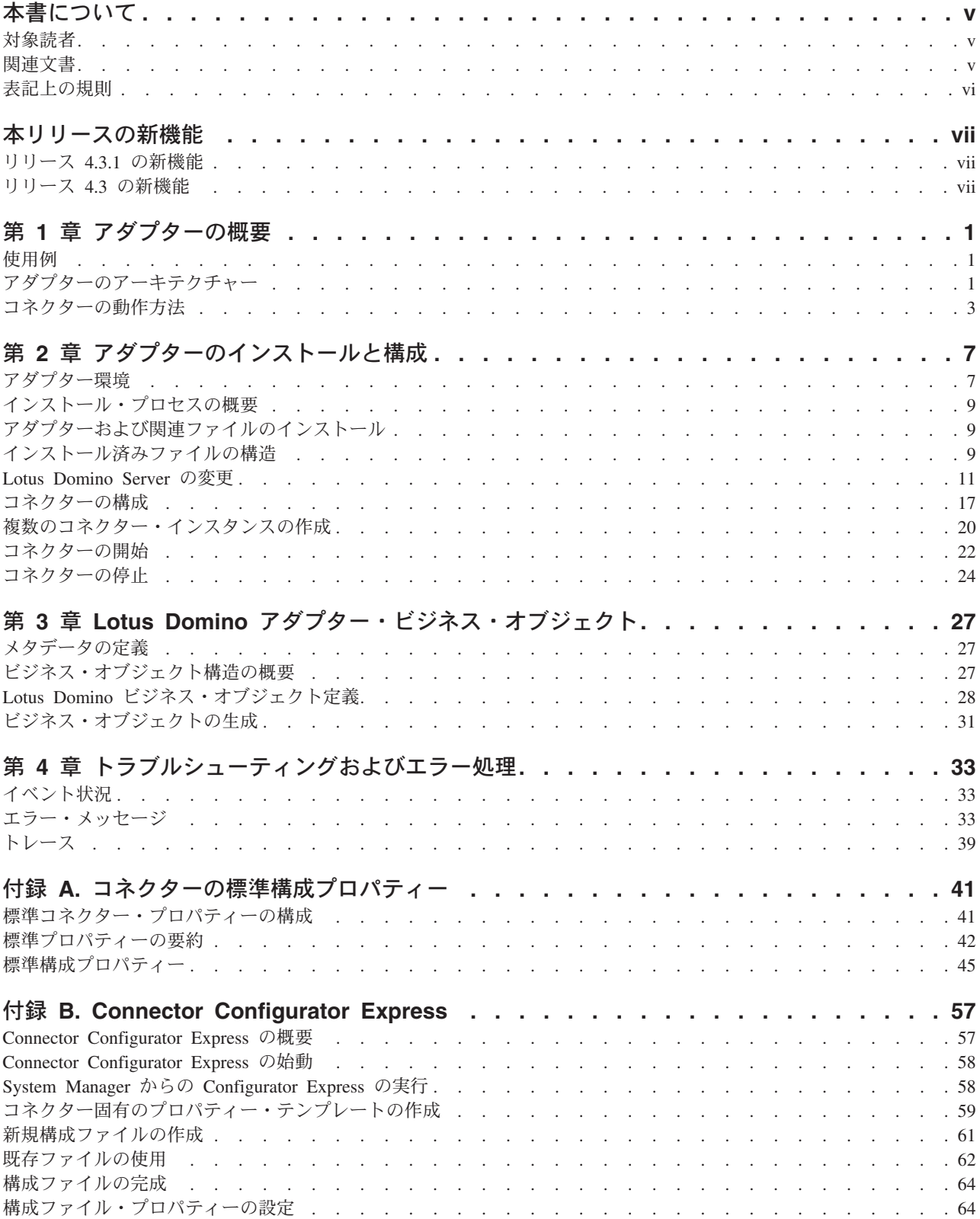

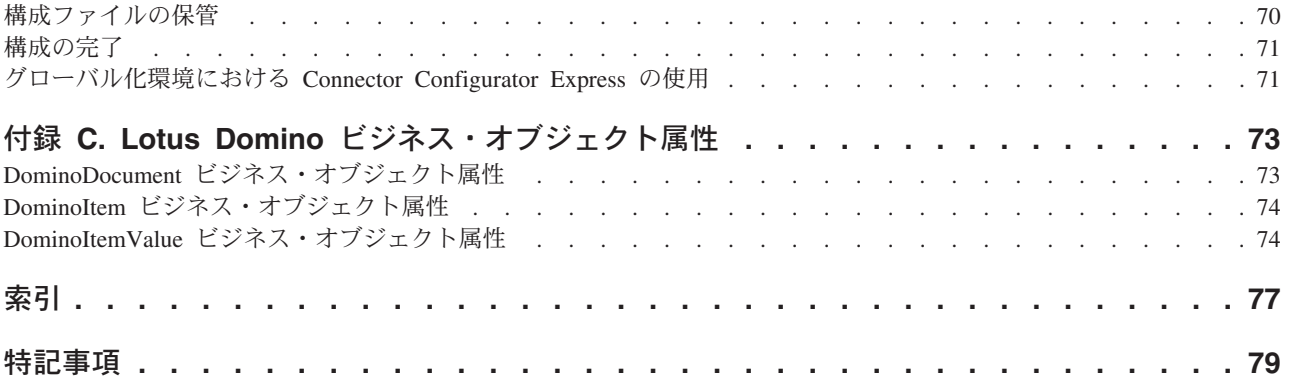

# <span id="page-6-0"></span>本書について

製品 IBM<sup>(R)</sup>WebSphere Business Integration Server Express および IBM<sup>(R)</sup> WebSphere Business Integration Server Express Plus は、InterChange Server Express、関連する Toolset Express、CollaborationFoundation、およびソフトウェア統 合アダプターのセットで構成されています。Toolset Express に含まれるツールは、 ビジネス・オブジェクトの作成、変更、および管理に役立ちます。プリパッケージ されている各種アダプターは、お客様の複数アプリケーションにまたがるビジネ ス・プロセスに応じて、いずれかを選べるようになっています。標準的な処理のテ ンプレートである CollaborationFoundation は、カスタマイズされたプロセスを簡単 に作成できるようにするためのものです。

本書では、WebSphere Business Integration Server Express and Express Plus for Lotus Domino のインストール、構成、ビジネス・オブジェクト定義、およびトラブルシュ ーティングについて説明します。

特に明記されていない限り、本書の情報は、いずれも、IBM WebSphere Business Integration Server Express  $\angle$  IBM WebSphere Business Integration Server Express Plus の両方に当てはまります。WebSphere Business Integration Server Express とい う用語と、これを言い換えた用語は、これらの 2 つの製品の両方を指します。

### 対象読者

本書は、お客様のサイトでアダプターを使用するコンサルタント、開発者、および システム管理者を対象としています。

### 関連文書

本書の対象製品の一連の関連文書には、WebSphere Business Integration Server Express のどのインストールにも共通する機能とコンポーネントの解説のほか、特定 のコンポーネントに関する参考資料が含まれています。

関連文書は、http://www.ibm.com/websphere/wbiserverexpress/infocenter でダウンロー ド、インストール、および表示することができます。

注**:** 本書の発行後に公開されたテクニカル・サポートの技術情報や速報に、本書の 対象製品に関する重要な情報が記載されている場合があります。これらの技術 情報や速報は、WebSphere Business Integration のサポート Web サイト (http://www.ibm.com/software/integration/websphere/support/) で参照できます。適 切なコンポーネント領域を選択し、「Technotes (技術情報)」セクションと 「Flashes (速報)」セクションを参照してください。

# <span id="page-7-0"></span>表記上の規則

本書では、以下のような規則を使用しています。

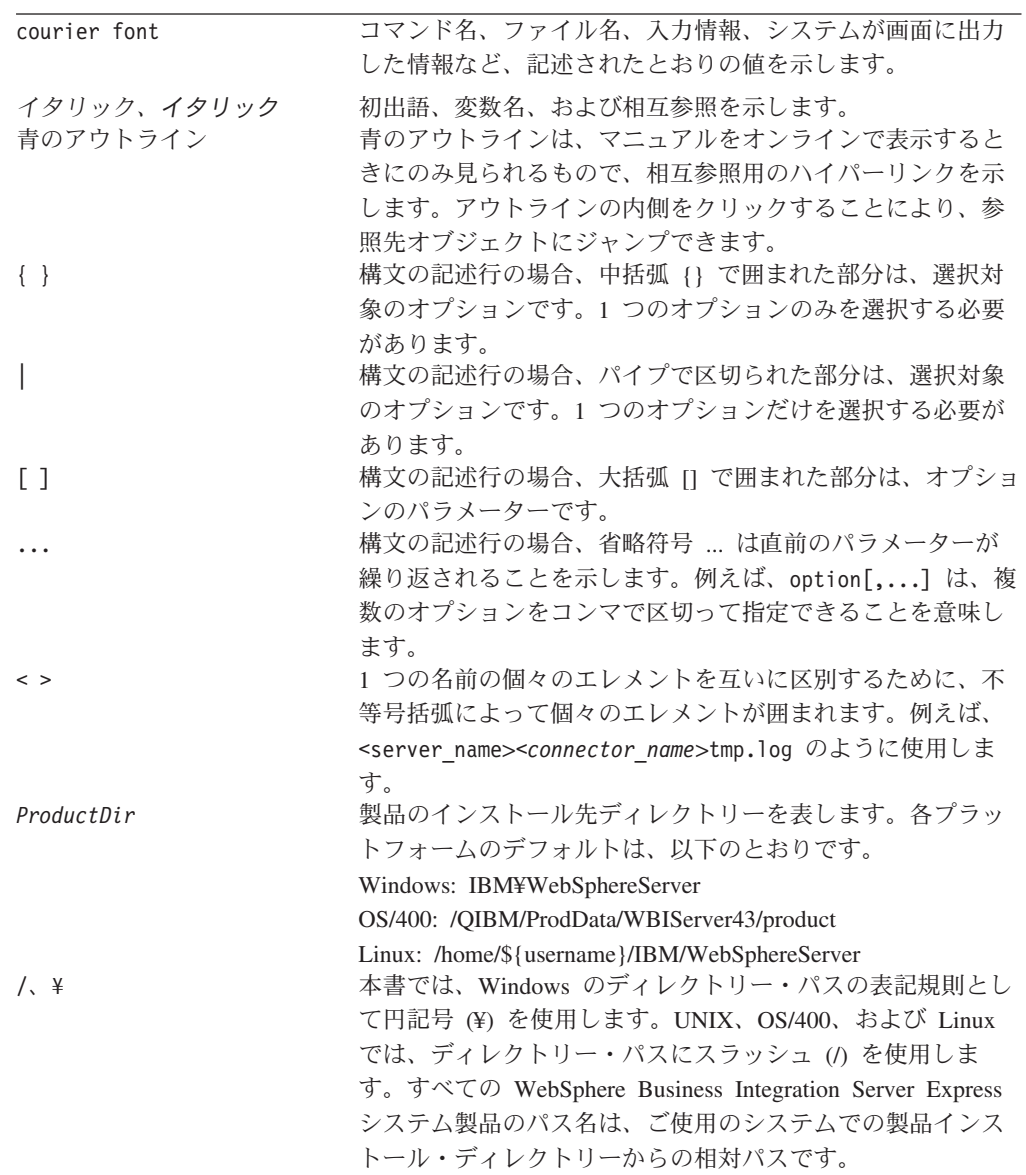

# <span id="page-8-0"></span>本リリースの新機能

# リリース **4.3.1** の新機能

本リリースでは、以下のオペレーティング・システムのサポートが追加されまし た。

- IBM OS/400, V5R2, V5R3
- v Red Hat Enterprise Linux AS 3.0 (Update 1 を適用)
- SuSE Linux Enterprise Server 8.1
- v Microsoft Windows 2003 (実動モードでの InterChange Server Express およびアダ プターのみ)

# リリース **4.3** の新機能

本書の最初のリリースです。

# <span id="page-10-0"></span>第 **1** 章 アダプターの概要

本章では、WebSphere Business Integration Server Express and Server Express Plus Adapter for Lotus Domino および関連するシステム・アーキテクチャーについて説 明します。

Adapter for Lotus Domino は、アダプターとアダプター・フレームワークからなり ます。アダプター・フレームワークは、IBM が提供するアダプター構成、実行のた めのソフトウェアです。アダプターおよびアダプター・フレームワークを一緒に使 用すると、Lotus Domino Server は InterChange Server Express と情報を交換できま す。

Adapter for Lotus Domino を介して Lotus Domino Server バージョン R6 (6.0.2 以 上) を統合できます。各 Lotus Domino Server には、それぞれに専用の Lotus Domino アダプター・インスタンスが必要です。ただし、1 つのアダプター・インス タンスで同一サーバー上の複数のデータベースに対応できます。

InterChange Server Express とアダプターの関係の詳細については、「システム管理 ガイド」を参照してください。

本章の内容は、次のとおりです。

- v 1 ページの『使用例』
- v 1 ページの『アダプターのアーキテクチャー』
- 3 [ページの『コネクターの動作方法』](#page-12-0)

#### 使用例

Lotus Domino アダプターを使用して、Lotus Domino Server で作成された Lotus Domino 文書に関する情報を他のアプリケーションへ送信できます。例えば、購入注 文書が Lotus Domino データベースで作成されると、この作成処理が検出され、関 連するデータが該当するアプリケーションへアダプターを介して配信され、このア プリケーションで処理されます。

他のエンタープライズ・アプリケーションで生成または変更されたデータに関する 情報を、Lotus Domino データベースに送信するときにも、このアダプターが使用さ れます。例えば、社内従業員データベースで、ある従業員に関するデータが更新さ れた場合に、アダプターは Lotus Notes を通じて従業員に Lotus Domino 文書によ る通知を送信します。また、他のアプリケーションで作成されたレポートを Lotus Domino 文書として再作成することもできます。

# アダプターのアーキテクチャー

InterChange Server Express と Lotus Domino Server 間の通信を可能にするアダプタ ー・コンポーネントを以下に示します。

- v コネクター。コネクターにより、 Lotus Domino Server と InterChange Server Express の間の両方向データ交換が可能になります。コネクターには、アプリケー ション固有のコンポーネントおよびコネクター・フレームワークが含まれていま す。
- イベント表。Lotus Domino Server で発生したイベントに関する情報が格納されま す。
- v イベント・リスナー。イベント・リスナーにより、Lotus Domino Server で実行さ れた機能 (作成、削除、更新など) が検出され、イベント表にこれらの機能が記録 されます。

Lotus Domino アダプターには、上記のコンポーネントを含むすべてのアダプター・ コンポーネントが装備されています。アダプターをセットアップするには、アダプ ターをインストールして構成するだけです。

# コネクター・アーキテクチャー

コネクターは、Lotus Domino と InterChange Server Express 間の通信を可能にする 以下のコンポーネントで構成されています。

- v アプリケーション固有コンポーネント。このコンポーネントは、イベント表をポ ーリングし、必要なイベントが検出されると、ビジネス・オブジェクトを作成し て InterChange Server Express に送信します。また、このコンポーネントは InterChange Server Express からの着信ビジネス・オブジェクトを受け入れます。
- v コネクター・フレームワーク。コネクター・フレームワークは、InterChange Server Express とアプリケーション固有のコンポーネントの間の中継を行いま す。

#### アプリケーション固有コネクター・コンポーネント

コネクターのアプリケーション固有コンポーネントは、以下のタスクを実行しま す。

- アプリケーション・イベントの検出
- v アプリケーション・イベントのアーカイブ
- アプリケーション固有のビジネス・オブジェクトの作成
- v InterChange Server Express 要求の処理
- エラー・メッセージとトレース・メッセージのログへの記録

ビジネス・オブジェクト・ハンドラーは、アプリケーション固有のコンポーネント に属しています。 InterChange Server Express からアダプターに送信されたビジネ ス・オブジェクトを処理します。

#### コネクター・フレームワーク

コネクター・フレームワークは、コネクターのアプリケーション固有のコンポーネ ントと InterChange Server Express の間の対話を管理します。ビジネス・オブジェク トを送受信し、始動メッセージや管理メッセージの交換を管理します。また、コネ クターが必要とするメタデータをリポジトリーから検索します。

## <span id="page-12-0"></span>イベント表

イベント表は、構成ビュー、イベント・ビュー、およびアーカイブ・ビューという 3 つのデータ・セット (ビュー) からなります。構成ビューには、アダプターの構成 時にイベント・リスナーが検出するイベントとして選択した Lotus Domino Server イベントのタイプに関する情報が格納されます。イベント・ビューには、実際のサ ーバー・イベントの情報が格納されます。アーカイブ・ビューには、処理されたイ ベントの状況情報が格納されます。

# イベント・リスナー

イベント・リスナーは、Lotus Domino Extension Manager 実行可能ライブラリーで す。イベント・リスナーは Lotus Domino Server の拡張機能としてインストールし ます。Lotus Domino Server で発生したイベントを検出し、指定のイベントに関する 情報をイベント表に保管します。アダプターのセットアップ時に、情報を格納する イベント、つまり、InterChange Server Express (および最終的には別のアプリケーシ ョン) へ渡すイベントのタイプを構成します。これにより、指定されたタイプの Lotus Domino Server イベントをリスナーが検出し、イベント表に記録します。イベ ント・リスナーの名前をサーバーの NOTES.INI ファイルに追加する必要がありま す。これにより、サーバーの始動時にイベント・リスナーも始動されます。 (NOTES.INI ファイルの変更方法の詳細については、 7 [ページの『第](#page-16-0) 2 章 アダプタ [ーのインストールと構成』を](#page-16-0)参照してください。)

# コネクターの動作方法

コネクターのアプリケーション固有コンポーネントは、イベントについてイベント 表のイベント・ビューをポーリングします。該当するイベント (subscribed-to イベン トと呼ばれる場合もある) を検出すると、Lotus Domino Server からそのイベントに 関する情報を検索し、アプリケーション固有のビジネス・オブジェクトを作成しま す。コネクターは、Lotus Domino Server への API 呼び出しによって取得したデー タをビジネス・オブジェクトに取り込みます。次に、コネクター・フレームワーク を通じてこのビジネス・オブジェクトを InterChange Server Express に送信します。

着信ビジネス・オブジェクト (InterChange Server Express からアダプターに送信さ れたビジネス・オブジェクト) について、コネクターは、InterChange Server Express からビジネス・オブジェクトを受信し、アクティブな動詞に従ってビジネス・オブ ジェクトを処理してから、Lotus Domino にオペレーション要求を送信します。

以降のセクションでは、Lotus Domino Server で発生したイベントが InterChange Server Express に渡される仕組みと、別のアプリケーションからの要求が Lotus Domino Server に転送される方法について説明します。

### イベント処理

Lotus Domino Server で発生したイベントは、次のように InterChange Server Express へ渡されます。

1. イベント・リスナーは始動時に、イベント表の構成ビューを読み取り、データベ ース名を取得し、モニターするイベントを判別します。

- 2. イベント・リスナーは、データベースからイベントを検出し、イベント表の構成 ビューの情報に従ってこれらのイベントをフィルターに掛けます。イベントのタ イプがイベント表の構成ビューに指定されているタイプである場合、このイベン トに関する情報が維持されます。
- 3. イベント・リスナーは、このイベントに関する情報 (キー・データ) をイベント 表のイベント・ビューに格納します。
- 4. コネクター (アプリケーション固有のコンポーネント) が、イベント表のイベン ト・ビューをポーリングし、イベントのキー・データを取得します。
- 5. コネクターのアプリケーション固有コンポーネントが、イベント・キー・データ を使用して Lotus Domino Server から該当するイベント関連データをすべて検索 します。
- 6. コネクターのアプリケーション固有のコンポーネントがビジネス・オブジェクト を作成して、コネクター・フレームワークに送信します。コネクター・フレーム ワークは、そのビジネス・オブジェクトを InterChange Server Express に送信し ます。
- 7. 他のアプリケーションが InterChange Server Express の Lotus Domino イベント 情報を要求する場合には、InterChange Server Express がこのイベント情報をその アプリケーションへ渡します。(この処理の詳細は異なります。詳細について は、「WebSphere Business Integration Server Express インストール・ガイド」を 参照してください。)

図 1 に、Lotus Domino アダプターによるイベントの処理方法を示します。

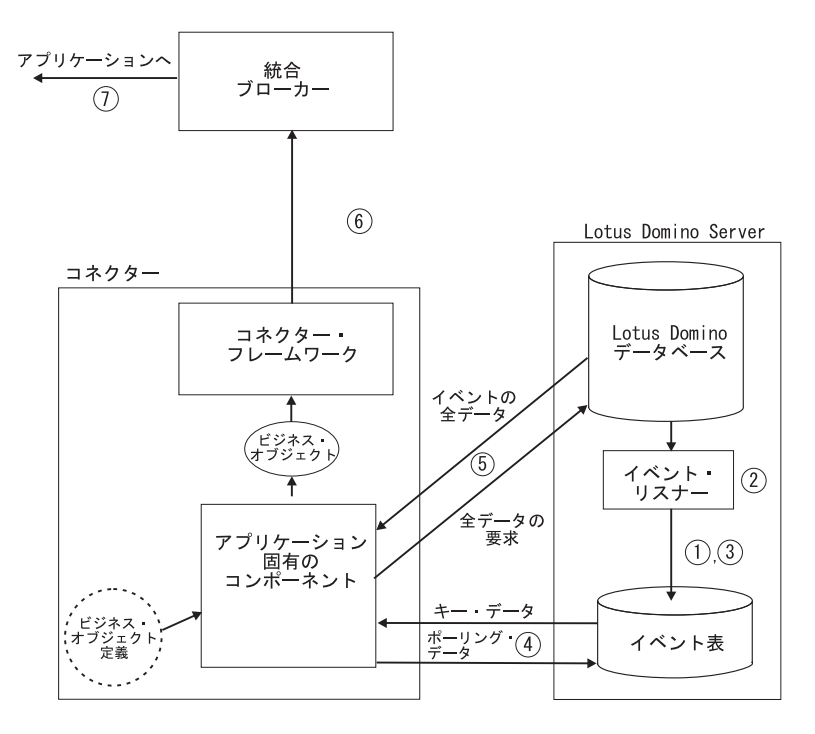

図 *1. Lotus Domino* アダプターのイベント処理

InterChange Server Express から発生するイベントの場合、次のように処理されま す。

- 1. InterChange Server Express はビジネス・オブジェクトをコネクターに送信しま す。
- 2. コネクターが Lotus Domino Server とのセッションを確立します。
- 3. InterChange Server Express により Lotus Domino Server に渡された要求に対応 するアクションが、このサーバーで実行されます。(例えば、Notes 文書のフィー ルド更新が要求された場合には、Lotus Domino データベースで値が更新されま す。)
- 4. アダプターが、要求されたアクションの状況 (正常に完了したか、または問題が 発生したかどうか) を InterChange Server Express に送信します。次に InterChange Server Express は、要求を発行したアプリケーションにこの情報を戻 します。

図 2 に、Lotus Domino アダプターによる要求の処理方法を示します。InterChange Server Express は統合ブローカーです。

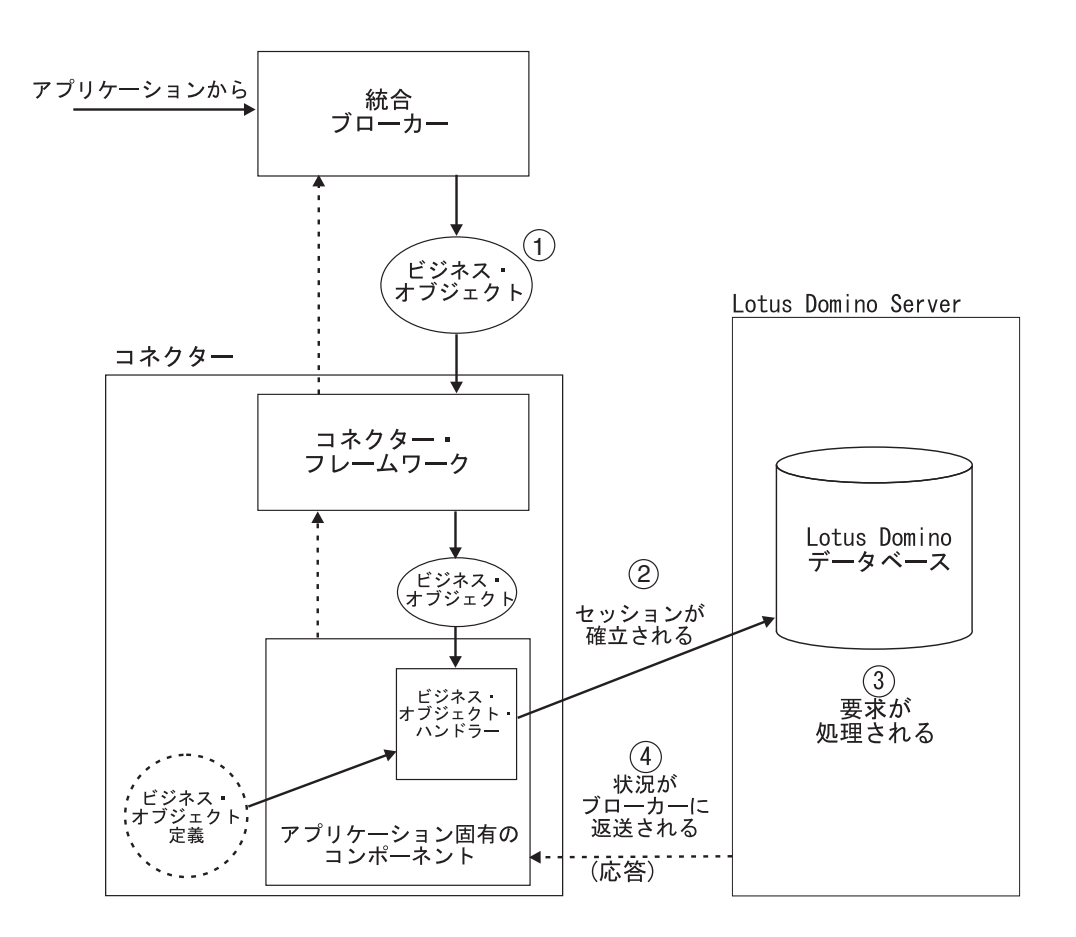

図 *2. Lotus Domino* アダプターの要求処理

# <span id="page-16-0"></span>第 **2** 章 アダプターのインストールと構成

本章では、WebSphere Business Integration Server Express for Lotus Domino のイン ストールおよび構成の方法と、このアダプターを使用して動作するアプリケーショ ンの構成方法について説明します。本章は次のセクションから構成されます。

- v 『アダプター環境』
- 9 [ページの『インストール・プロセスの概要』](#page-18-0)
- v 9 [ページの『アダプターおよび関連ファイルのインストール』](#page-18-0)
- 9 [ページの『インストール済みファイルの構造』](#page-18-0)
- 11 ページの『[Lotus Domino Server](#page-20-0) の変更』
- v 17 [ページの『コネクターの構成』](#page-26-0)
- 20 [ページの『複数のコネクター・インスタンスの作成』](#page-29-0)
- 22 [ページの『コネクターの開始』](#page-31-0)
- v 24 [ページの『コネクターの停止』](#page-33-0)

# アダプター環境

アダプターをインストール、構成、使用する前に、環境要件を理解しておく必要が あります。環境要件は、以下のセクションでリストされています。

- v 『互換性』
- v 『アダプターのプラットフォーム』
- v 8 [ページの『アダプターの依存関係』](#page-17-0)
- v 8 [ページの『ロケール依存データ』](#page-17-0)

#### 互換性

使用するアダプター・フレームワークは、アダプターが通信する統合ブローカーの バージョンと互換性のある必要があります。 Adapter for Lotus Domino バージョン 4.3.1 は、以下のアダプター・フレームワークおよび統合ブローカーでサポートされ ます。

アダプター・フレームワーク: Adapter Framework バージョン 4.3.1

統合ブローカー: InterChange Server Express バージョン 4.3.1

例外については、「リリース情報」を参照してください。

# アダプターのプラットフォーム

このアダプターは、次のソフトウェアでサポートされています。

#### オペレーティング・システム**:**

• Microsoft Windows 2000 (Service Pack 2、3、またはそれ以降)

- <span id="page-17-0"></span>注**:** アダプター・インストーラーは、Windows XP 上にインストール可能であ り、Windows XP ツールのサポートをインストールします。ただし、アダプ ターは Windows XP ホスト上では実行できません。
- v Microsoft Windows 2003 (Lotus Domino R6 でのみサポート)
- v IBM OS/400 V5R2、V5R3 (Lotus Domino R6 でのみサポート)
- v Red Hat Enterprise Linux AS 3.0 (Update 1 を適用) (Lotus Domino R6 でのみサ ポート)
- v SuSE Linux Enterprise Server 8.1 (SP3 を適用) (Lotus Domino R6 でのみサポー ト)

データベース**:** Lotus Domino

サード・パーティー・ソフトウェア**:** Lotus Domino Server バージョン R6 (6.0.2 以  $\pm$ )。

# アダプターの依存関係

Adapter for Lotus Domino は、Java 2 Runtime Environment (JRE) Standard Edition バージョン 1.3.1 以降に対する依存関係を持っています。

注**:** InterChange Server Express として、このブローカーと同じコンピューターにア ダプターをインストールする場合には、インストール時に JRE が既にインスト ールされています。詳細については、「*WebSphere Business Integration Server Express* インストール・ガイド」を参照してください。

InterChange Server Express のインストール手順およびその前提条件については、 「WebSphere Business Integration Server Express インストール・ガイド」を参照し てください。

Lotus Domino Server のインストール方法については、Lotus Domino ソフトウェア に付属のインストール情報を参照してください。

## ロケール依存データ

アダプターは国際化され、2 バイト文字セットをサポートし、特定の言語でメッセ ージ・テキストを配信できるようになっています。アダプターは、ある文字コー ド・セットを使用する場所から別のコード・セットを使用する場所にデータを転送 するとき、データの意味を保存するように文字変換を実行します。

Java 仮想マシン (JVM) 内部の Java ランタイム環境では、Unicode 文字コード・セ ットでデータを表現します。Unicode には、ほとんどの既知の文字コード・セット (1 バイト系とマルチバイト系を含む) の文字に対応できるエンコード方式が組み込 まれています。WebSphere Business Integration システムのほとんどのコンポーネン トは Java で記述されています。したがって、ほとんどの WebSphere Business Integration Server Express システム・コンポーネント間のデータ転送では、文字変換 の必要はありません。

# <span id="page-18-0"></span>インストール・プロセスの概要

Adapter for Lotus Domino を使用可能にするには、以下のステップを実行します。 各ステップの詳細については、この章で後述します。

- 1. InterChange Server Express をインストールおよび構成します。InterChange Server Express は、Lotus Domino とアダプターのインストール先コンピューターと同じ コンピューター、または別のコンピューターにインストールできます。
- 2. Lotus Domino がインストールされていなければ、インストールおよび構成しま す。
- 3. アダプターをインストールするシステムに、Java 2 Runtime Environment をイン ストールします。
- 4. Adapter for Lotus Domino をインストールします。
- 5. Lotus Domino Server を変更します。この変更処理では、ファイルのコピー、一 部の構成の変更、NOTES.INI ファイルの変更、およびイベント表の構成を行いま す。
- 6. アダプターが NCSO.jar ファイルへアクセスできるように設定します。
- 7. アダプターを構成します。
- 8. アダプターを始動します。

# アダプターおよび関連ファイルのインストール

アダプターのインストール方法の詳細については、以下の WebSphere Business Integration Server Express Infocenter のサイトにある Windows 版、OS/400 版、また は Linux 版の「WebSphere Business Integration Server Express インストール・ガイ ド」を参照してください。

http://www.ibm.com/websphere/wbiserverexpress/infocenter

# インストール済みファイルの構造

以下のサブセクションでは、Windows、OS/400、および Linux プラットフォーム上 でのアダプターのインストール済みファイルの構造について説明します。

10 [ページの表](#page-19-0) 1 ではコネクターが使用する Windows ファイル構造を説明し、 [10](#page-19-0) [ページの表](#page-19-0) 2 では OS/400 ファイル構造を、11 [ページの表](#page-20-0) 3 では Linux ファイル 構造をそれぞれ説明します。

コネクター・コンポーネントのインストール方法の詳細については、「*IBM WebSphere Business Integration Server Express and Express Plus* インストール・ガイ ド」を参照してください。

# <span id="page-19-0"></span>インストール済みファイルの構造 **(Windows** の場合**)**

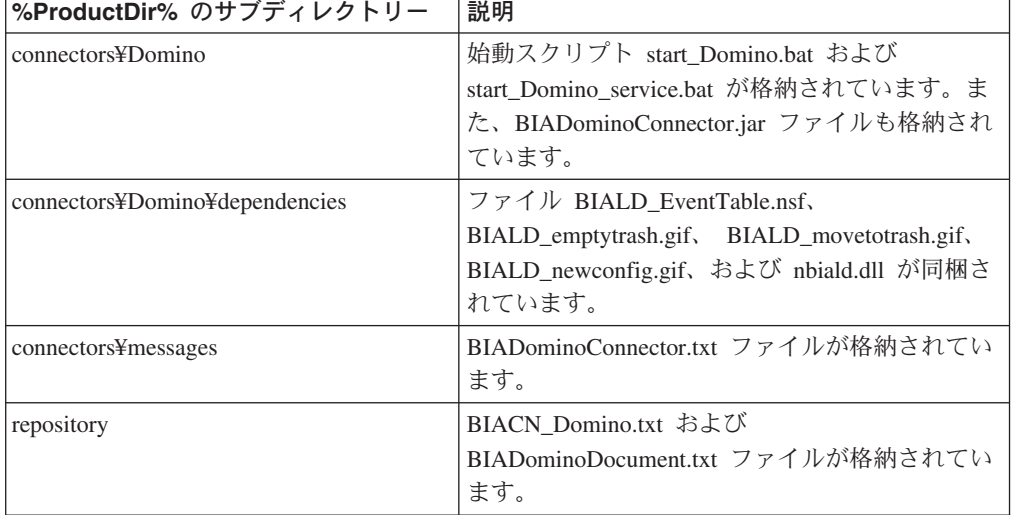

表 *1.* コネクター用としてインストールされた *Windows* ファイル構造

Windows の場合、インストーラーによって、「プログラム」>「IBM WebSphere Business Integration Express」>「アダプター」>「コネクター」を選択することによ り表示可能なコネクター・ファイルのアイコンが追加されます。コネクターをすば やく始動するには、このファイルへのショートカットをデスクトップに作成してく ださい。

# インストール済みファイルの構造 **(OS/400** の場合**)**

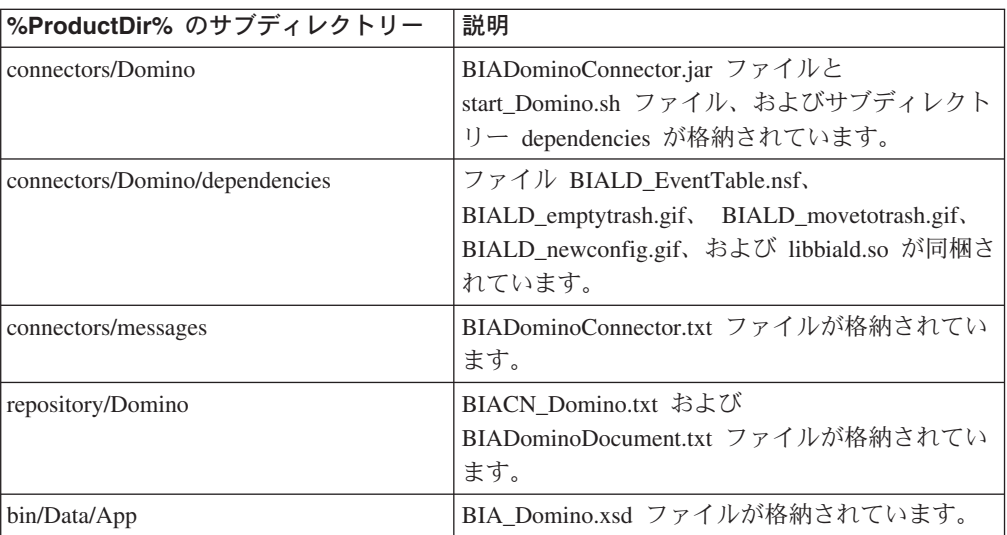

表 *2.* コネクター用としてインストールされた *OS/400* ファイルのファイル構造

OS/400 の場合、コネクターをすばやく始動するには、コンソール機能を使用してく ださい。コンソールの詳細については、コンソールに付属のオンライン・ヘルプを 参照してください。

# <span id="page-20-0"></span>インストール済みファイルの構造 **(Linux** の場合**)**

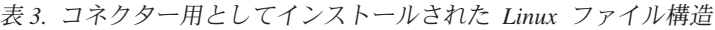

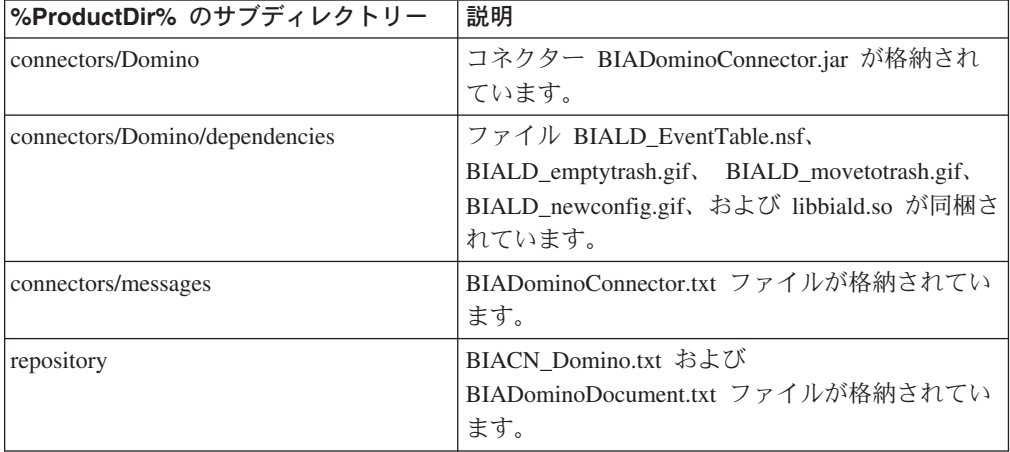

Linux の場合、「connector manager」コマンドを使用してコネクターを始動する必要 があります。

### **Lotus Domino Server** の変更

アダプターを実行する前に、Lotus Domino Server を次のように変更する必要があり ます。

- 1. Lotus Domino Internet Interoperability Protocol (IIOP) および HTTP サーバー (Web アプリケーション用サーバー) を稼動するようにサーバーを構成し、アプ リケーションからのリモート・コールを許可するようにサーバーを構成します。 これらの変更は、Lotus Domino 管理クライアントを用いて行います。
- 2. Lotus Domino Server の NOTES.INI ファイルを変更します。
- 3. イベント表および関連ファイルと、イベント・リスナーを Lotus Domino Server の該当するディレクトリーにコピーします。
- 4. イベント表を構成します。
- 5. アダプターが NCSO.jar ファイルへアクセスできるように設定します。

### **Lotus Domino** 管理クライアントを用いた構成変更

アダプターを作動させるため、Lotus Domino Server を、アプリケーションからのリ モート・コールを受け入れるように構成する必要があります。構成は、Lotus Domino 管理クライアントを用いて行います (詳細については、Lotus Domino の管 理マニュアルを参照してください)。以下のセクションで、構成を行う必要のある項 目を説明します。変更内容を有効にするためには、変更後にサーバーを再始動して ください。

#### **HTTP**

Lotus Domino Server で、HTTP サーバー (Web アプリケーション用サーバー) を使 用可能にします。セットアップ方法の詳細については、Lotus Domino の管理マニュ アルを参照してください。

#### **IIOP**

Lotus Domino Internet Interoperability Protocol (IIOP、DIIOP とも呼ばれる) を使用 可能にします。IIOP 用に、TCP/IP ポート番号が構成され、使用可能になっている ことを確認してください。

#### **Java/COM**

制限付き Java エージェントおよび制限なし Java エージェントを実行 (R6 の場合 はメソッドも実行) するためには、アダプター用に構成されたユーザー名を構成す る必要があります。また該当するものがあれば、着信ビジネス・オブジェクト内で 指定されるユーザー名も構成します。

注**:** アダプター用に構成されたユーザー名は、Connector Configurator Express で構 成された ApplicationUserName の値です。詳しくは、 17 [ページの『アプリケー](#page-26-0) [ション固有の構成プロパティー』を](#page-26-0)参照してください。

次のようにして構成します。

#### **R5** の場合**:**

- 1. 「セキュリティー」タブを選択します。
- 2. 「Java/COM の制限」セクションの、「制限なし Java/Javascript/COM の実行」 および「制限付き Java/Javascript/COM の実行」の両方の下の「可能ユーザー」 カラムに、Connector Configurator Express ファイル内で構成されている ApplicationUserName を入力します。また該当するものがあれば、着信ビジネ ス・オブジェクト内で指定されるユーザー名も入力します。

#### **R6** の場合**:**

- 1. 「セキュリティー」タブを選択します。
- 2. 「Programmability の制限」セクションの「可能ユーザー」列に、Connector Configurator Express ファイル内で構成されている ApplicationUserName を入力 します。また、「制限付き Java/Javascript/COM の実行」の項目について、該当 する場合は、着信ビジネス・オブジェクト内で指定されるユーザー名 (1 つまた は複数) も入力します。

#### **NOTES.INI** の変更

使用しているオペレーティング・システムに応じて、Lotus Domino Server の NOTES.INI ファイルに次の行を追加します。

**Windows** の場合**:** EXTMGR\_ADDINS=nbiald.dll

**OS/400** の場合**:** EXTMGR\_ADDINS=libbiald.so

**Linux** の場合**:** EXTMGR\_ADDINS=libbiald.so

これにより、Lotus Domino Server の始動時にイベント・リスナーが呼び出されま す。

注**:** イベント・リスナーは Lotus Domino Extension Manager ライブラリーです。し たがって、NOTES.INI ファイルで他の Lotus Domino Extension Manager ライブ ラリーと同じ行に記述する必要があります。記述するときには、コンマを使用 してほかのエントリーと区切ります。

# **Lotus Domino Server** へのファイルのコピー

アダプター・ホスト・コンピューターの

*%ProductDir%*/connectors/Domino/dependencies ディレクトリーから、イベント表 ファイルとイベント・リスナーを Lotus Domino Server の該当するディレクトリー にコピーする必要があります。次の表に、コピーする必要のあるファイルとコピー 先ディレクトリーを示します。

| コピー先ディレクトリー                      | ファイル                  | 説明                       |
|----------------------------------|-----------------------|--------------------------|
| Lotus Domino データ・ディレク            | BIALD_EventTable.nsf  | イベント表                    |
| トリー                              |                       |                          |
| Lotus Domino データ・ディレク            | BIALD emptytrash.gif  | イベント表ビットマップ              |
| トリー                              | BIALD movetotrash.gif | (Lotus Notes Client を介して |
|                                  | BIALD newconfig.gif   | イベント表を参照するとき             |
|                                  |                       | に表示される)                  |
| 次のものをコピーします。                     |                       |                          |
| Lotus Domino Server $1\nu - \nu$ | nbiald.dll            | イベント・リスナー                |
|                                  |                       | (Windows システム用)。この       |
|                                  |                       | ファイルは、Windows で          |
|                                  |                       | Lotus Domino Server を実行  |
|                                  |                       | している場合にのみコピーし            |
|                                  |                       | ます。                      |
|                                  |                       |                          |
| Lotus Domino Server $1\nu - \nu$ | libbiald.so           | イベント・リスナー (OS/400        |
|                                  |                       | および Linux 用)             |
|                                  |                       | 注: これは、OS/400 または        |
|                                  |                       | Linux で Lotus Domino     |
|                                  |                       | Server を実行している場合に        |
|                                  |                       | のみコピーします。                |

表 *4. Lotus Domino Server* のディレクトリーにコピーするファイル

## イベント表ファイルのコピー

インストール・ディレクトリーから Lotus Domino データ・ディレクトリーに次の ファイルをコピーします。

BIALD\_EventTable.nsf

BIALD\_emptytrash.gif

BIALD\_movetotrash.gif

BIALD\_newconfig.gif

**Windows** システムの場合**:**

データ・ディレクトリーのデフォルトは c:¥Lotus¥Domino¥Data です。

#### **OS/400** システムの場合**:**

データ・ディレクトリーのデフォルトは /Domino/dominoServerName/data です。こ こで、dominoServerName は Lotus Domino Server の名前です。

#### **Linux** システムの場合**:**

このデータ・ディレクトリーのデフォルトは /local/notesdata です。

### イベント・リスナーのコピー

インストール・ディレクトリー (*%ProductDir%*/connectors/Domino/dependencies) から Lotus Domino Server のルート・ディレクトリーにイベント・リスナーをコピ ーします。

Lotus Domino Server を実行するオペレーティング・システムに応じて、次のファイ ルのいずれかをコピーします。

#### **Windows** システムの場合**:** nbiald.dll

インストール先ルート・ディレクトリーは通常 c:¥lotus¥domino になります。

#### **OS/400** システムの場合**:**

次の CL コマンドを使用してシンボリック・リンクを作成する必要があります: ADDLNK OBJ('/QSYS.LIB/QWBISVR43.LIB/LIBBIALD.SRVPGM') NEWLNK('/QIBM/UserData/LOTUS/NOTES/LIBBIALD.SRVPGM')

#### **Linux** システムの場合**:** libbiald.so

インストール後、このファイルは %CROSSWORLDS%/connectors/Domino/dependencies にあります。

実行のために構成後、このファイルを /opt/lotus/notes/latest/linux にコピーし ます。

### イベント表の構成

アダプターのイベント・リスナーが、Lotus Domino Server で発生したイベントをモ ニターできるようにするには、アダプターのイベント表を構成する必要がありま す。イベント表は、Lotus Notes Client からオープンできる Lotus Domino データベ ース・ファイルです。

イベント表を構成するには、以下のステップを実行します。

- 1. Lotus Notes Client で「ファイル」>「データベース」>「開く」を選択し、この アダプターでサポートされている Lotus Domino Server の名前を選択します。
- 2. BIALD EventTable データベースを選択します。リストに表示されない場合に は、「ファイル名」フィールドに BIALD EventTable.nsf と入力するか、または このファイルを検索します。次のようなウィンドウが表示されます。

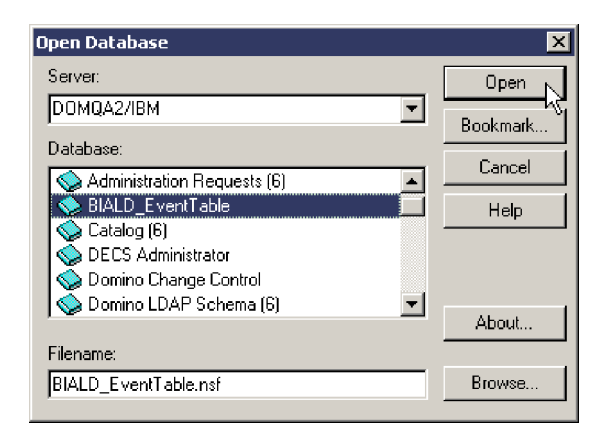

3. 「開く」をクリックします。次のウィンドウが表示されます。

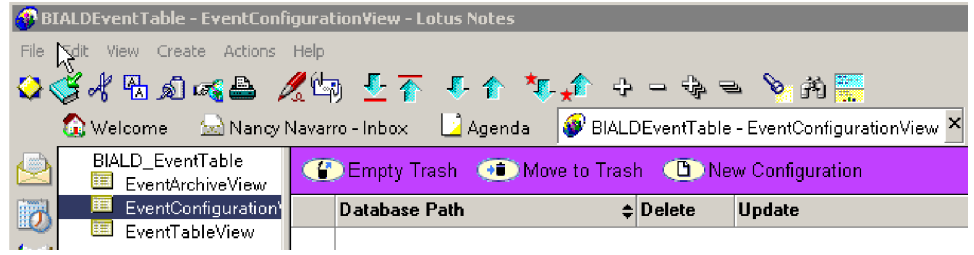

- 4. 左側のパネルのナビゲーション・ビューで「EventConfigurationView」を選択し ます。
- 5. メニュー・バーで「新規サーバー設定」を選択します。次のテーブルが表示され ます。

Adapter for Lotus Domino ConfigurationTable:

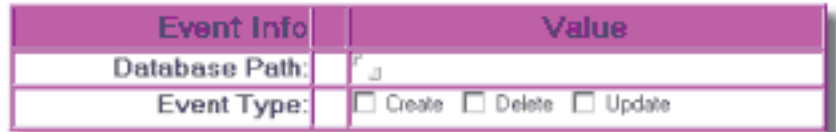

WebSphere Business Integration Adapter for Lotus Domino 構成テーブルが表示さ れ、左側には「イベント情報 (Event Info)」列、右側には「値」列が表示されま す。「イベント情報 (Event Info)」の下には、「データベース・パス (Database Path)」行とその下の「イベント・タイプ」行という、2 つの行があります。

1 行目の右側の列にデータベース・パスを入力します。 2 行目のチェック・ボ ックスを使用して、イベントに対する操作 (Create、Delete、または Update (この 順序で表示される)) を選択します。

6. 「データベース・パス (Database Path)」フィールドに、アダプターがモニターす るデータベースのパスを入力します。このパスは、*Domino server root directory*/Data を基準にした相対パスです。例えば、上の図を使用して、デー

タベース名が Buyer、パスが *Domino server root*/Data/BusApp/Buyer.nsf の 場合には、「データベース・パス (Database Path)」フィールドに BusApp/Buyer.nsf と入力します。

7. アダプターが特定のイベント・タイプをモニターできるようにするため、「イベ ント・タイプ」行で動詞のタイプまたは動詞のタイプの組み合わせを次のように 選択します。

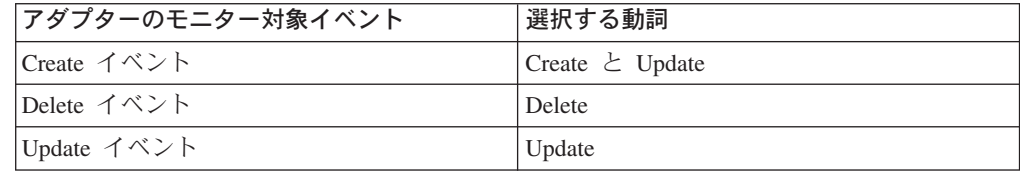

- 注**:** アダプターは、Update イベントをモニターせずに、Create イベントのみを モニターすることはできません。Create イベントをモニターする場合は、チ ェック・ボックスを使用して、Create および Update を選択します。
- 8. 「ファイル」>「保存」を選択して構成を保管し、イベント表データベースを閉 じます。

# **NCSO.jar** ファイルをアクセス可能にする

NCSO.jar ファイルは、Lotus Domino Toolkit for Java/CORBA に含まれています。 このツールキットは、Lotus Domino Server に付属しています。(ファイルは Lotus Domino Server および Notes Client で提供されています。) NCSO.jar には、Lotus Domino API (Domino Objects for Java として知られる) が含まれています。このフ ァイルを指し示すようにアダプター始動スクリプトを更新する必要があります。

#### **NCSO.jar** の格納先

NSCO.jar は一般に、Lotus Domino Server の次のディレクトリーに格納されていま す。

*DirectoryName*¥Data¥domino¥java

ここで、*DirectoryName* は、Lotus Domino Server のディレクトリーまたは Notes Client のディレクトリーの名前です。

#### 始動スクリプトの変更

アダプター始動スクリプトで以下に示す行を変更し、NCSO.jar を指し示すようにし ます。

#### **Windows:** 次の行

set DOMINOCLASSES=C:¥Notes¥Data¥domino¥java¥NCSO.jar

を次のように変更します。

set DOMINOCLASSES=*directoryname*¥NSCO.jar

ここで、

*directoryname* は NCSO.jar が格納されているディレクトリーの名前です。

注**:** NCSO.jar ファイルが正しい場所を指すように変更する必要があるのは、 Windows のみです。

## <span id="page-26-0"></span>コネクターの構成

コネクターの構成プロパティーには、標準構成プロパティーとアダプター固有の構 成プロパティーという 2 つのタイプがあります。Connector Configurator Express (WebSphere Business Integration Server Express に付属のツール) を使用してアダプ ターを実行を実行する前に、これらのプロパティーの値を設定する必要がありま す。コネクター構成プロパティーの値の指定が完了すると、それらの値は Connector Configurator Express によりリポジトリーに保管されます。これにより、アダプター の始動時にこれらのプロパティー値が使用可能になります。

Connector Configurator Express を使用してコネクター・プロパティーを構成しま す。

- v Connector Configurator Express の説明と手順については、 57 [ページの『付録](#page-66-0) B. [Connector Configurator Express](#page-66-0)』を参照してください。
- v 標準コネクター・プロパティーについては、『標準構成プロパティー』と [41](#page-50-0) ペ ージの『付録 A. [コネクターの標準構成プロパティー』を](#page-50-0)参照してください。
- コネクター固有プロパティーについては、『アプリケーション固有の構成プロパ ティー』を参照してください。

### 標準構成プロパティー

標準構成プロパティーにより、すべてのアダプターによって使用される情報が提供 されます。これらのプロパティーの資料については 41 [ページの『付録](#page-50-0) A. コネク [ターの標準構成プロパティー』を](#page-50-0)参照してください。

コネクターは、始動時に構成値を取得します。実行時セッション中に、1 つまたは 複数のコネクター・プロパティーの値を変更することがあります。

- v AgentTraceLevel などの一部のコネクター構成プロパティーの変更は動的であり、 変更内容が即時に有効になります。
- v 他のコネクター・プロパティーの変更は静的であるので、変更後にコンポーネン トまたはシステムを再始動する必要があります。

動的プロパティーであるか静的プロパティーであるかを判別するには、Connector Configurator Express の更新メソッド列を参照してください。

ロギング・パラメーターとトレース・パラメーターは標準構成プロパティーである 点に注意してください。ロギングとトレースのセットアップ方法の詳細について は、 41 ページの『付録 A. [コネクターの標準構成プロパティー』を](#page-50-0)参照してくださ い。

### アプリケーション固有の構成プロパティー

アプリケーション固有のコネクター構成プロパティーは、コネクターが実行時に必 要とする情報を提供します。これらのプロパティーを使用すれば、再コーディング や再ビルドせずに、コネクター内の静的情報やロジックを変更できます。

これらのプロパティーを表示および構成するには、Connector Configurator Express の「アプリケーション構成プロパティー **(Application Config Properties)**」タブを 選択し、構成プロパティーを追加または変更します。詳しくは、57 [ページの『付録](#page-66-0) [B. Connector Configurator Express](#page-66-0)』を参照してください。

表 5 に、コネクターのアプリケーション固有構成プロパティーと、各プロパティー の説明および指定可能な値を示します。

表 *5. Lotus Domino* のアプリケーション固有の構成プロパティー

| プロパティー              | 説明                                                                                                    | 型       | デフォルト値               |
|---------------------|----------------------------------------------------------------------------------------------------|---------|----------------------|
| DominoServerName    | Lotus Domino Server のマシン名                                                                                                    | String  | なし                   |
| ApplicationUserName | Lotus Domino ユーザー名                                                                                                    | String  | なし                   |
| ApplicationPassword | Lotus Domino ユーザー・パスワード                                                                                                    | String  | なし                   |
| EventDBName         | Lotus Domino イベント・データベース名                                                                                                    | String  | BIALD_EventTable.nsf |
| DocumentBOName      | Lotus Domino のビジネス・オブジェクト名                                                                                                    | String  | DominoDocument       |
| ForceSave           | アダプターが Create 要求または Update 要求を処理<br>するときに ForceSave が true であると、アダプタ<br>ーによる要求の処理時に文書が他のユーザーまたは<br>コンポーネントにより編集、保管されている場合で<br>も、この文書は強制的に保管され、前のバージョン<br>の文書は破棄されます。ForceSave が false であり、<br>アダプターによる要求の処理時に他のユーザーまた<br>はコンポーネントがこの文書を編集している場合の<br>処理結果は、MakeResponse プロパティーによって決<br>まります。 | Boolean | false                |
| MakeResponse        | アダプターが Create 要求または Update 要求を処理<br>するときに、ForceSave が false であり<br>MakeResponse が true の場合には、現行の文書が元<br>の文書への返答になります。MakeResponse が false<br>の場合には、保管操作が取り消されます。ForceSave<br>が true の場合には、MakeResponse プロパティーの<br>設定値は無効です。                                                                 | Boolean | true                 |
| ForceDelete         | アダプターが Delete 要求を処理するときに<br>ForceDelete が true であると、アダプターにより開<br>かれた文書を別のユーザーが変更している場合で<br>も、この文書が削除されます。ForceDelete が false<br>であり、アダプターにより開かれた文書を別のユー<br>ザーが変更している場合には、この文書は削除され<br>ません。                                                                                                  | Boolean | false                |
| InDoubtEvents       | InProgress イベントのリカバリー・オプションで<br>す。指定できる値は Reprocess、FailOnStartup、<br>LogError、または Ignore です。これらのオプション<br>の詳細については、表6を参照してください。                                                                                                    | String  | Reprocess            |

<span id="page-28-0"></span>表 *5. Lotus Domino* のアプリケーション固有の構成プロパティー *(*続き*)*

| プロパティー             | 説明                                                | 퓇      | デフォルト値                |
|--------------------|---------------------------------------------------|--------|-----------------------|
| <b>DateFormats</b> | 着信ビジネス・オブジェクトの Created および                        | String | $MM/dd/yy$ hh:mm aaa; |
|                    | LastModified 日付のフォーマット。InterChange                |        | MM/dd/yy              |
|                    | Server Express からビジネス・オブジェクトを受信                   |        |                       |
|                    | すると、Lotus Domino アダプターはそのビジネス・                    |        |                       |
|                    | オブジェクトの Created および LastModified 日付を              |        |                       |
|                    | Lotus Domino Server が解釈できる Java 形式に変換             |        |                       |
|                    | する必要があります。セミコロン(;) で区切ること                         |        |                       |
|                    | で、複数のフォーマットを指定できます。アダプタ                           |        |                       |
|                    | ーは着信日付をリスト順に、指定されたフォーマッ                           |        |                       |
|                    | トと比較します。フォーマットが指定されていない                           |        |                       |
|                    | 場合は、アダプターのホスト・システムの日付フォ                           |        |                       |
|                    | ーマットが使用されます。日付フォーマットは、                            |        |                       |
|                    | Java 2 Platform, Standard Edition (J2SE) v1.3.1 の |        |                       |
|                    | java.text.SimpleDateFormat API で必要な日付フォ           |        |                       |
|                    | ーマットに準拠している必要があります。                               |        |                       |

DominoServerName、ApplicationUserName、および ApplicationPassword を構成する 必要があります。InterChange Server Express から受信されるオブジェクトでサーバ ー名、ユーザー名、およびパスワードが定義されている場合には、Lotus Domino Server とアダプターのセッションを確立するときにこれらの情報が使用されます。 ビジネス・オブジェクトにこれらの情報が含まれていない場合には、アダプターで は構成ファイルでこれらの項目に定義されている値が使用されます。

InDoubtEvents に指定できる値については、表 6 を参照してください。未確定イベ ントとは、イベントの送信が成功または失敗したかどうかを示すイベント状況を更 新する前にアダプターが終了した場合に、アダプターの終了時に処理中であったイ ベントです。アダプターを再始動すると、アダプターは処理中だったイベントをイ ベント表で確認し、InDoubtEvents プロパティーに設定されているオプションに基づ いて処理を行います。

表 *6. InDoubtEvents* プロパティーに指定できる値

| <b>InDoubtEvents の値</b> | 説明                                                                                                    |
|-------------------------|----------------------------------------------------------------------------------------------------|
| Reprocess               | 後続のポーリング呼び出しでイベントが再実行依頼されます。<br>注:この値を指定すると、イベントが重複して作成される可能<br>性があります。イベントの重複を防ぐには、別のオプションを<br>使用します。 |
| FailOnStartup           | 致命的エラーをログに記録してアダプターをシャットダウンし<br>ます。                                                                    |
| LogError                | エラーをログに記録しますが、アダプターをシャットダウンし<br>ません。                                                                   |
| Ignore                  | イベント表の進行中イベント・レコードを無視します。                                                                              |

# <span id="page-29-0"></span>複数のコネクター・インスタンスの作成

注**:** このアダプター (あるいは WebSphere Business Integration Server Express また は Express Plus に付属の任意のアダプター) の追加インスタンスを作成する と、そのアダプター・インスタンスは、配置できるアダプターの総数を制限す るライセンス機能によって、別のアダプターとしてカウントされます。

以下に示すステップを実行することによって、コネクターの複数のインスタンスを 作成して実行するように、ご使用のシステムを設定することができます。次のよう にする必要があります。

- v コネクター・インスタンス用に新規ディレクトリーを作成します。
- v 必要なビジネス・オブジェクト定義が設定されていることを確認します。
- 新規コネクター定義ファイルを作成します。
- v 新規始動スクリプトを作成します。

### 新規ディレクトリーの作成

それぞれのコネクター・インスタンスごとにコネクター・ディレクトリーを作成す る必要があります。このコネクター・ディレクトリーには、次の名前を付けなけれ ばなりません。

• Windows プラットフォームの場合:

*%ProductDir%¥connectors¥connectorInstance*

コネクターに、コネクター固有のメタオブジェクトがある場合、コネクター・イ ンスタンス用のメタオブジェクトを作成する必要があります。メタオブジェクト をファイルとして保管する場合は、次のディレクトリーを作成して、ファイルを そこに格納します。

*%ProductDir%¥repository¥connectorInstance*

startup.bat のパラメーターとして ICS サーバー名を指定できます。例えば、 「start\_Domino.bat connName serverName」と指定します。

v OS/400 プラットフォームの場合:

*/QIBM/UserData/WBIServer43/WebSphereICSName/connectors/connectorInstance*

ここで、connectorInstance はコネクター・インスタンスを固有に識別し、 WebSphereICSName はコネクターの実行に使用する InterChange Server Express インスタンスの名前です。

コネクターに、コネクター固有のメタオブジェクトがある場合、コネクター・イ ンスタンス用のメタオブジェクトを作成する必要があります。メタオブジェクト をファイルとして保管する場合は、次のディレクトリーを作成して、ファイルを */QIBM/UserData/WBIServer43/WebSphereICSName/repository/connectorInstance* に格 納します。

ここで、WebSphereICSName はコネクターの実行に使用する InterChange Server Express インスタンスの名前です。

• Linux プラットフォームの場合:

*%ProductDir%/connectors/connectorInstance*

ここで connectorInstance は、コネクター・インスタンスを一意的に示します。コ ネクターに、コネクター固有のメタオブジェクトがある場合、コネクター・イン スタンス用のメタオブジェクトを作成する必要があります。メタオブジェクトを ファイルとして保管する場合は、次のディレクトリーを作成して、ファイルを *%ProductDir%/repository/connectorInstance* に格納します。

connector manager のパラメーターとして ICS サーバー名を指定できます。例え ば、「connector\_manager -start connName WebSphereICSName [-cConfigFile]」と指 定します。

### ビジネス・オブジェクト定義の作成

各コネクター・インスタンスのビジネス・オブジェクト定義がプロジェクト内にま だ存在しない場合は、それらを作成する必要があります。

- 1. 初期コネクターに関連付けられているビジネス・オブジェクト定義を変更する必 要がある場合は、適切なファイルをコピーし、Business Object Designer Express を使用してそれらのファイルをインポートします。初期コネクターの任意のファ イルをコピーできます。 変更を加えた場合は、名前を変更してください。
- 2. 初期コネクターのファイルは、以下のように、適切なディレクトリーに置かれて いなければなりません。
	- Windows:

¥%ProductDir%¥repository¥initialConnectorInstance

作成した追加ファイルは、¥%ProductDir%¥repository の適切なコネクター・イ ンスタンス・サブディレクトリーに置かれていなければなりません。

v OS/400: /QIBM/UserData/WBIServer43/WebSphereICSName/repository /initialConnectorInstance。ここで、WebSphereICSName はコネクターの実行に使 用する InterChange Server Express サーバー・インスタンスの名前です。

作成した追加ファイルは、 /QIBM/UserData/WBIServer43/WebSphereICSName/repository の適切な connectorInstance サブディレクトリー内に存在している必要があります。

• Linux:

/%ProductDir%/repository/initialConnectorInstance

作成した追加ファイルは、/%ProductDir%/repository の適切な connectorInstance サブディレクトリーに置かれていなければなりません。

### コネクター定義の作成

Connector Configurator Express 内で、コネクター・インスタンスの構成ファイル (コネクター定義) を作成します。これを行うには、以下のステップを実行します。

1. 初期コネクターの構成ファイル (コネクター定義) をコピーし、名前変更しま す。

- <span id="page-31-0"></span>2. 各コネクター・インスタンスが、サポートされるビジネス・オブジェクト (およ び関連メタオブジェクト) を正しくリストしていることを確認します。
- 3. 必要に応じて、コネクター・プロパティーをカスタマイズします。

#### 始動スクリプトの作成

始動スクリプトは以下のように作成します。

1. 初期コネクターの始動スクリプトをコピーし、コネクター・ディレクトリーの名 前を含む名前を付けます。

dirname

(Linux の場合のみ) 始動スクリプト CONJAR を CONJAR=\${CONDIR}/CW\${CONNAME}.jar から 「CONJAR=\${CONDIR}/BIADominoConnector.jar」に変更する必要があります。

- 2. この始動スクリプトを、 20 [ページの『新規ディレクトリーの作成』で](#page-29-0)作成した コネクター・ディレクトリーに格納します。
- 3. (Windows の場合のみ) 始動スクリプトのショートカットを作成します。
- 4. (Windows の場合のみ) 初期コネクターのショートカット・テキストをコピー し、新規コネクター・インスタンスの名前に一致するように (コマンド行で) 初 期コネクターの名前を変更します。
- 5. (OS/400 の場合のみ) 次の情報を使用してコネクターのジョブ記述を作成しま す。CRTDUPOBJ OBJ(QWBIDOMC) FROMLIB(QWBISVR43) OBJTYPE(\*JOBD) TOLIB(QWBISVR43) NEWOBJ(newdominoname)

ここで、*newedominoname* は新規 Lotus Domino コネクターのジョブ記述に使用 する 10 文字の名前です。

6. (OS/400 の場合のみ) 新規コネクターをコンソールに追加します。コンソールの 詳細については、コンソールに付属のオンライン・ヘルプを参照してください。

これで、ご使用の統合サーバー上でコネクターの両方のインスタンスを同時に実行 することができます。

### コネクターの開始

コネクターは、コネクター始動スクリプトを使用して明示的に始動する必要があり ます。始動スクリプトは、次に示すようなコネクターのランタイム・ディレクトリ ーに存在していなければなりません。例えば、Windows の場合は以下を使用しま す。

*%ProductDir%*¥connectors¥*connName*

ここで、*connName* はコネクターを示します。始動スクリプトの名前は、表 7 に示 すように、オペレーティング・システム・プラットフォームによって異なります。

表 *7.* コネクターの始動スクリプト

| オペレーティング・システム  | 始動スクリプト                    |
|----------------|----------------------------|
| <b>Windows</b> | start <i>connName</i> .bat |
| OS/400         | start connName.sh          |

表 *7.* コネクターの始動スクリプト *(*続き*)*

| オペレーティング・システム | 始動スクリプト                                              |
|---------------|------------------------------------------------------|
| Linux         | 「connector_manager -start connName [-cConfigFile]」によ |
|               | り、環境変数が設定され、start_connName.sh 始動スクリプト                |
|               | が自動的に開始されます。始動スクリプトを手動で実行する                          |
|               | 必要はありません。                                            |

コマンド行の始動オプションなどのコネクターの始動方法の詳細については、「シ ステム管理ガイド」を参照してください。

# 始動スクリプトの起動 **(Windows** の場合**)**

Windows プラットフォームでは、以下の方法でコネクターの始動スクリプトを起動 できます。

• System Monitor から

このツールを使用して、コネクターのロード、アクティブ化、非アクティブ化、 休止、シャットダウン、または削除を行うことができます。

• 「スタート」メニューから

「プログラム」>「IBM WebSphere Business Integration Express」>「アダプタ ー」>「コネクター」>「ご使用のコネクター名」を選択します。

デフォルトでは、プログラム名は「IBM WebSphere Business Integration Express」 となっています。ただし、これはカスタマイズすることができます。あるいは、 ご使用のコネクターへのデスクトップ・ショートカットを作成することもできま す。

Windows システムでは、Windows サービスとして始動するようにコネクターを構 成することができます。この場合、Windows システムがブートしたとき (自動サ ービスの場合)、または Windows サービス・ウィンドウを通じてサービスを始動 したとき (手動サービスの場合) に、コネクターが始動します。

• コマンド行から。

start\_*connName connName WebSphereICSName* [-c*configFile* ]

ここで、connName はコネクターの名前であり、WebSphereICSName は InterChange Server Express インスタンスの名前です。デフォルトでは、 InterChange Server Express インスタンスの名前は WebSphereICS です。

## 始動スクリプトの起動 **(OS/400** の場合**)**

OS/400 プラットフォームでは、以下の方法でコネクターの始動スクリプトを起動で きます。

• Windows から

WebSphere Business Integration Server Express Console がインストールされている マシンから、「プログラム」>「IBM WebSphere Business Integration Console」> 「コンソール」を選択します。次に、OS/400 システム名または IP アドレスと、

<span id="page-33-0"></span>\*JOBCTL 特殊権限を持つユーザー・プロファイルおよびパスワードを指定しま す。アダプターのリストから connName アダプターを選択し、「アダプターを始 動」ボタンを選択します。

• OS/400 コマンド行から

バッチ・モード**:** CL コマンド QSH を実行し、QSHELL 環境から以下のコマン ドを実行します。

/QIBM/ProdData/WBIServer43/bin/submit\_adapter.sh connName WebSphereICSName pathToConnNameStartScript jobDescriptionName

ここで、*connName* はコネクター名であり、*WebSphereICSName* は InterChange Server Express サーバー名 (デフォルトは QWBIDFT)、*pathToConnNameStartScript* はコネクターの始動スクリプトの絶対パス、*jobDescriptionName* は QWBISVR43 ライブラリーで使用するジョブ記述の名前です。

対話モード**:** CL コマンド QSH を実行し、QSHELL 環境から以下のコマンドを 実行します。

/QIBM/UserData/WBIServer43/WebSphereICSName/connectors /connName/start\_connName.sh connName WebSphereICSName [-cConfigFile]

ここで、connName はご使用のコネクターの名前であり、WebSphereICSName は Interchange Server Express インスタンスの名前です。

注**:** TCP/IP サーバーを使用して始動するには、コマンド

/QIBM/ProdData/WBIServer43/bin/add\_autostart\_adapter.sh を使用します。このと き、上記で説明したように、パラメーター connName、WebSphereICSName、 pathToConnNameStartScript、および jobDescriptionName をこの順序で指定しま す。

# 始動スクリプトの起動 **(Linux** の場合**)**

Linux プラットフォームでは、以下の方法でコネクターの始動スクリプトを起動で きます。

connector\_manager -start connName *WebSphereICSName* [-cConfigFile]

ここで、connName はコネクターの名前であり、WebSphereICSName は WebSphereICS です。

# コネクターの停止

コネクターを停止する方法は、コネクターが始動された方法によって異なります。

### コネクターの停止 **(Windows** から**)**

Windows プラットフォームでは、以下の方法でコネクターを停止できます。

v 「コネクター」ウィンドウをアクティブにして、「q」と入力して Enter を押しま す。

v コネクターが Windows のサービスとして始動された場合は、コントロール・パ ネル (「コントロール パネル」>「管理ツール」>「サービス」 >「CWConnectorWBIDominoAdapter」) を使用してコネクターを停止できます。

# コネクターの停止 **(OS/400** から**)**

OS/400 プラットフォームでは、以下の方法でコネクターを停止できます。

• コンソールまたはコマンド行から

コンソールを使用して、または OS/400 コマンド入力から QSHELL で 「submit\_adapter.sh」スクリプトを使用してコネクターを始動した場合は、CL コ マンド *WRKACTJOB SBS(QWBISVR43)* を使用して Server Express 製品に対する ジョブを表示します。リストをスクロールして、コネクターのジョブ記述に一致 するジョブ名を持つジョブを探し出します。例えば、Lotus Domino コネクターの 場合、ジョブ名は QWBIDOMC です。

このジョブに対してオプション 4 を選択し、F4 を押して ENDJOB コマンドの プロンプトを取得します。次に、オプション・パラメーターとして \*IMMED を 指定し、Enter を押します。

• OSHELL から start connName.sh スクリプトを使用してアダプターを始動した場 合は、F3 を押してコネクターを終了します。

# コネクターの停止 **(Linux** から**)**

Linux システムでは、コネクターはバックグラウンドで実行されるので、個別のウ ィンドウはありません。代わりに、以下のコマンドを実行してコネクターを停止し ます。

connector manager connName -stop serverName

ここで、*connName* はコネクターの名前であり、*serverName* は InterChange Server Express インスタンスの名前です。
# 第 **3** 章 **Lotus Domino** アダプター・ビジネス・オブジェクト

本章では Lotus Domino ビジネス・オブジェクトについて説明します。 Lotus Domino アダプターには、すぐに使用できる構成済みビジネス・オブジェクトがあり ます。このビジネス・オブジェクトを変更する必要はありません。また 7 [ページの](#page-16-0) 『第 2 [章 アダプターのインストールと構成』で](#page-16-0)説明するように、アダプターのイ ンストール時に必要なビジネス・オブジェクト定義がインストールされます。

本章では、背景情報としてビジネス・オブジェクトの構造と Lotus Domino ビジネ ス・オブジェクトについて説明し、アダプターによるビジネス・オブジェクトの処 理方法を解説します。

本章は、以下のセクションから構成されています。

- v 27 ページの『メタデータの定義』
- 27 ページの『ビジネス・オブジェクト構造の概要』
- 28 ページの『Lotus Domino [ビジネス・オブジェクト定義』](#page-37-0)
- 31 [ページの『ビジネス・オブジェクトの生成』](#page-40-0)

### メタデータの定義

Adapter for Lotus Domino はメタデータ主導型です。WebSphere Business Integration システムでは、メタデータは、Lotus Domino によりエクスポートされたアプリケー ション固有情報として定義されています。このメタデータには、データ構造が記述 されています。メタデータを使用してビジネス・オブジェクト定義が構成されま す。このビジネス・オブジェクト定義は、実行時にコネクターがビジネス・オブジ ェクトを作成するときに使用されます。

メタデータ主導型アダプターは、サポートする各ビジネス・オブジェクトを、ビジ ネス・オブジェクト定義にエンコードされているメタデータに基づいて処理しま す。したがって、コードを変更せずに、アダプターが新しいビジネス・オブジェク ト定義や変更されたビジネス・オブジェクト定義を処理できます。

アプリケーション固有のメタデータには、ビジネス・オブジェクトの構造と、属性 プロパティーの設定が記述されています。各ビジネス・オブジェクトの実際のデー タ値は、実行時にメッセージ・オブジェクトに伝達されます。

### ビジネス・オブジェクト構造の概要

WebSphere Business Integration システムのビジネス・オブジェクト定義は、次の要 素で構成されます。

- タイプ名
- v サポートされる動詞
- v 属性

<span id="page-37-0"></span>アプリケーション固有のビジネス・オブジェクトは、ビジネス・オブジェクト定義 の特別なインスタンスです。このオブジェクトには、特定のアプリケーションのデ ータ構造と属性プロパティーが反映されます。

一部の属性はデータを含んでおらず、代わりにデータが含まれている子ビジネス・ オブジェクトまたは子ビジネス・オブジェクト配列を示します。親レコードと子レ コードのデータは、キーによって関連付けられています。

アダプターのビジネス・オブジェクトは、フラットなものと階層のものがありま す。フラットなビジネス・オブジェクトの属性はすべて単純です。つまり、子ビジ ネス・オブジェクトを指し示すのではなく、単一の値 (ストリングなど) を表しま す。階層ビジネス・オブジェクトには、単純属性と、属性値が含まれている子ビジ ネス・オブジェクトまたはその配列の両方が含まれています。

カーディナリティー 1 のコンテナー・オブジェクト、すなわち単一カーディナリテ ィー関係は、親ビジネス・オブジェクト内の属性に単一の子ビジネス・オブジェク トが含まれているときに発生します。この場合、子ビジネス・オブジェクトは 1 つ のレコードのみを持つことができるコレクションを表します。属性タイプは、子ビ ジネス・オブジェクトのタイプと同じです。

カーディナリティー *n* のコンテナー・オブジェクト、すなわち複数カーディナリテ ィー関係は、親ビジネス・オブジェクト内の属性に子ビジネス・オブジェクト配列 が含まれているときに発生します。この場合、子ビジネス・オブジェクトは複数の レコードを持つことができるコレクションを表します。属性タイプは、子ビジネ ス・オブジェクトの配列のタイプと同じです。

## **Lotus Domino** ビジネス・オブジェクト定義

Lotus Domino アダプターは、メイン・ビジネス・オブジェクト (DominoDocument ビジネス・オブジェクト) を 1 つ使用します。 DominoDocument には、このリリー スで使用される子ビジネス・オブジェクト (DominoItem ビジネス・オブジェクト) が 1 つ含まれています。DominoItem ビジネス・オブジェクトには、 DominoItemValue ビジネス・オブジェクトが子オブジェクトとして含まれていま す。

注**:** DominoDocument にはもう 1 つの子ビジネス・オブジェクト、 DominoEmbeddedObject ビジネス・オブジェクトも定義されていますが、このリ リースのアダプターでは使用されません。

DominoDocument ビジネス・オブジェクトは Lotus Domino 文書を表します。文書 とは、メール、予定表、タスクなどの Lotus Domino データ・ノートです。 DominoItem ビジネス・オブジェクトは、Lotus Domino 文書のコンポーネントであ る項目を表します。

注**:** アダプターは、今回のリリースではテキスト、日時、および数といった単純な Lotus Domino 項目タイプ (AUTHORS、DATETIMES、NAME、NUMBERS、 READERS、および TEXT) のみをサポートします。アダプターは、RICHTEXT Lotus Domino 項目タイプをサポートしません。

アダプターは DominoDocument ビジネス・オブジェクトを介してインバウンド要求 で動詞 Create、Update、Delete、Retrieve、および Exists をサポートします。つま り、別のアプリケーションが Lotus Domino Server での新規 Lotus Domino 文書の 作成、既存の文書の更新または削除を要求できます。また、アプリケーションへの 既存の Lotus Domino 文書の送信を要求し、特定の文書が Lotus Domino Server に 存在しているかどうかを確認することもできます。

アダプターは、アウトバウンド・イベントの動詞 Create、Update、および Delete も サポートします。Lotus Domino Server で文書が作成、更新、または削除されると、 イベント通知が InterChange Server Express へ送信されます。

図 3 に、Business Object Designer Express に表示される DominoDocument ビジネ ス・オブジェクトを示します。

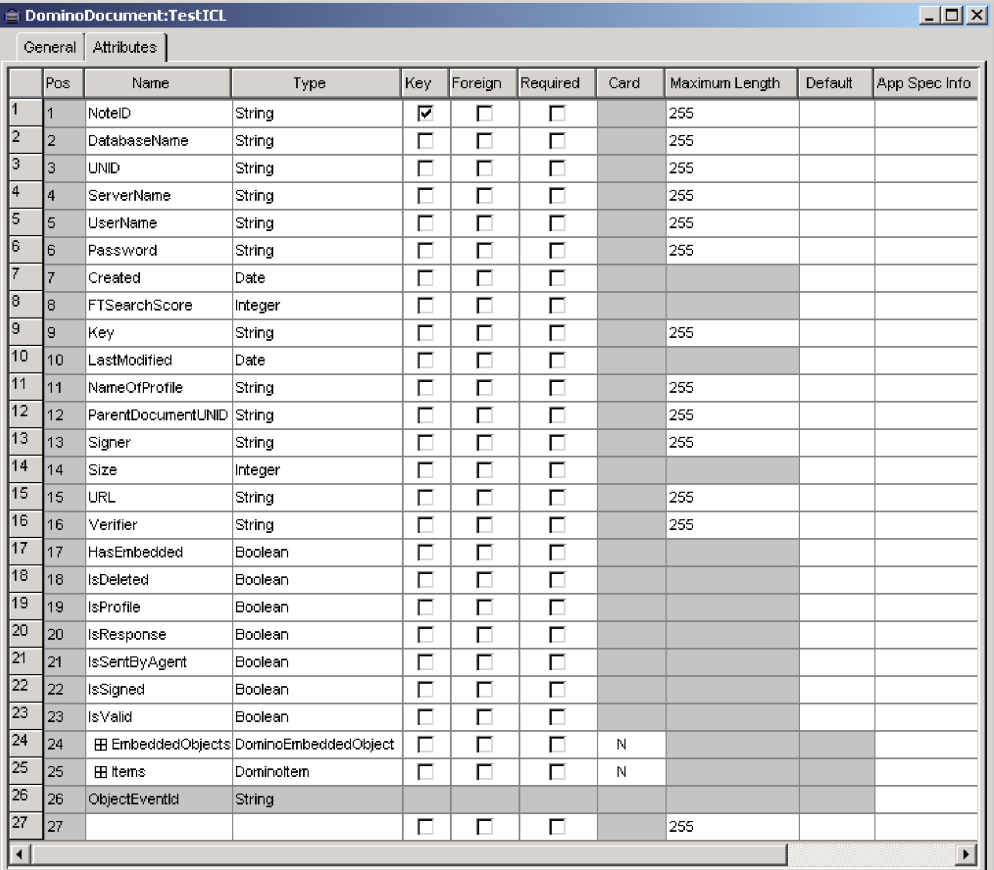

図 *3. DominoDocument* ビジネス・オブジェクト

|                  | $\Box$ D $\Box$<br>$\equiv$ DominoItem:TestICL |                  |                 |     |         |          |      |                |         |
|------------------|------------------------------------------------|------------------|-----------------|-----|---------|----------|------|----------------|---------|
|                  | General                                        | Attributes       |                 |     |         |          |      |                |         |
|                  | Pos                                            | Name             | Type            | Key | Foreign | Required | Card | Maximum Length | Default |
|                  | 1                                              | LastModified     | Date            | г   | п       | г        |      |                |         |
| 2                | 12.                                            | Name             | String          | г   | г       | М        |      | 255            |         |
| 3                | lз                                             | Type             | String          | Г   | г       | ┍        |      | 255            |         |
| $\overline{4}$   | 4                                              | <b>EB</b> Values | DominoltemValue | г   | г       | г        | N    |                |         |
| 5                | l5                                             | <b>IsAuthors</b> | Boolean         | г   | г       | г        |      |                |         |
| 6                | l6                                             | ValueLength      | Integer         | г   | г       | г        |      |                |         |
| 7                | 7                                              | IsEncrypted      | <b>Boolean</b>  | Г   | г       | П        |      |                |         |
| l8               | l8                                             | <b>IsNames</b>   | Boolean         | г   | г       | г        |      |                |         |
| 19               | l9.                                            | IsProtected      | <b>Boolean</b>  | г   | г       | г        |      |                |         |
| 10               | 10                                             | <b>IsReaders</b> | Boolean         | г   | г       | г        |      |                |         |
| 11               | 11                                             | IsSigned         | <b>Boolean</b>  | г   | г       | г        |      |                |         |
| 12               | 12                                             | <b>IsSummary</b> | Boolean         | г   | г       | г        |      |                |         |
| 13               | 13                                             | DummyKey         | String          | ঢ়  | г       | г        |      | 255            |         |
| $14^{1}$         | 14                                             | ObjectEventId    | String          |     |         |          |      |                |         |
| 15 <sub>15</sub> | 15                                             |                  |                 | г   | г       | П        |      | 255            |         |
|                  |                                                |                  |                 |     |         |          |      |                |         |

図 4 に、Business Object Designer Express に表示される子ビジネス・オブジェクト DominoItem を示します。

図 *4. DominoItem* 子ビジネス・オブジェクト

図 5 に、Business Object Designer Express に表示される DominoItemValue ビジネ ス・オブジェクトを示します。

|                | General | <b>E</b> DominoItemValue:TestICL<br>Attributes |        |     |         |          |      |                |         | $ I $ $ I $   |
|----------------|---------|------------------------------------------------|--------|-----|---------|----------|------|----------------|---------|---------------|
|                | lPos:   | Name                                           | Type   | Key | Foreign | Required | Card | Maximum Length | Default | App Spec Info |
|                |         | l Value                                        | String |     |         |          |      | 255            |         |               |
| $\overline{2}$ | 12      | DummyKey                                       | String | Е   |         |          |      | 255            |         |               |
| 3              | 13      | ObjectEventId                                  | String |     |         |          |      |                |         |               |
| 14             | 14      |                                                |        |     | Ξ       | ┍        |      | 255            |         |               |
|                |         |                                                |        |     |         |          |      |                | А       |               |

図 *5. DominoItemValue* 子ビジネス・オブジェクト

子ビジネス・オブジェクトを除き、すべての DominoDocument ビジネス・オブジェ クトの属性にはカーディナリティー 1 の関係があります。子ビジネス・オブジェク ト DominoItem には、*n* カーディナリティーの関係があります。つまり、アダプタ ーは任意の数の従属文書項目が含まれている Lotus Domino 文書を処理します。 DominoItem ビジネス・オブジェクト内の子ビジネス・オブジェクト DominoItemValue も *n* カーディナリティー関係を持ちます。つまり、1 つの項目に 複数の値を関連付けることができます。(例えば、E メールに複数の受信者を指定す ることがあります。)

Lotus Domino ビジネス・オブジェクト属性の定義については、本書[の『付録](#page-82-0) C. Lotus Domino [ビジネス・オブジェクト属性』を](#page-82-0)参照してください。

# <span id="page-40-0"></span>ビジネス・オブジェクトの生成

実行時には、Lotus Domino Server で該当するイベントが発生するたびに (つまり、 Lotus Domino 文書の作成、更新、削除が行われるたびに)、コネクターが Lotus Domino からイベント・データを取得します。(3 [ページの『コネクターの動作方](#page-12-0) [法』で](#page-12-0)、このプロセスを詳しく説明します。) 次にコネクターは、ビジネス・オブ ジェクト定義にデータをマップし、特定のビジネス・オブジェクト・インスタンス (単純に「ビジネス・オブジェクト」と呼ばれます) を作成します。処理のため、こ のビジネス・オブジェクトを InterChange Server Express に送信します。これによ り、別のアプリケーションに対しイベント情報が使用可能になります。また、コネ クターは InterChange Server Express からビジネス・オブジェクトを受信します。 InterChange Server Express から受信する別のアプリケーションのビジネス・オブジ ェクトは、Lotus Domino による Lotus Domino Server での文書の作成、更新、また は削除、文書の存在の確認、あるいは Lotus Domino 文書全体を InterChange Server Express を介して要求元のアプリケーションへ戻すことを要求します。

# 第 **4** 章 トラブルシューティングおよびエラー処理

本章には、Adapter for Lotus Domino によるエラー処理方法について説明します。 アダプターは、イベントの状況について報告し、エラー・メッセージまたはトレー ス・メッセージを生成します。本章では、これらのメッセージとトラブルシューテ ィングのヒントを収録しています。本章は、以下のセクションから構成されていま す。

- v 『イベント状況』
- v 33 ページの『エラー・メッセージ』
- v 39 [ページの『トレース』](#page-48-0)

# イベント状況

イベント・ビューおよびイベント表のアーカイブ・ビューで、イベントの状況を調 べることができます。これはイベント処理で発生した問題を判別する際に役立ちま す。イベント・ビューでは、イベント状況は「Ready for Poll」または「In-progres」 のいずれかとなっています。アーカイブ・ビューでは、イベント状況は 「Success」、「Unsubscribed」、「Error Processing Event」、「Error Posting Event」、または「Error Object Not Found」です。

エラーを解決した後またはトラブルシューティングの目的で、以下のようにしてイ ベントの状況を変更することができます。

- 1. Lotus Notes Client からイベント表アーカイブ・ビュー (EventArchiveView) また は イベント・ビュー (EventTableView) に移動します。
- 2. 状況を変更したいイベントを選択します。
- 3. 右マウス・ボタンをクリックし、「編集」を選択します。
- 4. ドロップダウン・ボックスから、変更後の状況を選択します。
- 5. 「ファイル」>「保存」を選択します。

イベントの状況が変更され、該当するイベント表ビューに表示されます。

## エラー・メッセージ

エラー・メッセージは STDOUT または指定したファイルに記録されます。ログ・ ファイルの指定方法は、使用する InterChange Server Express によって異なります。 メッセージの記録先を変更する方法については、「システム・インプリメンテーシ ョン・ガイド」の資料を参照してください。

アダプターにより生成される一般的なエラーと推奨される解決方法を 34 [ページの表](#page-43-0) [8](#page-43-0) に示します。この表の「xxx」と「yyy」は、実際に生成されるメッセージのスト リングを表します。

<span id="page-43-0"></span>表 *8.* 一般的なアダプター・エラーと推奨される解決方法

| エラー番号 | エラー・メッセージ                                                 | 説明/推奨される解決方法                                              |
|-------|-----------------------------------------------------------|-----------------------------------------------------------|
| 4001  | 例外が xxx でキャッチされました。: yyy                                  | 例外がメソッド xxx でキャッチされました。例外のテ                               |
|       | (Exception caught in xxx: yyy)                            | キストは yyy に示され、メッセージ ID と                                  |
|       |                                                           | NotesException クラスから抽出したテキストを含んでい                         |
|       |                                                           | ます。                                                       |
| 4006  | 構成プロパティー xxx の値がありません。                                    | 必要に応じて、Connector Configurator Express を使用                 |
|       | デフォルト値 yyy が使用されます。(No                                    | してプロパティーに適切な値を設定します。                                      |
|       | value for configuration property xxx. Using               |                                                           |
|       | default value : yyy)                                      |                                                           |
| 4008  | 構成プロパティー xxx の値がありません。                                    | 必要に応じて、Connector Configurator Express を使用                 |
|       | (No value for configuration property xxx.)                | してプロパティーに適切な値を設定します。                                      |
| 4034  | 文書 BO を InterChange Server Express へ配                     | この状況は、障害の原因を示します。問題を訂正する                                  |
|       | 信できませんでした。イベント番号 xxx、状                                    | と、状況を「ready for poll」に変更することができま                          |
|       | 況 yyy (Failed to deliver the Document BO                  | す。                                                        |
|       | to InterChange Server Express event # xxx,<br>status yyy) |                                                           |
|       | 試行された BO 配信のサブスクリプション                                     | コラボレーションとコネクターが開始していることを                                  |
| 4036  | が見つかりません (イベント番号 xxx、状況                                   | 確認します。                                                    |
|       | yyy)                                                      |                                                           |
|       | (No Subscription found for the attempted BO               |                                                           |
|       | delivery, event # xxx, status yyy.)                       |                                                           |
| 4049  | NoteID xxx の文書の検索に失敗しました                                  | 指定のイベントで指定された文書の検索時に問題が発                                  |
|       | (イベント番号 yyy)。(Failed to Retrieve                          | 生しました。指定されているイベントの発生後に文書                                  |
|       | Document with NoteID : xxx, event # yyy)                  | が削除されている可能性があります。                                         |
| 4050  | イベント・レコード (番号: xxx) の検索に失                                 | BIALD_EventTable.nsf データベースが使用可能である                       |
|       | 敗しました。(Failed to Retrieve Event Record)                   | ことと、コネクター構成に指定されているユーザーに                                  |
|       | # : XXX)                                                  | データベースの文書を読み取る権限が付与されている                                  |
|       |                                                           | ことを確認します。                                                 |
| 4051  | ポーリングできるイベントが EventTable に                                | イベント表にイベントがリストされていません。処置                                  |
|       | ありません。(No more events to poll from                        | は不要です。                                                    |
|       | the EventTable.)                                          |                                                           |
| 4052  | イベント・ビュー xxx の検索に失敗しまし                                    | BIALD_EventTable.nsf データベースのイベント表ビュ                       |
|       | た。(Failed to retrieve the Event View : xxx)               | ーの読み取り時に問題が発生しました。<br>BIALD EventTable.nsf データベースが使用可能である |
|       |                                                           | ことと、Connector Configurator Express に指定されて                 |
|       |                                                           | いるユーザーにデータベースの文書を読み取る権限が                                  |
|       |                                                           | 付与されていることを確認します。                                          |
| 4059  | 認識できない項目タイプです。(Item Type is                               | アダプターにより処理されていた文書に、サポートさ                                  |
|       | not recognized.)                                          | れていない項目タイプがありました。この項目は                                    |
|       |                                                           | DominoDocument ビジネス・オブジェクトには現れま                           |
|       |                                                           | せん。サポートされるアイテム・タイプについては、                                  |
|       |                                                           | 『Lotus Domino ビジネス・オブジェクト定義』を参照                           |
|       |                                                           | してください。                                                   |

表 *8.* 一般的なアダプター・エラーと推奨される解決方法 *(*続き*)*

| エラー番号 | エラー・メッセージ                                                                                                    | 説明/推奨される解決方法                                                                                                    |
|-------|----------------------------------------------------------------------------------------------------|----------------------------------------------------------------------------------------------------|
| 4064  | Lotus Domino イベントに対しデータベース<br>xxx をオープンできませんでした (文書<br>NoteID: yyy、イベント番号 zzz)。(Failed to<br>open Database : xxx for Domino event,<br>Document NoteID= yyy, event # zzz)                         | データベースが使用可能であることと、コネクター構<br>成に指定されているユーザーにデータベースの文書を<br>読み取る権限が付与されていることを確認します。                                                 |
| 4072  | IN_PROGRESS イベントが検出されました<br>(イベント番号 xxx)。エラーをログに記録す<br>るようにコネクターが構成されています。<br>(Encountered an IN_PROGRESS Event, event<br>number # xxx. Connector has been configured<br>to Log Error.)          | コネクター構成に基づいて、In Progress イベントがエ<br>ラーとしてログに記録されます。構成されているアク<br>ションが正しくない場合には、Connector Configurator<br>Express を使用して更新してください。   |
| 4073  | IN_PROGRESS イベントが検出されました<br>(イベント番号 xxx)。致命的エラーをログに<br>記録するようにコネクターが構成されていま<br>す。(Encountered an IN_PROGRESS Event,<br>event number # xxx. Connector has been<br>configured to Log Fatal Error.) | コネクター構成に基づいて、In Progress イベントが致<br>命的エラーとしてログに記録されます。構成されてい<br>るアクションが正しくない場合には、Connector<br>Configurator Express を使用して更新してください |
| 4074  | IN_PROGRESS イベントが検出されました。<br>このイベントを無視するようにコネクターが<br>構成されています。(Encountered an<br>IN_PROGRESS Event. Connector has been<br>configured to Ignore Event.)                                           | コネクター構成に基づき、In-Progress イベントは無視<br>されます。構成されているアクションが正しくない場<br>合には、Connector Configurator Express を使用して更<br>新してください。            |
| 4075  | IN PROGRESS イベントが検出されました。<br>このイベントを再処理するようにコネクター<br>が構成されています。(Encountered an<br>IN_PROGRESS_Event. Connector_has_been<br>configured to Reprocess Event.)                                       | コネクター構成に基づいて、In Progress イベントが再<br>処理されます。構成されているアクションが正しくな<br>い場合には、Connector Configurator Express を使用し<br>て更新してください。          |
| 4076  | メソッド xxx でセッション検証に失敗しま<br>した。(Failed to validate session in method<br>XXX.)                                                                                                    | Lotus Domino Server が開始していることを確認しま<br>す。また、コネクター構成でサーバー、ユーザー名、<br>およびパスワードが正しく構成されていることを確認<br>します。                              |
| 4077  | メソッド xxx でイベント表データベース/ビ<br>ューへの接続確立に失敗しました。(Failed to<br>establish connection to event table<br>database/view in method xxx.)                                                                    | Lotus Domino Server が開始していることを確認しま<br>す。また、コネクター構成でサーバー、ユーザー名、<br>およびパスワードが正しく構成されていることを確認<br>します。                              |
| 4081  | イベント番号 xxx の文書データベース・パ<br>スが無効です。(Invalid document database<br>path for event $#$ xxx)                                                                                                    | このメッセージは、構成されているパスにデータベー<br>スが存在しないことを示します。イベント表へのイベ<br>ント送信後、アダプターがそのイベントの処理を試み<br>る前に、データベースが削除されていた可能性があり<br>ます。             |
| 4084  | Lotus Domino セッションが無効です。<br>(Domino Session is no longer valid.)                                                                                                    | Lotus Domino Server が開始していることを確認しま<br>す。また、コネクター構成またはビジネス・オブジェ<br>クトでサーバー、ユーザー名、およびパスワードが正<br>しく構成されていることを確認します。                |

表 *8.* 一般的なアダプター・エラーと推奨される解決方法 *(*続き*)*

| エラー番号 | エラー・メッセージ                                                                                                    | 説明/推奨される解決方法                                                                                                    |
|-------|----------------------------------------------------------------------------------------------------|----------------------------------------------------------------------------------------------------|
| 5001  | Lotus Domino Server へのアクセス中にエラ<br>ーが発生しました (サーバー: xxx、ユーザー<br>名: yyy、エラー・テキスト: zzz)。(Error<br>accessing Domino server Server: xxx<br>Username: yyy Error text: zzz) | Lotus Domino Server へのアクセス中にエラーが発生し<br>ました。サーバーが開始していることを確認します。                                                                                                |
| 5002  | データベース xxx へのアクセス中にエラー<br>が発生しました。エラー・テキスト: yyy<br>(Error accessing database: xxx. Error text:<br>yyy)                                                              | 構成されているユーザーに、データベースへのアクセ<br>ス権限が付与されていることを確認します。                                                                                                    |
| 5003  | データベース xxx が見つかりません。<br>(Database xxx not found.)                                                                                                    | ビジネス・オブジェクトに指定されているデータベー<br>スが見つかりませんでした。ビジネス・オブジェクト<br>に指定されているデータベースのパスと名前を確認し<br>てください。                                                                     |
| 5005  | データベース xxx のオープン中にエラーが<br>発生しました。エラー・テキスト: yyy (Error<br>opening database: xxx Error text: yyy)                                                                     | 詳細については、エラー・テキストを参照してくださ<br>い。構成されているユーザーに、データベースへのア<br>クセス権限が付与されていることを確認します。                                                                                 |
| 5006  | 動詞: xxx がサポートされていません。<br>(Unsupported verb: xxx)                                                                                                    | コネクターが、着信ビジネス・オブジェクトで指定さ<br>れている動詞をサポートしていません。サポートされ<br>る動詞は、Create、Retrieve、Update、Delete、および<br>Exist です。                                                    |
| 5007  | 文書のオープン中にエラーが発生しました<br>(NoteID: xxx, エラー・テキスト:<br>yyy). (Error opening document. NoteID=xxx.<br>Error text: yyy)                                                    | ビジネス・オブジェクト・ハンドラーは、指定された<br>データベースに存在しない NoteID を持つビジネス・<br>オブジェクトを受信しました。この NoteID を持つ文<br>書は削除された可能性があります。NoteID が正しくな<br>い場合は、それを訂正し、ビジネス・オブジェクトを<br>再送します。 |
| 5008  | 文書のオープン中にエラーが発生しました<br>(NoteID: xxx)。データベースに文書がありま<br>$\forall \lambda$ . (Error opening document. NoteID=xxx.<br>Document not found in database.)                  | データベースで、指定の NoteID を持つ文書が見つか<br>りませんでした。                                                                                                    |
| 5009  | 文書の作成中にエラーが発生しました。エラ<br>ー・テキスト: xxx (Error creating document.<br>Error text: xxx)                                                                                   | 指定されたデータベース内で文書を作成するために必<br>要な権限が、ユーザーに付与されていない可能性があ<br>ります。権限レベルを変更するか、または異なるユー<br>ザー・ログイン情報を使用してください。                                                        |
| 5010  | 文書の NoteID の検索中にエラーが発生しま<br>した。(Error retrieving NoteID from<br>Document.)                                                                                          | Create 動詞の処理で、データベース内に作成された文<br>書の NoteID を検索中にエラーが発生しました。この<br>NoteID はビジネス・オブジェクトには追加されませ<br>ん。NoteID が必要な場合には、Notes Client を使用し<br>て文書を参照してください。            |
| 5011  | 文書の削除中にエラーが発生しました<br>(NoteID: xxx、エラー・テキスト:<br>yyy). (Error deleting document. NoteID=xxx.<br>Error text: yyy)                                                      | ユーザーに文書を削除する権限が付与されていない可<br>能性があります。権限を変更するか、または異なるユ<br>ーザー・ログイン情報を使用してください。                                                                                   |

表 *8.* 一般的なアダプター・エラーと推奨される解決方法 *(*続き*)*

| エラー番号 | エラー・メッセージ                                                                                                    | 説明/推奨される解決方法                                                                                                    |
|-------|----------------------------------------------------------------------------------------------------|----------------------------------------------------------------------------------------------------|
| 5012  | 文書の検証中にエラーが発生しました<br>(NoteID: xxx, エラー・テキスト:<br>yyy). (Error validating document.<br>NoteID=xxx. Error text: yyy)                  | 指定された文書の検証中にエラーが発生しました。詳<br>しくは、エラー ・テキストを参照してください。                                                                                                    |
| 5013  | 文書の保管中にエラーが発生しました。エラ<br>ー・テキスト: xxx (Error saving document.<br>Error text: xxx)                                                    | 説明: 指定された文書の保管中にエラーが発生しまし<br>た。詳しくは、エラー ・テキストを参照してくださ<br>$\mathcal{V}^{\mathcal{Y}^{\vee}}$                                                                                                    |
| 5014  | 文書は保管されませんでした。(The<br>Document was not saved.)                                                                                     | 原因: 要求、または ForceSave プロパティーと<br>MakeResponse プロパティーの設定により文書が変更さ<br>れませんでした。文書が保管されませんでした。これ<br>は、文書が変更されなかったか、またはコネクター・<br>プロパティーの設定に基づいています。コネクターの<br>アプリケーション固有のプロパティー (ForceSave およ<br>び MakeResponse) を必要に応じて設定します。詳しく<br>は、18ページの表5 または Lotus Domino の資料を参<br>照してください。 |
| 5015  | ビジネス・オブジェクト yyy に属性 xxx が<br>ありません。(Attribute xxx not found in<br>Business Object yyy.)                                            | 指定の必須属性がビジネス・オブジェクトで見つかり<br>ませんでした。使用されているビジネス・オブジェク<br>トのバージョンが正しいことを確認してください。                                                                                                    |
| 5016  | 属性 xxx は、ビジネス・オブジェクト yyy<br>の String 型属性ではありません。(Attribute<br>xxx is not String type in Business Object<br>yyy)                    | アダプターにより String 型属性が予期されていました<br>が、指定された属性が、指定のビジネス・オブジェク<br>トの String 型属性ではありません。使用されているビ<br>ジネス・オブジェクトのバージョンが正しいことを確<br>認してください。                                                                                                    |
| 5017  | 属性 xxx は、ビジネス・オブジェクト yyy<br>の Boolean 型属性ではありません。<br>(Attribute xxx is not boolean type in Business<br>Object yyy)                 | アダプターにより Boolean 型属性が予期されていまし<br>たが、指定された属性が、指定のビジネス・オブジェ<br>クトの Boolean 型属性ではありません。使用されてい<br>るビジネス・オブジェクトのバージョンが正しいこと<br>を確認してください。                                                                                                    |
| 5018  | 属性 xxx は、ビジネス・オブジェクト yyy<br>の Business Object 型属性ではありません。<br>(Attribute xxx is not Business Object type in<br>Business Object yyy) | アダプターにより Business Object 型属性が予期されて<br>いましたが、指定された属性が、指定のビジネス・オ<br>ブジェクトの Business Object 型属性ではありません。<br>使用されているビジネス・オブジェクトのバージョン<br>が正しいことを確認してください。                                                                                                    |
| 5019  | 項目 xxx を文書へ追加中にエラーが発生し<br>ました。エラー・テキスト: yyy (Error<br>adding Item xxx to document. Error text: yyy)                                | ユーザーに権限が付与されていない可能性がありま<br>す。権限レベルを変更するか、または異なるユーザ<br>ー・ログイン情報を使用してください。                                                                                                    |
| 5020  | 文書の親データベースの検索中にエラーが発<br>生しました。エラー・テキスト: yyy (Error<br>retrieving Document parent Database. Error<br>text: yyy)                     | 文書の親データベースの検索中にエラーが発生しまし<br>た。詳しくは、エラー・テキストを参照してくださ<br>$V_{\lambda}$                                                                                                    |
| 5021  | データベースでの現行セッションの検索中に<br>エラーが発生しました。エラー・テキスト:<br>xxx (Error retrieving current Session from the<br>Database. Error text: xxx)       | データベースでの現行セッションの検索中にエラーが<br>発生しました。詳しくは、エラー・テキストを参照し<br>てください。                                                                                                    |

表 *8.* 一般的なアダプター・エラーと推奨される解決方法 *(*続き*)*

| エラー番号 | エラー・メッセージ                                                                                                    | 説明/推奨される解決方法                                                                                                    |
|-------|----------------------------------------------------------------------------------------------------|----------------------------------------------------------------------------------------------------|
| 5022  | ストリング xxx から DateTime オブジェク<br>トの作成中にエラーが発生しました。エラ<br>ー・テキスト: yyy (Error creating DateTime<br>object from the String xxx. Error text: yyy)                                          | 説明: 指定されたストリングから DateTime オブジェク<br>トの作成中にエラーが発生しました。日付ストリング<br>は、java.text.SimpleDateFormat API で指定されているパ<br>ターンに準拠する必要があります。詳細については、<br>アプリケーション固有の構成プロパティーを参照して<br>ください。 |
| 5023  | 型 xxx に対して ItemHandler が定義されて<br>いません。有効な型は「Double」、<br>「String」 および「Date」です。(No<br>ItemHandler defined for type: xxx. Valid<br>types include "Double", "String," and "Date.")      | DominoItem.type 属性に指定されている型に対して<br>ItemHandler が定義されていません。DominoItem.type<br>属性にサポートされている型が設定されていることを<br>確認してください。                                                         |
| 5024  | 項目 yyy でフラグ xxx の設定中にエラーが<br>発生しました。例外テキスト: zzz (Error<br>setting flag xxx in Item yyy. Exception text:<br>zzz)                                                                     | 指定の項目で指定されたフラグを設定中にエラーが発<br>生しました。詳しくは、エラー・テキストを参照して<br>ください。                                                                                                    |
| 5025  | ストリング xxx を Double オブジェクトへ<br>変換中にエラーが発生しました。(Error<br>converting String xxx to a Double.)                                                                                          | 指定されたストリングを Double オブジェクトへ変換<br>中にエラーが発生しました。DominoItemValue.value が<br>着信ビジネス・オブジェクトでの有効な Double 値で<br>あることを確認してください。                                                     |
| 5026  | Lotus Domino 文書をビジネス・オブジェク<br>トへ変換中にエラーが発生しました (NoteID:<br>xxx、エラー・テキスト: yyy)。(Error<br>converting Domino Document to a Business<br>Object. NoteID=xxx Error text: yyy)             | 文書をビジネス・オブジェクトへ変換中にエラーが発<br>生しました。詳しくは、エラー・テキストを参照して<br>ください。                                                                                                    |
| 5029  | 文書からアイテム xxx の除去中にエラーが<br>発生しました (NoteID: yyy、エラー・テキス<br>1: zzz). (Error removing Item xxx from<br>Document. NoteID=yyy Error text: zzz)                                            | 文書から指定の項目を除去中にエラーが発生しまし<br>た。詳しくは、エラー・テキストを参照してくださ<br>いい                                                                                                    |
| 5030  | ビジネス・オブジェクト属性の初期化および<br>検証中にエラーが発生しました (ビジネス・<br>オブジェクト名: xxx、エラー・テキスト:<br>yyy). (Error initializing and validating<br>Business Object attributes. BO Name: xxx<br>Error text: yyy) | IsRequired が Yes に設定されている属性について、着<br>信ビジネス・オブジェクト内で値が指定されているこ<br>とを確認してください。                                                                                               |
| 5031  | サブ動詞 xxx は、DominoItem 名 yyy でサ<br>ポートされていないサブ動詞です。<br>(Unsupported subverb: xxx for DominoItem<br>Name=yyy)                                                                         | 指定されているサブ動詞はコネクターによりサポート<br>されていません。DominoItem ビジネス・オブジェクト<br>に対し、サポートされているサブ動詞 (Create、<br>Update、または Delete) が指定されていることを確認し<br>てください。                                    |

<span id="page-48-0"></span>表 *8.* 一般的なアダプター・エラーと推奨される解決方法 *(*続き*)*

| エラー番号 | エラー・メッセージ                                                                                                    | 説明/推奨される解決方法                                                                                                    |
|-------|----------------------------------------------------------------------------------------------------|----------------------------------------------------------------------------------------------------|
| 5032  | ロケールのデフォルト形式を使用して日付ス<br>トリングを解析中にエラーが発生しました<br>(日付: xxx、ロケール: yyy)。(Error parsing<br>Date String using default format for locale.<br>Date: xxx Locale: yyy)                  | 指定のロケールのシステム・デフォルト形式を使用し<br>て指定の日付ストリングを解析中にエラーが発生しま<br>した。日付ストリングとビジネス・オブジェクトのロ<br>ケールのシステム・デフォルト形式が一致しているか<br>どうかを確認してください。一致していない場合に<br>は、コネクターのアプリケーション固有プロパティー<br>DateFormats に必要な日付形式を指定してください。詳<br>しくは、『アプリケーション固有の構成プロパティ<br>一』を参照してください。 |
| 5033  | 構成されている形式を使用して日付ストリン<br>グを解析中にエラーが発生しました (日付:<br>xxx、ロケール: yyy、形式: zzz)。(Error<br>parsing Date String using configured format.<br>Date: xxx Locale: yyy Format: zzz.)        | 指定の形式とロケールを使用して指定の日付ストリン<br>グを解析中にエラーが発生しました。日付ストリング<br>が、コネクターのアプリケーション固有プロパティー<br>DateFormats に指定されている形式の 1 つに一致して<br>いるかどうかを確認してください。詳しくは、『アプ<br>リケーション固有の構成プロパティー』を参照してく<br>ださい。                                                              |
| 5034  | 構成されている日付形式ストリングを使用し<br>て Date オブジェクトを生成できませんでし<br>た (日付: xxx、ロケール: yyy)。(Unable to<br>generate Date object using configured Date<br>Format strings. Date: xxx Locale: yyy.) | エラーを記録する前にすべての日付形式を使用した生<br>成操作が試行されます。Date 生成操作がすべて失敗し<br>ているかどうかを確認してください。失敗している場<br>合には、必要な日付形式をコネクターのアプリケーシ<br>ョン固有プロパティー DateFormats に指定します。詳<br>しくは、『アプリケーション固有の構成プロパティ<br>ー』を参照してください。                                                     |
| 5035  | ビジネス・オブジェクトに NoteID が指定さ<br>れていませんでした。(The NoteID was not<br>specified in the Business Object.)                                                                              | 着信ビジネス・オブジェクトに NoteID が常に指定さ<br>れていることを確認します。                                                                                                    |
| 5038  | Name 属性に指定されている値が無効です<br>(Name=xxx, BO=yyy). (Invalid value<br>specified for Name attribute. Name=xxx,<br>BO=yyy.)                                                           | この属性に CxIgnore 値または CxBlank 値が指定され<br>ていないことを確認します。                                                                                                    |

# トレース

トレースは、コネクターの動作を詳細に追跡するために使用できるオプショナル・ デバッグ機能です。トレース・メッセージは、デフォルトでは STDOUT に書き込 まれます。トレース・プロパティーは、標準構成プロパティーである AgentTraceLevel、TraceFileName、および ControllerTraceLevel を用いて設定されま す。トレース・メッセージの構成について詳しくは、41 [ページの『付録](#page-50-0) A. コネク [ターの標準構成プロパティー』を](#page-50-0)参照してください。

表 9 に、トレース・レベル別の受信する情報のタイプを示します。

表 *9.* トレース・メッセージの内容

| レベル    | 説明                                        |
|--------|-------------------------------------------|
| 十レベル 0 | コネクターのバージョンを識別します。このレベルでは、他のトレースは実行されません。 |

表 *9.* トレース・メッセージの内容 *(*続き*)*

| レベル   | 説明                                                                                                    |
|-------|----------------------------------------------------------------------------------------------------|
| レベル 1 | • 状況情報を示します。                                                                                                    |
|       | • 処理された各ビジネス・オブジェクトの主要情報を示します。                                                                                                    |
|       | • ポーリングが発生するたびに記録します。                                                                                                    |
| レベル 2 | • コネクターにより処理される各オブジェクトに使用されるビジネス・オブジェクト・ハンドラー<br>を示します。                                                                                                    |
|       | • ビジネス・オブジェクトが InterChange Server Express に通知されるたびに、ログに記録しま<br>す。                                                                                                    |
|       | • 要求ビジネス・オブジェクトを受信するたびにオブジェクトの受信を示します。                                                                                                    |
| レベル 3 | • 必要に応じて、処理される外部キーを識別します。このレベルのメッセージは、コネクターがビ<br>ジネス・オブジェクトで外部キーを検出した場合、またはコネクターがビジネス・オブジェクト<br>に外部キーを設定した場合に表示されます。                                                 |
|       | • ビジネス・オブジェクトの処理。例えば、ビジネス・オブジェクト間の一致の検出、子ビジネ<br>ス・オブジェクト配列でのビジネス・オブジェクトの検出などがあります。                                                                                   |
| レベル 4 | • アプリケーション固有情報を示します。この情報には、ビジネス・オブジェクトのアプリケーシ<br>ョン固有情報フィールドを処理するメソッドにより戻される値などがあります。                                                                                |
|       | • コネクターが関数を開始または終了した時期を示します。このレベルのメッセージは、コネクタ<br>ーのプロセス・フローをトレースするときに役立ちます。                                                                                          |
|       | • スレッド固有の処理をすべて記録します。例えば、コネクターが複数のスレッドを作成した場<br>合、メッセージには新しいスレッドの作成がすべて記録されます。                                                                                       |
| レベル 5 | • コネクター初期化を示します。このレベルのメッセージには、InterChange Server Express から<br>検出された Connector Configurator Express プロパティーの値などを含めることができます。                                           |
|       | • コネクターが作成した各スレッドの、実行中の状態の詳細を示します。                                                                                                    |
|       | • アプリケーションで実行されるステートメントを示します。コネクターのログ・ファイルには、<br>ターゲット・アプリケーションで実行されるすべてのステートメントと、必要に応じて置換され<br>る変数の値が記述されます。                                                        |
|       | • ビジネス・オブジェクト・ダンプを記録します。コネクターは、オブジェクトの処理開始前のビ<br>ジネス・オブジェクト (コネクターがコラボレーションから受信するオブジェクト) を示すテキ<br>ストと、処理完了後のビジネス・オブジェクト (コネクターがコラボレーションに戻したオブジ<br>ェクト)を示すテキストを作成します。 |

# <span id="page-50-0"></span>付録 **A.** コネクターの標準構成プロパティー

この付録では、WebSphere InterChange Server Express で動作する、WebSphere Business Integration Server Express のアダプターに含まれるコネクター・コンポーネ ントの標準構成プロパティーについて説明します。

コネクターによっては、一部の標準プロパティーが使用されないことがあります。 Connector Configurator Express から統合ブローカーを選択すると、ご使用のアダプ ターに対して構成する必要がある標準プロパティーのリストが表示されます。

コネクター固有のプロパティーの詳細については、該当するアダプターのユーザー ズ・ガイドを参照してください。

# 標準コネクター・プロパティーの構成

アダプター・コネクターには 2 つのタイプの構成プロパティーがあります。

- 標準構成プロパティー
- コネクター固有のプロパティー

このセクションでは、標準構成プロパティーについて説明します。コネクター固有 の構成プロパティーについては、該当するアダプターのユーザーズ・ガイドを参照 してください。

#### **Connector Configurator Express** の使用

コネクター・プロパティーの構成は Connector Configurator Express から行います。 Connector Configurator Express には、System Manager からアクセスします。 Connector Configurator Express の使用方法の詳細については、付録の『Connector Configurator Express』を参照してください。

# プロパティー値の設定と更新

プロパティー・フィールドのデフォルトの長さは 255 文字です。

コネクターは、以下の順序に従ってプロパティーの値を決定します (最も番号の大 きい項目が他の項目よりも優先されます)。

- 1. デフォルト
- 2. リポジトリー
- 3. ローカル構成ファイル
- 4. コマンド行

コネクターは、始動時に構成値を取得します。実行時セッション中に 1 つ以上のコ ネクター・プロパティーの値を変更する場合は、プロパティーの更新メソッドによ って、変更を有効にする方法が決定されます。標準コネクター・プロパティーに は、以下の 4 種類の更新メソッドがあります。

• 動的

変更を System Manager に保管すると、変更が即時に有効になります。

v コンポーネント再始動

System Manager でコネクターを停止してから再始動しなければ、変更が有効にな りません。アプリケーション固有コンポーネントまたは統合ブローカーを停止、 再始動する必要はありません。

- v サーバー再始動 アプリケーション固有のコンポーネントおよび統合ブローカーを停止して再始動 しなければ、変更が有効になりません。
- エージェント再始動 アプリケーション固有のコンポーネントを停止して再始動しなければ、変更が有 効になりません。

特定のプロパティーの更新方法を確認するには、「Connector Configurator Express」 ウィンドウ内の「更新メソッド」列を参照するか、次に示すプロパティーの要約の 表の「更新メソッド」列を参照してください。

# 標準プロパティーの要約

表 10 は、標準コネクター構成プロパティーの早見表です。標準プロパティーの依存 関係は RepositoryDirectory に基づいているため、コネクターによっては使用され ないプロパティーがあり、使用する統合ブローカーによってプロパティーの設定が 異なる可能性があります。

コネクターを実行する前に、これらのプロパティーの一部の値を設定する必要があ ります。各プロパティーの詳細については、次のセクションを参照してください。

表 *10.* 標準構成プロパティーの要約

| プロパティー名                       | 指定可能な値                                                                                                    | デフォルト値                        | 更新メソッド         | 注                                              |
|-------------------------------|----------------------------------------------------------------------------------------------------|-------------------------------|----------------|------------------------------------------------|
| AdminInQueue                  | 有効な JMS キュー名                                                                                                    | CONNECTORNAME / ADMININQUEUE  | コンポーネン<br>ト再始動 | Delivery<br>Transport は<br><b>JMS</b>          |
| AdminOutQueue                 | 有効な JMS キュー名                                                                                                    | CONNECTORNAME / ADMINOUTQUEUE | コンポーネン<br>ト再始動 | Delivery<br>Transport は<br><b>JMS</b>          |
| <b>AgentConnections</b>       | 1から4                                                                                                    | 1                             | コンポーネン<br>ト再始動 | Delivery Transport<br>は IDL                    |
| AgentTraceLevel               | 0 から 5                                                                                                    | $\Theta$                      | 動的             |                                                |
| ApplicationName               | アプリケーション名                                                                                                    | コネクター・アプリケーション<br>名として指定された値  | コンポーネン<br>ト再始動 |                                                |
| <b>BrokerType</b>             | <b>ICS</b>                                                                                                    | <b>ICS</b>                    |                |                                                |
| <b>CharacterEncoding</b>      | ascii7, ascii8, SJIS,<br>Cp949、GBK、Big5、<br>Cp297、Cp273、Cp280、<br>Cp284、Cp037、Cp437<br>注:これは、サポートさ<br>れる値の一部です。 | ascii7                        | コンポーネン<br>ト再始動 |                                                |
| ConcurrentEventTriggeredFlows | 1 から 32,767                                                                                                    | $\mathbf{1}$                  | コンポーネン<br>ト再始動 | Repository<br>Directory は<br><remote></remote> |

表 *10.* 標準構成プロパティーの要約 *(*続き*)*

| プロパティー名                       | 指定可能な値                                                                | デフォルト値                                        | 更新メソッド         | 注                                                                                        |
|-------------------------------|-----------------------------------------------------------------------|-----------------------------------------------|----------------|------------------------------------------------------------------------------------------|
| ContainerManagedEvents        | 値なしまたは JMS                                                            | 値なし                                           | コンポーネン<br>ト再始動 | Delivery<br>Transport は<br><b>JMS</b>                                                    |
| ControllerStoreAndForwardMode | true または false                                                        | true                                          | 動的             | Repository<br>Directory は<br><remote></remote>                                           |
| ControllerTraceLevel          | 0 から 5                                                                | $\Theta$                                      | 動的             | Repository<br>Directory は<br><remote></remote>                                           |
| DeliveryQueue                 |                                                                       | CONNECTORNAME/DELIVERYQUEUE                   | コンポーネン<br>卜再始動 | JMS トランスポ<br>ートのみ                                                                        |
| DeliveryTransport             | IDL または JMS                                                           | IDL                                           | コンポーネン<br>ト再始動 |                                                                                          |
| DuplicateEventElimination     | true または false                                                        | false                                         | コンポーネン<br>ト再始動 | JMS トランスポ<br>ートのみ、<br>Container<br>Managed Events<br>は <none> で<br/>なければならな<br/>い</none> |
| EnableOidForFlowMonitoring    | true または false                                                        | false                                         | コンポーネン<br>ト再始動 |                                                                                          |
| FaultQueue                    |                                                                       | CONNECTORNAME / FAULTQUEUE                    | コンポーネン<br>ト再始動 | JMS トランスポ<br>ートのみ                                                                        |
| jms.FactoryClassName          | CxCommon.Messaging.jms<br>.IBMMQSeriesFactory<br>または任意の Java クラス<br>名 | CxCommon.Messaging.<br>jms.IBMMQSeriesFactory | コンポーネン<br>ト再始動 | JMS トランスポ<br>ートのみ                                                                        |
| jms.MessageBrokerName         | crossworlds.queue.<br>manager                                         | crossworlds.queue.manager                     | コンポーネン<br>卜再始動 | JMS トランスポ<br>ートのみ                                                                        |
| jms.NumConcurrentRequests     | 正整数                                                                   | 10                                            | コンポーネン<br>卜再始動 | JMS トランスポ<br>ートのみ                                                                        |
| jms.Password                  | 任意の有効なパスワード                                                           |                                               | コンポーネン<br>卜再始動 | JMS トランスポ<br>ートのみ                                                                        |
| ims.UserName                  | 任意の有効な名前                                                              |                                               | 卜再始動           | コンポーネン   JMS トランスポ<br>ートのみ                                                               |
| JvmMaxHeapSize                | ヒープ・サイズ (メガバイ<br>ト単位)                                                 | 128m                                          | コンポーネン<br>卜再始動 | Repository<br>Directory は<br><remote></remote>                                           |
| JvmMaxNativeStackSize         | スタックのサイズ (キロバ 128k<br>イト単位)                                           |                                               | コンポーネン<br>ト再始動 | Repository<br>Directory は<br><remote></remote>                                           |
| JvmMinHeapSize                | ヒープ・サイズ (メガバイ<br>ト単位)                                                 | 1 <sub>m</sub>                                | コンポーネン<br>ト再始動 | Repository<br>Directory は<br><remote></remote>                                           |

表 *10.* 標準構成プロパティーの要約 *(*続き*)*

| プロパティー名              | 指定可能な値                                                                                                    | デフォルト値                     | 更新メソッド 注       |                                                                              |
|----------------------|----------------------------------------------------------------------------------------------------|----------------------------|----------------|------------------------------------------------------------------------------|
| Locale               | en_US, ja_JP, ko_KR,<br>zh_CN, zh_TW, fr_FR,<br>de_DEit_IT, es_ES,<br>pt_BR<br>注:これは、サポートさ<br>れるロケールの一部で<br>す。  | $en$ <sub>_US</sub>        | コンポーネン<br>ト再始動 |                                                                              |
| LogAtInterchangeEnd  | true または false                                                                                                  | false                      | コンポーネン<br>ト再始動 |                                                                              |
| MaxEventCapacity     | 1 から 2147483647                                                                                                 | 2147483647                 | 動的             | Repository<br>Directory は<br><remote></remote>                               |
| MessageFileName      | パスまたはファイル名                                                                                                    | InterchangeSystem.txt      | コンポーネン<br>ト再始動 |                                                                              |
| MonitorQueue         | 任意の有効なキュー名                                                                                                    | CONNECTORNAME/MONITORQUEUE | コンポーネン<br>ト再始動 | JMS トランスポ<br>ートのみ:<br>DuplicateEvent<br>Elimination は<br>true でなければ<br>ならない。 |
| OADAutoRestartAgent  | true または false                                                                                                  | false                      | 動的             | Repository<br>Directory は<br><remote></remote>                               |
| OADMaxNumRetry       | 正数                                                                                                    | 1000                       | 動的             | Repository<br>Directory は<br>${<}$ REMOTE>                                   |
| OADRetryTimeInterval | 正数 (単位: 分)                                                                                                    | 10                         | 動的             | Repository<br>Directory は<br><remote></remote>                               |
| PollEndTime          | HH: MM<br>(HH は 0 から 23, MM<br>は0から59)                                                                          | HH: MM                     | コンポーネン<br>ト再始動 |                                                                              |
| PollFrequency        | 正整数 (単位: ミリ秒)<br>no (ポーリングを使用不可<br>にする)<br>key (コネクターのコマ<br>ンド・プロンプト・ウィ<br>ンドウで文字 p が入力<br>された場合にのみポーリ<br>ングする) | 10000                      | 動的             |                                                                              |
| PollQuantity         | 1 から 500                                                                                                    | $\mathbf{1}$               | エージェント<br>再始動  | JMS トランスポ<br>ートのみ:<br>Container<br>Managed Events<br>を指定                     |
| PollStartTime        | HH:MM(HH は 0 から<br>23、MM は 0 から 59)                                                                             | HH: MM                     | コンポーネン<br>ト再始動 |                                                                              |
| RequestQueue         | メタデータ・リポジトリ<br>一の場所                                                                                             |                            | エージェント<br>再始動  | <remote> に設<br/>定する</remote>                                                 |

<span id="page-54-0"></span>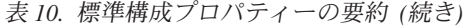

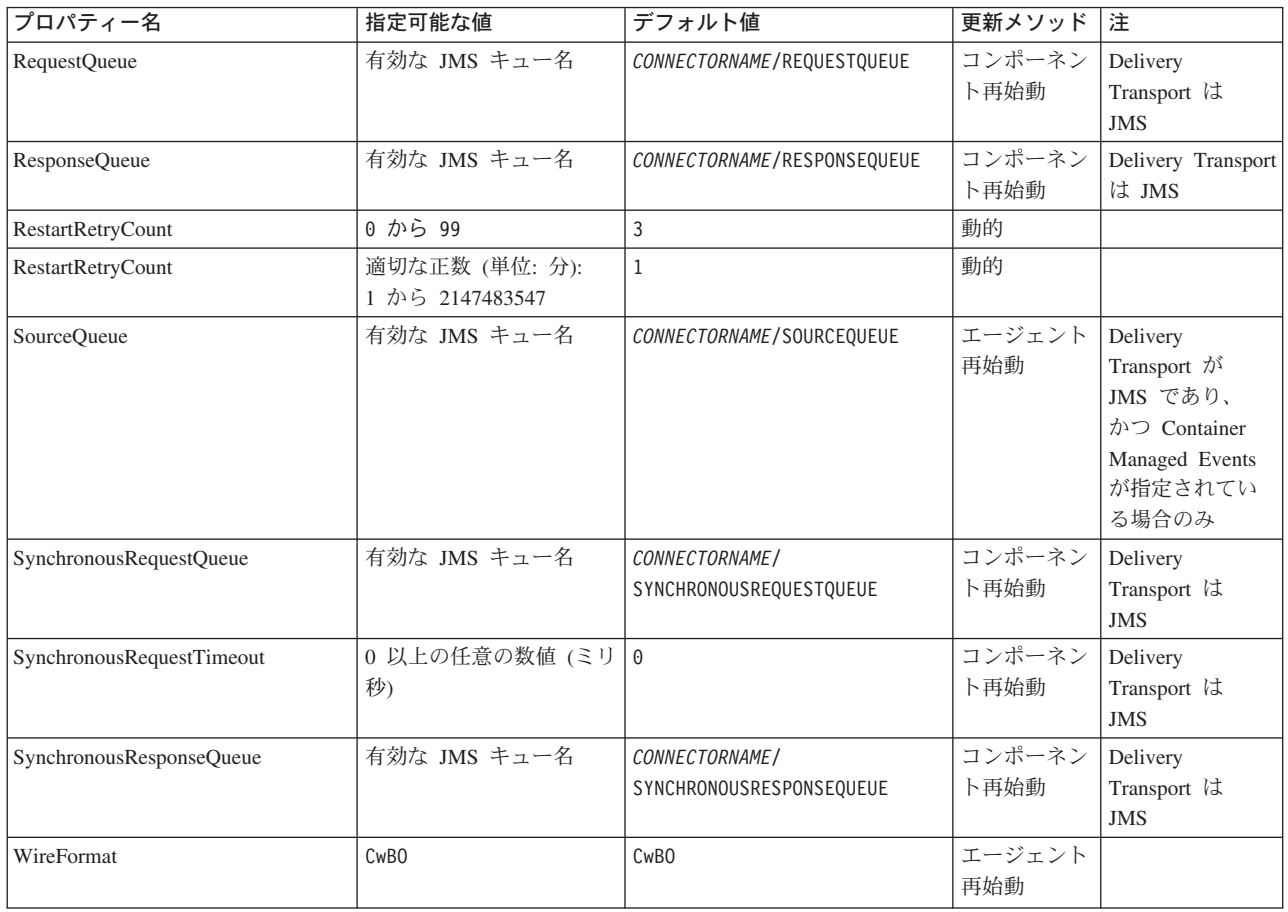

# 標準構成プロパティー

このセクションでは、各標準コネクター構成プロパティーの定義を示します。

#### **AdminInQueue**

統合ブローカーからコネクターへ管理メッセージが送信されるときに使用されるキ ューです。

デフォルト値は CONNECTORNAME/ADMININQUEUE です。

# **AdminOutQueue**

コネクターから統合ブローカーへ管理メッセージが送信されるときに使用されるキ ューです。

デフォルト値は CONNECTORNAME/ADMINOUTQUEUE です。

# **AgentConnections**

AgentConnections プロパティーは、orb.init[] により開かれる ORB 接続の数を制 御します。

デフォルトでは、このプロパティーの値は 1 に設定されます。このデフォルト値を 変更する必要はありません。

#### <span id="page-55-0"></span>**AgentTraceLevel**

アプリケーション固有のコンポーネントのトレース・メッセージのレベルです。デ フォルト値は 0 です。コネクターは、設定されたトレース・レベル以下の該当する トレース・メッセージをすべてデリバリーします。

#### **ApplicationName**

コネクターのアプリケーションを一意的に特定する名前です。この名前は、システ ム管理者が WebSphere Business Integration システム環境をモニターするために使用 されます。コネクターを実行する前に、このプロパティーに値を指定する必要があ ります。

### **BrokerType**

使用する統合ブローカーを指定します。ICS を指定する必要があります。

#### **CharacterEncoding**

文字 (アルファベットの文字、数値表現、句読記号など) から数値へのマッピングに 使用する文字コード・セットを指定します。

注**:** Java ベースのコネクターでは、このプロパティーは使用しません。C++ ベース のコネクターでは、現在、このプロパティーに ascii7 という値が使用されて います。

デフォルトでは、ドロップ・リストには、サポートされる文字エンコードの一部の みが表示されます。ドロップ・リストに、サポートされる他の値を追加するには、 製品ディレクトリーにある ¥Data¥Std¥stdConnProps.xml ファイルを手動で変更す る必要があります。詳細については、本書の Connector Configurator Express の使用 方法に関する付録を参照してください。

#### **ConcurrentEventTriggeredFlows**

コネクターがイベントのデリバリー時に並行処理できるビジネス・オブジェクトの 数を決定します。この属性の値を、並行してマップおよびデリバリーできるビジネ ス・オブジェクトの数に設定します。例えば、この属性の値を 5 に設定すると、5 個のビジネス・オブジェクトが並行して処理されます。デフォルト値は 1 です。

このプロパティーを 1 よりも大きい値に設定すると、ソース・アプリケーションの コネクターが、複数のイベント・ビジネス・オブジェクトを同時にマップして、複 数のコラボレーション・インスタンスにそれらのビジネス・オブジェクトを同時に デリバリーすることができます。これにより、統合ブローカーへのビジネス・オブ ジェクトのデリバリーにかかる時間、特にビジネス・オブジェクトが複雑なマップ を使用している場合のデリバリー時間が短縮されます。ビジネス・オブジェクトの コラボレーションに到達する速度を増大させると、システム全体のパフォーマンス を向上させることができます。

<span id="page-56-0"></span>ソース・アプリケーションから宛先アプリケーションまでのフロー全体に並行処理 を実装するには、次のようにする必要があります。

- v Maximum number of concurrent events プロパティーの値を増加して、コラボレ ーションが複数のスレッドを使用できるように構成します。
- v 宛先アプリケーションのアプリケーション固有コンポーネントが複数の要求を並 行して実行できることを確認します。つまり、このコンポーネントがマルチスレ ッド化されているか、またはコネクター・エージェント並列処理を使用でき、複 数プロセスに対応するよう構成されている必要があります。Parallel Process Degree 構成プロパティーに、1 より大きい値を設定します。

ConcurrentEventTriggeredFlows プロパティーは、順次に実行される単一スレッド 処理であるコネクターのポーリングでは無効です。

#### **ContainerManagedEvents**

このプロパティーにより、JMS イベント・ストアを使用する JMS 対応コネクター が、保証付きイベント・デリバリーを提供できるようになります。保証付きイベン ト・デリバリーでは、イベントはソース・キューから除去され、単一 JMS トラン ザクションとして宛先キューに配置されます。

このプロパティーは、DeliveryTransport プロパティーが値 JMS に設定されている 場合にのみ表示されます。

デフォルト値は No value です。

ContainerManagedEvents を JMS に設定した場合には、保証付きイベント・デリバリ ーを使用できるように次のプロパティーも構成する必要があります。

- PollQuantity =  $1 \text{ } \text{th}5 \text{ } 500$
- SourceQueue = CONNECTORNAME/SOURCEQUEUE

また、MimeType、DHClass、および DataHandlerConfigMOName (オプショナル) プ ロパティーを設定したデータ・ハンドラーも構成する必要があります。これらのプ ロパティーの値を設定するには、Connector Configurator Express の「データ・ハン ドラー」タブを使用します。「データ・ハンドラー」タブの値のフィールドは、 ContainerManagedEvents を JMS に設定した場合にのみ表示されます。

注**:** ContainerManagedEvents を JMS に設定した場合、コネクターはその pollForEvents() メソッドを呼び出さなくなる ため、そのメソッドの機能は使 用できなくなります。

#### **ControllerStoreAndForwardMode**

宛先側のアプリケーション固有のコンポーネントが使用不可であることをコネクタ ー・コントローラーが検出した場合に、コネクター・コントローラーが実行する動 作を設定します。

このプロパティーを true に設定した場合、イベントが ICS に到達したときに宛先 側のアプリケーション固有のコンポーネントが使用不可であれば、コネクター・コ ントローラーはそのアプリケーション固有のコンポーネントへの要求をブロックし

<span id="page-57-0"></span>ます。アプリケーション固有のコンポーネントが作動可能になると、コネクター・ コントローラーはアプリケーション固有のコンポーネントにその要求を転送しま す。

ただし、コネクター・コントローラーが宛先側のアプリケーション固有のコンポー ネントにサービス呼び出し要求を転送した後でこのコンポーネントが使用不可にな った場合、コネクター・コントローラーはその要求を失敗させます。

このプロパティーを false に設定した場合、コネクター・コントローラーは、宛先 側のアプリケーション固有のコンポーネントが使用不可であることを検出すると、 ただちにすべてのサービス呼び出し要求を失敗させます。

デフォルト値は true です。

#### **ControllerTraceLevel**

コネクター・コントローラーのトレース・メッセージのレベルです。デフォルト値 は 0 です。

### **DeliveryQueue**

DeliveryTransport が JMS の場合のみ適用されます。

コネクターから WebSphere InterChange Server Express へビジネス・オブジェクト が送信されるときに使用されるキューです。

デフォルト値は CONNECTORNAME/DELIVERYQUEUE です。

#### **DeliveryTransport**

イベントのデリバリーのためのトランスポート機構を指定します。指定可能な値 は、IDL (CORBA IIOP) または JMS (Java Messaging Service) です。デフォルトは IDL です。

DeliveryTransport プロパティーに指定されている値が IDL である場合、コネクタ ーは、CORBA IIOP を使用してサービス呼び出し要求と管理メッセージを送信しま す。

#### **JMS**

Java Messaging Service (JMS) を使用しての、コネクターとクライアント・コネクタ ー・フレームワークとの間の通信を可能にします。

JMS をデリバリー・トランスポートとして選択すると、jms.MessageBrokerName、 jms.FactoryClassName、jms.Password、jms.UserName などの追加の JMS プロパテ ィーが Connector Configurator Express に表示されます。このうち最初の 2 つは、 このトランスポートの必須プロパティーです。

重要**:** WebSphere InterChange Server Express で動作しているコネクターで JMS ト ランスポート機構を使用すると、メモリー制限が発生することがあります。

この環境では、WebSphere MQ クライアント内でメモリーが使用されるため、(サー バー側の) コネクター・コントローラーと (クライアント側の) コネクターの両方を 始動するのは困難な場合があります。

### <span id="page-58-0"></span>**DuplicateEventElimination**

このプロパティーを true に設定すると、JMS 対応コネクターによるデリバリー・ キューへの重複イベントのデリバリーが防止されます。この機能を使用するには、 コネクターに対し、アプリケーション固有のコード内でビジネス・オブジェクトの **ObjectEventId** 属性として一意のイベント ID が設定されている必要があります。 これはコネクター開発時に設定されます。

このプロパティーは、false に設定することもできます。

注**:** DuplicateEventElimination を true に設定する際は、MonitorQueue プロパテ ィーを構成して保証付きイベント・デリバリーを使用可能にする必要がありま す。

#### **EnableOidForFlowMonitoring**

このプロパティーを true に設定すると、アダプター・フレームワークは、フロ ー・モニターを使用できるようにするため、着信 **ObjectEventId** を外部キーとして マークします。

デフォルト値は false です。

# **FaultQueue**

コネクターでメッセージを処理中にエラーが発生すると、コネクターは、そのメッ セージを状況表示および問題説明とともにこのプロパティーに指定されているキュ ーに移動します。

デフォルト値は CONNECTORNAME/FAULTQUEUE です。

#### **JvmMaxHeapSize**

エージェントの最大ヒープ・サイズ (メガバイト単位)。

デフォルト値は 128M です。

#### **JvmMaxNativeStackSize**

エージェントの最大ネイティブ・スタック・サイズ (キロバイト単位)。

デフォルト値は 128K です。

#### **JvmMinHeapSize**

エージェントの最小ヒープ・サイズ (メガバイト単位)。

デフォルト値は 1M です。

### **jms.FactoryClassName**

JMS プロバイダーのためにインスタンスを生成するクラス名を指定します。JMS を デリバリー・トランスポート機構 (DeliveryTransport) として選択する際は、このコ ネクター・プロパティーを必ず 設定してください。

デフォルト値は CxCommon.Messaging.jms.IBMMQSeriesFactory です。

### <span id="page-59-0"></span>**jms.MessageBrokerName**

JMS プロバイダーのために使用するブローカー名を指定します。JMS をデリバリ ー・トランスポート機構として選択するときは (DeliveryTransport を参照)、このコ ネクター・プロパティーを必ず 設定してください。

デフォルト値は crossworlds.queue.manager です。

### **jms.NumConcurrentRequests**

コネクターに対して同時に送信することができる並行サービス呼び出し要求の数 (最大値) を指定します。この最大値に達した場合、新規のサービス呼び出し要求は ブロックされ、既存のいずれかの要求が完了した後で処理されます。

デフォルト値は 10 です。

#### **jms.Password**

JMS プロバイダーのためのパスワードを指定します。このプロパティーの値はオプ ションです。

デフォルトはありません。

### **jms.UserName**

JMS プロバイダーのためのユーザー名を指定します。このプロパティーの値はオプ ションです。

デフォルトはありません。

#### **Locale**

言語コード、国または地域、および、希望する場合には、関連した文字コード・セ ットを指定します。このプロパティーの値は、データの照合やソート順、日付と時 刻の形式、通貨記号などの国/地域別情報を決定します。

ロケール名は、次の書式で指定します。

*ll\_TT.codeset*

ここで、以下のように説明されます。

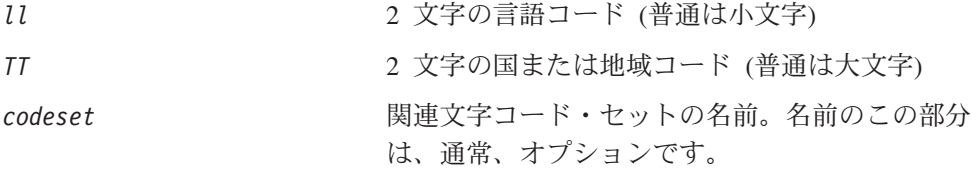

デフォルトでは、ドロップ・リストには、サポートされるロケールの一部のみが表 示されます。ドロップ・リストに、サポートされる他の値を追加するには、製品デ ィレクトリーにある ¥Data¥Std¥stdConnProps.xml ファイルを手動で変更する必要 があります。詳細については、本書の Connector Configurator Express の使用方法に 関する付録を参照してください。

<span id="page-60-0"></span>デフォルト値は en US です。コネクターがグローバル化に対応していない場合、こ のプロパティーの有効な値は en US のみです。特定のコネクターがグローバル化に 対応しているかどうかを判別するには、以下の Web サイトにあるコネクターのバ ージョン・リストを参照してください。

http://www.ibm.com/software/websphere/wbiadapters/infocenter、または http://www.ibm.com/websphere/integration/wicserver/infocenter

### **LogAtInterchangeEnd**

統合ブローカーのログ宛先にエラーを記録するかどうかを指定します。ブローカー のログ宛先にログを記録すると、E メール通知もオンになります。これにより、エ ラーまたは致命的エラーが発生すると、InterchangeSystem.cfg ファイルに指定さ れた MESSAGE RECIPIENT に対する E メール・メッセージが生成されます。

例えば、LogAtInterChangeEnd を true に設定した場合にコネクターからアプリケ ーションへの接続が失われると、指定されたメッセージ宛先に、E メール・メッセ ージが送信されます。デフォルト値は false です。

#### **MaxEventCapacity**

コントローラー・バッファー内のイベントの最大数。このプロパティーは、フロー 制御で使用されます。

値は 1 から 2147483647 の間の正整数です。デフォルト値は 2147483647 です。

### **MessageFileName**

コネクター・メッセージ・ファイルの名前です。メッセージ・ファイルの標準位置 は ¥connectors¥messages です。メッセージ・ファイルが標準位置に格納されてい ない場合は、メッセージ・ファイル名を絶対パスで指定します。

コネクター・メッセージ・ファイルが存在しない場合は、コネクターは InterchangeSystem.txt をメッセージ・ファイルとして使用します。このファイル は、製品ディレクトリーに格納されています。

注**:** 特定のコネクターについて、コネクター独自のメッセージ・ファイルがあるか どうかを判別するには、該当するアダプターのユーザーズ・ガイドを参照して ください。

#### **MonitorQueue**

コネクターが重複イベントをモニターするために使用する論理キューです。このプ ロパティーは、DeliveryTransport プロパティー値が JMS であり、かつ DuplicateEventElimination が TRUE に設定されている場合にのみ使用されます。

デフォルト値は CONNECTORNAME/MONITORQUEUE です。

#### **OADAutoRestartAgent**

コネクターが自動再始動およびリモート再始動機能を使用するかどうかを指定しま す。この機能では、MQ により起動される Object Activation Daemon (OAD) を使用 <span id="page-61-0"></span>して、異常シャットダウン後にコネクターを再始動したり、System Monitor からリ モート・コネクターを始動したりします。

自動再始動機能およびリモート再始動機能を使用可能にするには、このプロパティ ーを true に設定する必要があります。MQ により起動される OAD 機能の構成方 法については、「システム・インストール・ガイド *(Windows* 版*)*」を参照してくだ さい。

デフォルト値は false です。

### **OADMaxNumRetry**

異常シャットダウンの後で MQ によりトリガーされる OAD がコネクターの再始動 を自動的に試行する回数の最大数を指定します。このプロパティーを有効にするた めには、OADAutoRestartAgent プロパティーを true に設定する必要があります。

デフォルト値は 1000 です。

#### **OADRetryTimeInterval**

MQ によりトリガーされる OAD の再試行時間間隔の分数を指定します。コネクタ ー・エージェントがこの再試行時間間隔内に再始動しない場合は、コネクター・コ ントローラーはコネクター・エージェントを再び再始動するように OAD に要求し ます。OAD はこの再試行プロセスを OADMaxNumRetry プロパティーで指定された回 数だけ繰り返します。このプロパティーを有効にするためには、 OADAutoRestartAgent プロパティーを true に設定する必要があります。

デフォルト値は 10 です。

### **PollEndTime**

イベント・キューのポーリングを停止する時刻です。形式は HH:MM です。ここで、 *HH* は 0 から 23 時を表し、*MM* は 0 から 59 分を表します。

このプロパティーには必ず有効な値を指定してください。デフォルト値は HH:MM で すが、この値は必ず変更する必要があります。

#### **PollFrequency**

ポーリング・アクション間の時間の長さです。PollFrequency は以下の値のいずれ かに設定します。

- ポーリング・アクション間のミリ秒数。
- v ワード key。コネクターは、コネクターのコマンド・プロンプト・ウィンドウで 文字 p が入力されたときにのみポーリングを実行します。このワードは小文字で 入力します。
- ワード no。コネクターはポーリングを実行しません。このワードは小文字で入力 します。

デフォルト値は 10000 です。

<span id="page-62-0"></span>重要**:** 一部のコネクターでは、このプロパティーの使用が制限されています。この プロパティーが使用されるかどうかを特定のコネクターについて判別するに は、該当するアダプター・ガイドのインストールと構成についての章を参照 してください。

## **PollQuantity**

コネクターがアプリケーションからポーリングする項目の数を指定します。アダプ ターにコネクター固有のポーリング数設定プロパティーがある場合、標準プロパテ ィーの値は、このコネクター固有のプロパティーの設定値によりオーバーライドさ れます。

#### **PollStartTime**

イベント・キューのポーリングを開始する時刻です。形式は *HH:MM* です。ここで、 *HH* は 0 から 23 時を表し、*MM* は 0 から 59 分を表します。

このプロパティーには必ず有効な値を指定してください。デフォルト値は HH:MM で すが、この値は必ず変更する必要があります。

#### **RequestQueue**

WebSphere InterChange Server Express からコネクターへビジネス・オブジェクトが 送信されるときに使用されるキューです。

デフォルト値は CONNECTOR/REQUESTQUEUE です。

# **RepositoryDirectory**

コネクターが XML スキーマ文書を読み取るリポジトリーの場所です。この XML スキーマ文書には、ビジネス・オブジェクト定義のメタデータが含まれています。

この値は <REMOTE> に設定する必要があります。これは、コネクターが InterChange Server Express リポジトリーからこの情報を取得するためです。

#### **ResponseQueue**

DeliveryTransport が JMS の場合のみ適用されます。

JMS 応答キューを指定します。JMS 応答キューは、応答メッセージをコネクター・ フレームワークから統合ブローカーへデリバリーします。WebSphere InterChange Server Express は、要求を送信した後、JMS 応答キューで応答メッセージを待機し ます。

# **RestartRetryCount**

コネクターによるコネクター自体の再始動の試行回数を指定します。このプロパテ ィーを並列コネクターに対して使用する場合、コネクターのマスター側のアプリケ ーション固有のコンポーネントがスレーブ側のアプリケーション固有のコンポーネ ントの再始動を試行する回数が指定されます。

デフォルト値は 3 です。

### <span id="page-63-0"></span>**RestartRetryInterval**

コネクターによるコネクター自体の再始動の試行間隔を分単位で指定します。この プロパティーを並列コネクターに対して使用する場合、コネクターのマスター側の アプリケーション固有のコンポーネントがスレーブ側のアプリケーション固有のコ ンポーネントの再始動を試行する間隔が指定されます。指定可能な値の範囲は 1 か ら 2147483647 です。

デフォルト値は 1 です。

### **SourceQueue**

DeliveryTransport が JMS で、ContainerManagedEvents が指定されている場合のみ 適用されます。

JMS イベント・ストアを使用する JMS 対応コネクターでの保証付きイベント・デ リバリーをサポートするコネクター・フレームワークに、JMS ソース・キューを指 定します。詳細については、47 ページの『[ContainerManagedEvents](#page-56-0)』を参照してく ださい。

デフォルト値は CONNECTOR/SOURCEQUEUE です。

### **SynchronousRequestQueue**

DeliveryTransport が JMS の場合のみ適用されます。

同期応答を要求する要求メッセージを、コネクター・フレームワークからブローカ ーに配信します。このキューは、コネクターが同期実行を使用する場合にのみ必要 です。同期実行の場合、コネクター・フレームワークは、SynchronousRequestQueue にメッセージを送信し、SynchronousResponseQueue でブローカーから戻される応答 を待機します。コネクターに送信される応答メッセージには、元のメッセージの ID を指定する 相関 ID が含まれています。

デフォルトは CONNECTORNAME/SYNCHRONOUSREQUESTQUEUE です。

#### **SynchronousResponseQueue**

DeliveryTransport が JMS の場合のみ適用されます。

同期要求に対する応答として送信される応答メッセージを、ブローカーからコネク ター・フレームワークに配信します。このキューは、コネクターが同期実行を使用 する場合にのみ必要です。

デフォルトは CONNECTORNAME/SYNCHRONOUSRESPONSEQUEUE です。

### **SynchronousRequestTimeout**

DeliveryTransport が JMS の場合のみ適用されます。

コネクターが同期要求への応答を待機する時間を分単位で指定します。コネクター は、指定された時間内に応答を受信できなかった場合、元の同期要求メッセージを エラー・メッセージとともに障害キューに移動します。

デフォルト値は 0 です。

# <span id="page-64-0"></span>**WireFormat**

トランスポートのメッセージ・フォーマットです。設定値は CwBO です。

# 付録 **B. Connector Configurator Express**

この付録では、Connector Configurator Express を使用してアダプターの構成プロパ ティー値を設定する方法について説明します。

この付録では、次のトピックについて説明します。

- 57 ページの『Connector Configurator Express の概要』
- 58 ページの『[Connector Configurator Express](#page-67-0) の始動』
- v 59 [ページの『コネクター固有のプロパティー・テンプレートの作成』](#page-68-0)
- 61 [ページの『新規構成ファイルの作成』](#page-70-0)
- 64 [ページの『構成ファイル・プロパティーの設定』](#page-73-0)
- v 71 [ページの『グローバル化環境における](#page-80-0) Connector Configurator Express の使 [用』](#page-80-0)

# **Connector Configurator Express** の概要

Connector Configurator Express では、WebSphere InterChange Server Express で使用 するアダプターのコネクター・コンポーネントを構成できます。

Connector Configurator Express を使用して次の作業を行います。

- コネクターを構成するためのコネクター固有のプロパティー・テンプレートを作 成する。
- **コネクター構成ファイル**を作成します。インストールするコネクターごとに構成 ファイルを 1 つ作成する必要があります。
- v 構成ファイル内のプロパティーを設定する。 場合によっては、コネクター・テンプレートでプロパティーに対して設定されて いるデフォルト値を変更する必要があります。また、サポートされるビジネス・ オブジェクト定義と、コラボレーションとともに使用するマップを指定し、必要 に応じてメッセージング、ロギング、トレース、およびデータ・ハンドラー・パ ラメーターを指定する必要があります。

コネクター構成プロパティーには、標準の構成プロパティー (すべてのコネクター がもつプロパティー) と、コネクター固有のプロパティー (特定のアプリケーション またはテクノロジーのためにコネクターで必要なプロパティー) とが含まれます。

標準プロパティーはすべてのコネクターにより使用されるので、標準プロパティー を新規に定義する必要はありません。ファイルを作成すると、Connector Configurator Express により標準プロパティーがこの構成ファイルに挿入されます。 ただし、Connector Configurator Express で各標準プロパティーの値を設定する必要 があります。

標準プロパティーの範囲は、ブローカーと構成によって異なる可能性があります。 特定のプロパティーに特定の値が設定されている場合にのみ使用できるプロパティ ーがあります。Connector Configurator Express の「標準のプロパティー」ウィンド ウには、特定の構成で設定可能なプロパティーが表示されます。

<span id="page-67-0"></span>ただしコネクター固有プロパティーの場合は、最初にプロパティーを定義し、その 値を設定する必要があります。このため、特定のアダプターのコネクター固有プロ パティーのテンプレートを作成します。システム内で既にテンプレートが作成され ている場合には、作成されているテンプレートを使用します。システム内でまだテ ンプレートが作成されていない場合には、59 [ページの『新規テンプレートの作成』](#page-68-0) のステップに従い、テンプレートを新規に作成します。

注**:** Connector Configurator Express は、Windows 環境内でのみ実行されます。別の 環境でコネクターを実行する場合には、Windows で Connector Configurator Express を使用して構成ファイルを変更し、このファイルを別の環境へコピーし てください。

## **Connector Configurator Express** の始動

以下の 2 種類のモードで Connector Configurator Express を開始および実行できま す。

- スタンドアロン・モードで個別に実行
- System Manager から

## スタンドアロン・モードでの **Configurator Express** の実行

どのブローカーを実行している場合にも、Connector Configurator Express を個別に 実行し、コネクター構成ファイルを編集できます。

これを行うには、以下のステップを実行します。

- v 「スタート」**>**「プログラム」から、「**IBM WebSphere Business Integration Server Express**」**>**「**Toolset Express**」**>**「開発」**>**「**Connector Configurator Express**」をクリックします。
- v 「ファイル」**>**「新規」**>**「構成ファイル」を選択します。

Connector Configurator Express を個別に実行して構成ファイルを生成してから、 System Manager に接続してこの構成ファイルを System Manager プロジェクトに保 存することもできます (64 [ページの『構成ファイルの完成』を](#page-73-0)参照)。

### **System Manager** からの **Configurator Express** の実行

System Manager から Connector Configurator Express を実行できます。

Connector Configurator Express を実行するには、以下のステップを実行します。

- 1. System Manager を開きます。
- 2. 「System Manager」ウィンドウで、「統合コンポーネント・ライブラリー」アイ コンを展開し、「コネクター」を強調表示します。
- 3. System Manager メニュー・バーから、「ツール」**>**「**Connector Configurator Express**」をクリックします。「Connector Configurator Express」ウィンドウが 開き、「新規コネクター」ダイアログ・ボックスが表示されます。

既存の構成ファイルを編集するには、以下のステップを実行します。

1. 「System Manager」ウィンドウの「コネクター」フォルダーでいずれかの構成フ ァイルを選択し、右クリックします。

2. 「標準のプロパティー」タブをクリックし、この構成ファイルに含まれている プロパティーを確認します。

# <span id="page-68-0"></span>コネクター固有のプロパティー・テンプレートの作成

コネクターの構成ファイルを作成するには、コネクター固有プロパティーのテンプ レートとシステム提供の標準プロパティーが必要です。

コネクター固有プロパティーのテンプレートを新規に作成するか、または既存のフ ァイルをテンプレートとして使用します。

- v テンプレートの新規作成については、『新規テンプレートの作成』を参照してく ださい。
- v 既存のファイルを使用する場合には、既存のテンプレートを変更し、新しい名前 でこのテンプレートを保管します。

### 新規テンプレートの作成

このセクションでは、テンプレートでプロパティーを作成し、プロパティーの一般 特性および値を定義し、プロパティー間の依存関係を指定する方法について説明し ます。次にそのテンプレートを保管し、新規コネクター構成ファイルを作成するた めのベースとして使用します。

テンプレートは以下のように作成します。

- 1. 「ファイル」**>**「新規」**>**「コネクター固有プロパティー・テンプレート」をクリ ックします。
- 2. 以下のフィールドを含む「コネクター固有プロパティー・テンプレート」ダイア ログ・ボックスが表示されます。
	- v 「テンプレート」、「名前」

このテンプレートが使用されるコネクター (またはコネクターのタイプ) を表 す固有の名前を入力します。テンプレートから新規構成ファイルを作成するた めのダイアログ・ボックスを開くと、この名前が再度表示されます。

v 「旧テンプレート」、「変更する既存のテンプレートを選択してください」

「テンプレート名」表示に、現在使用可能なすべてのテンプレートの名前が表 示されます。

- v テンプレートに含まれているコネクター固有のプロパティー定義を調べるに は、「テンプレート名」表示でそのテンプレートの名前を選択します。そのテ ンプレートに含まれているプロパティー定義のリストが「テンプレートのプレ ビュー」表示に表示されます。テンプレートを作成するときには、ご使用のコ ネクターに必要なプロパティー定義に類似したプロパティー定義が含まれてい る既存のテンプレートを使用できます。
- 3. 「テンプレート名」表示からテンプレートを選択し、その名前を「名前の検索」 フィールドに入力し (または「テンプレート名」で自分の選択項目を強調表示 し)、「次へ」をクリックします。

ご使用のコネクターで使用するコネクター固有のプロパティーが表示されるテンプ レートが見つからない場合は、自分で作成する必要があります。

#### 一般特性の指定

「次へ」をクリックしてテンプレートを選択すると、「プロパティー**:** コネクター 固有プロパティー・テンプレート」ダイアログ・ボックスが表示されます。このダ イアログ・ボックスには、定義済みプロパティーの「一般」特性のタブと「値」の 制限のタブがあります。「一般」表示には以下のフィールドがあります。

v 一般**:**

プロパティー・タイプ 更新されたメソッド 説明

- v フラグ 標準フラグ
- v カスタム・フラグ フラグ

プロパティーの一般特性の選択を終えたら、「値」タブをクリックします。

#### 値の指定

「値」タブを使用すると、プロパティーの最大長、最大複数値、デフォルト値、ま たは値の範囲を設定できます。編集可能な値も許可されます。これを行うには、以 下のステップを実行します。

- 1. 「値」タブをクリックします。「一般」のパネルに代わって「値」の表示パネル が表示されます。
- 2. 「プロパティーを編集」表示でプロパティーの名前を選択します。
- 3. 「最大長」および「最大複数値」のフィールドで、変更を行います。次のステッ プで説明するように、プロパティーの「プロパティー値」ダイアログ・ボックス を開かない限り、そのプロパティーの変更内容は受け入れられませんので、注意 してください。
- 4. 値テーブルの左上の隅にあるボックスを右マウス・ボタンでクリックしてから、 「追加」をクリックします。「プロパティー値」ダイアログ・ボックスが表示さ れます。このダイアログ・ボックスではプロパティーのタイプに応じて、値だけ を入力できる場合と、値と範囲の両方を入力できる場合があります。適切な値ま たは範囲を入力し、「**OK**」をクリックします。
- 5. 「値」パネルが最新表示され、「最大長」および「最大複数値」で行った変更が 表示されます。以下のような 3 つの列があるテーブルが表示されます。

「値」の列には、「プロパティー値」ダイアログ・ボックスで入力した値と、以 前に作成した値が表示されます。

「デフォルト値」の列では、値のいずれかをデフォルトとして指定することがで きます。

「値の範囲」の列には、「プロパティー値」ダイアログ・ボックスで入力した範 囲が表示されます。

値が作成されて、グリッドに表示されると、そのテーブルの表示内から編集でき るようになります。テーブルにある既存の値の変更を行うには、その行の行番号 <span id="page-70-0"></span>をクリックして行全体を選択します。次に「値」フィールドを右マウス・ボタン でクリックし、「値の編集 **(Edit Value)**」をクリックします。

#### 依存関係の設定

「一般」タブと「値」タブで変更を行ったら、「次へ」をクリックします。「依存 関係**:** コネクター固有プロパティー・テンプレート」ダイアログ・ボックスが表示 されます。

依存プロパティーは、別のプロパティーの値が特定の条件に合致する場合にのみ、 テンプレートに組み込まれて、構成ファイルで使用されるプロパティーです。例え ば、テンプレートに PollQuantity が表示されるのは、トランスポート機構が JMS であり、DuplicateEventElimination が True に設定されている場合のみです。 プロパティーを依存プロパティーとして指定し、依存する条件を設定するには、以 下のステップを実行します。

- 1. 「使用可能なプロパティー」表示で、依存プロパティーとして指定するプロパテ ィーを選択します。
- 2. 「プロパティーを選択」フィールドで、ドロップダウン・メニューを使用して、 条件値を持たせるプロパティーを選択します。
- 3. 「条件演算子」フィールドで以下のいずれかを選択します。

== (等しい)

!= (等しくない)

> (より大)

< (より小)

>= (より大か等しい)

<= (より小か等しい)

- 4. 「条件値」フィールドで、依存プロパティーをテンプレートに組み込むために必 要な値を入力します。
- 5. 「使用可能なプロパティー」表示で依存プロパティーを強調表示させて矢印をク リックし、「依存プロパティー」表示に移動させます。
- 6. 「完了」をクリックします。Connector Configurator Express により、XML 文書 として入力した情報が、Connector Configurator Express がインストールされてい る ¥bin ディレクトリーの ¥data¥app の下に保管されます。

# 新規構成ファイルの作成

コネクター構成ファイルを作成するには、コネクター固有のテンプレートから作成 するか、既存の構成ファイルを変更します。

## コネクター固有のテンプレートからの構成ファイルの作成

コネクター固有のテンプレートを作成すると、テンプレートを使用して構成ファイ ルを作成できます。

1. 「ファイル」**>**「新規」**>**「コネクター構成」をクリックします。

- 2. 以下のフィールドを含む「新規コネクター」ダイアログ・ボックスが表示されま す。
	- v 名前

コネクターの名前を入力します。名前では大文字と小文字が区別されます。入 力する名前は、システムにインストールされているコネクターのファイル名に 対応した一意の名前でなければなりません。

重要**:** Connector Configurator Express では、入力された名前のスペルはチェッ クされません。名前が正しいことを確認してください。

• システム接続

デフォルトのブローカーは ICS です。この値は変更できません。

v コネクター固有プロパティー・テンプレートを選択

ご使用のコネクター用に設計したテンプレートの名前を入力します。「テンプ レート名」表示に、使用可能なテンプレートが表示されます。「テンプレート 名」表示で名前を選択すると、「プロパティー・テンプレートのプレビュー」 表示に、そのテンプレートで定義されているコネクター固有のプロパティーが 表示されます。

使用するテンプレートを選択し、「**OK**」をクリックします。

- 3. 構成しているコネクターの構成画面が表示されます。タイトル・バーに統合ブロ ーカーとコネクターの名前が表示されます。ここですべてのフィールドに値を入 力して定義を完了するか、ファイルを保管して後でフィールドに値を入力するか を選択できます。
- 4. ファイルを保管するには、「ファイル」**>**「保管」**>**「ファイルに」をクリックす るか、「ファイル」**>**「保管」**>**「プロジェクトに」をクリックします。プロジェ クトに保管するには、System Manager が実行中でなければなりません。 ファイルとして保管する場合は、「ファイル・コネクターを保管」ダイアログ・ ボックスが表示されます。\*.cfg をファイル・タイプとして選択し、「ファイル 名」フィールド内に名前が正しいスペル (大文字と小文字の区別を含む) で表示 されていることを確認してから、ファイルを保管するディレクトリーにナビゲー トし、「保管」をクリックします。Connector Configurator Express のメッセー ジ・パネルの状況表示に、構成ファイルが正常に作成されたことが示されます。
	- 重要**:** ここで設定するディレクトリー・パスおよび名前は、コネクターの始動フ ァイルで指定するコネクター構成ファイルのパスおよび名前に一致してい る必要があります。
- 5. この章で後述する手順に従って、「Connector Configurator Express」ウィンドウ の各タブにあるフィールドに値を入力し、コネクター定義を完了します。

# 既存ファイルの使用

既存ファイルを使用してコネクターを構成するには、Connector Configurator Express でそのファイルを開き、構成を修正してから、構成ファイル (\*.cfg) として保管す る必要があります。

使用可能な既存ファイルは、以下の 1 つまたは複数の形式になります。
- コネクター定義ファイル。 コネクター定義ファイルは、特定のコネクターのプロパティーと、適用可能なデ フォルト値がリストされたテキスト・ファイルです。コネクターの配布パッケー ジの ¥repository ディレクトリー内には、このようなファイルが格納されている ことがあります (通常、このファイルの拡張子は .txt です。例えば、XML コネ クターの場合は CN\_XML.txt です)。
- v InterChange Server Express リポジトリー・ファイル。 コネクターの以前の InterChange Server Express インプリメンテーションで使用し た定義は、そのコネクターの構成で使用されたリポジトリー・ファイルで使用可 能になります。そのようなファイルの拡張子は、通常 .in または .out です。
- コネクターの以前の構成ファイル。 これらのファイルの拡張子は、通常 \*.cfg です。

これらのいずれのファイル・ソースにも、コネクターのコネクター固有プロパティ ーのほとんど、あるいはすべてが含まれますが、この章内の後で説明するように、 コネクター構成ファイルは、ファイルを開いて、プロパティーを設定しない限り完 成しません。

既存ファイルを使用してコネクターを構成するには、Connector Configurator Express でそのファイルを開き、構成を修正し、そのファイルを再度保管する必要がありま す。

以下のステップを実行して、ディレクトリーから \*.txt、\*.cfg または \*.in ファ イルを開きます。

- 1. Connector Configurator Express 内で、「ファイル」**>**「開く」**>**「ファイルから」 をクリックします。
- 2. 「ファイル・コネクターを開く」ダイアログ・ボックス内で、以下のいずれかの ファイル・タイプを選択して、使用可能なファイルを調べます。
	- 構成 (\*.cfg)
	- v InterChange Server Express リポジトリー (\*.in、\*.out)

コネクターの構成にリポジトリー・ファイルが使用された場合には、このオプ ションを選択します。リポジトリー・ファイルに複数のコネクター定義が含ま れている場合は、ファイルを開くとすべての定義が表示されます。

v すべてのファイル (\*.\*)

コネクターのアダプター・パッケージに \*.txt ファイルが付属していた場 合、または別の拡張子で定義ファイルが使用可能である場合は、このオプショ ンを選択します。

3. ディレクトリー表示内で、適切なコネクター定義ファイルへ移動し、ファイルを 選択し、「開く」をクリックします。

System Manager プロジェクトからコネクター構成を開くには、以下のステップを実 行します。

- 1. System Manager を始動します。System Manager が開始されている場合にのみ、 構成を System Manager から開いたり、System Manager に保管したりできま す。
- 2. Connector Configurator Express を始動します。

## 構成ファイルの完成

構成ファイルを開くか、プロジェクトからコネクターを開くと、「Connector Configurator Express」ウィンドウに構成画面が表示されます。この画面には、現在 の属性と値が表示されます。

Connector Configurator Express では、以下のセクションに記載されているプロパテ ィーの値を設定する必要があります。

- v 65 [ページの『標準コネクター・プロパティーの設定』](#page-74-0)
- v 65 [ページの『アプリケーション固有の構成プロパティーの設定』](#page-74-0)
- v 66 [ページの『サポートされるビジネス・オブジェクト定義の指定』](#page-75-0)
- v 68 [ページの『関連付けられたマップ』](#page-77-0)
- 69 ページの『トレース/[ログ・ファイル値の設定』](#page-78-0)
- 注**:** コネクターが JMS メッセージングを使用するものである場合、データをビジネ ス・オブジェクトに変換するデータ・ハンドラーを構成できるように、追加の カテゴリーが表示されることがあります。詳細については、 70 [ページの『デー](#page-79-0) [タ・ハンドラー』を](#page-79-0)参照してください。

### 構成ファイル・プロパティーの設定

新規のコネクター構成ファイルを作成して名前を付けるとき、または既存のコネク ター構成ファイルを開くときには、Connector Configurator Express によって構成画 面が表示されます。構成画面には、必要な構成値のカテゴリーに対応する複数のタ ブがあります。

標準プロパティーとコネクター固有プロパティーの違いは、以下のとおりです。

- v コネクターの標準プロパティーは、コネクターのアプリケーション固有のコンポ ーネントとブローカー・コンポーネントの両方によって共用されます。すべての コネクターが同じ標準プロパティーのセットを使用します。これらのプロパティ ーの説明は、各アダプター・ガイドの付録 A にあります。変更できるのはこれ らの値の一部のみです。
- アプリケーション固有のプロパティーは、コネクターのアプリケーション固有コ ンポーネント (アプリケーションと直接対話するコンポーネント) のみに適用され ます。各コネクターには、そのコネクターのアプリケーションだけで使用される アプリケーション固有のプロパティーがあります。これらのプロパティーには、 デフォルト値が用意されているものもあれば、そうでないものもあります。ま た、一部のデフォルト値は変更することができます。各アダプター・ガイドのイ ンストールおよび構成の章に、アプリケーション固有のプロパティーおよび推奨 値が記述されています。

「標準プロパティー」と「コネクター固有プロパティー」のフィールドは、どのフ ィールドが構成可能であるかを示すために色分けされています。

v 背景がグレーのフィールドは、標準のプロパティーを表します。値を変更するこ とはできますが、名前の変更およびプロパティーの除去はできません。

- <span id="page-74-0"></span>v 背景が白のフィールドは、アプリケーション固有のプロパティーを表します。こ れらのプロパティーは、アプリケーションまたはコネクターの特定のニーズによ って異なります。値の変更も、これらのプロパティーの除去も可能です。
- v 「値」フィールドは構成可能です。
- 各プロパティーごとに表示される「更新メソッド」は、変更された値をアクティ ブにするためにコンポーネントまたはエージェントの再始動が必要かどうかを示 します。

### 標準コネクター・プロパティーの設定

標準のプロパティーの値を変更するには、以下の手順を実行します。

- 1. 値を設定するフィールド内でクリックします。
- 2. 値を入力するか、ドロップダウン・メニューが表示された場合にはメニューから 値を選択します。
- 3. 標準のプロパティーの値をすべて入力後、以下のいずれかを実行することができ ます。
	- v 変更内容を破棄し、元の値を保持したままで Connector Configurator Express を終了するには、「ファイル」**>**「終了」をクリックし (またはウィンドウを 閉じ)、変更内容を保管するかどうかを確認するプロンプトが出されたら「い いえ」をクリックします。
	- Connector Configurator Express 内の他のカテゴリーの値を入力するには、その カテゴリーのタブを選択します。「標準のプロパティー」(またはその他のカ テゴリー) で入力した値は、次のカテゴリーに移動しても保持されます。ウィ ンドウを閉じると、すべてのカテゴリーで入力した値を一括して保管するかま たは破棄するかを確認するプロンプトが出されます。
	- v 修正した値を保管するには、「ファイル」**>**「終了」をクリックし (またはウ ィンドウを閉じ)、変更内容を保管するかどうかを確認するプロンプトが出さ れたら「はい」をクリックします。「ファイル」メニューまたはツールバーか ら「保管」**>**「ファイルに」をクリックする方法もあります。

### アプリケーション固有の構成プロパティーの設定

アプリケーション固有の構成プロパティーの場合、プロパティー名の追加または変 更、値の構成、プロパティーの削除、およびプロパティーの暗号化が可能です。プ ロパティーのデフォルトの長さは 255 文字です。

- 1. グリッドの左上端の部分で右マウス・ボタンをクリックします。ポップアップ・ メニュー・バーが表示されます。プロパティーを追加するときは「追加」をクリ ックします。子プロパティーを追加するには、親の行番号で右マウス・ボタンを クリックし、「子を追加」をクリックします。
- 2. プロパティーまたは子プロパティーの値を入力します。
- 3. プロパティーを暗号化するには、「暗号化」ボックスを選択します。
- 4. 『標準コネクター・プロパティーの設定』の説明に従い、変更内容を保管するか または破棄するかを選択します。

各プロパティーごとに表示される「更新メソッド」は、変更された値をアクティブ にするためにコンポーネントまたはエージェントの再始動が必要かどうかを示しま す。

<span id="page-75-0"></span>重要**:** 事前設定のアプリケーション固有のコネクター・プロパティー名を変更する と、コネクターに障害が発生する可能性があります。コネクターをアプリケ ーションに接続したり正常に実行したりするために、特定のプロパティー名 が必要である場合があります。

#### コネクター・プロパティーの暗号化

「プロパティーを編集」ウィンドウの「暗号化」チェック・ボックスにチェックマ ークを付けると、アプリケーション固有のプロパティーを暗号化することができま す。値の暗号化を解除するには、「暗号化」チェック・ボックスをクリックしてチ ェックマークを外し、「検証」ダイアログ・ボックスに正しい値を入力し、「**OK**」 をクリックします。入力された値が正しい場合は、暗号化解除された値が表示され ます。

各プロパティーとそのデフォルト値のリストおよび説明は、各コネクターのアダプ ター・ユーザーズ・ガイドにあります。

プロパティーに複数の値がある場合には、プロパティーの最初の値に「暗号化」チ ェック・ボックスが表示されます。「暗号化」を選択すると、そのプロパティーの すべての値が暗号化されます。プロパティーの複数の値を暗号化解除するには、そ のプロパティーの最初の値の「暗号化」チェック・ボックスをクリックしてチェッ クマークを外してから、「検証」ダイアログ・ボックスで新規の値を入力します。 入力値が一致すれば、すべての複数値が暗号化解除されます。

#### 更新メソッド

付録 A 『コネクターの標準構成プロパティー』の 41 [ページの『プロパティー値の](#page-50-0) [設定と更新』に](#page-50-0)ある更新メソッドの説明を参照してください。

コネクター・プロパティーはほとんどが静的なプロパティーであり、それらの更新 メソッドはコンポーネント再始動です。変更を有効にするには、変更したコネクタ ー構成ファイルを保管した後、コネクターを再始動する必要があります。

### サポートされるビジネス・オブジェクト定義の指定

コネクターで使用するビジネス・オブジェクトを指定するには、Connector Configurator Express の「サポートされているビジネス・オブジェクト」タブを使用 します。汎用ビジネス・オブジェクトと、アプリケーション固有のビジネス・オブ ジェクトの両方を指定する必要があり、またそれらのビジネス・オブジェクト間の マップの関連を指定することが必要です。

サポートされるビジネス・オブジェクトを指定するときには、指定するビジネス・ オブジェクトとそのオブジェクトに対応するマップが、システムに存在していなけ ればなりません。ビジネス・オブジェクト定義 (データ・ハンドラー・メタオブジ ェクトのビジネス・オブジェクト定義を含みます) とマップ定義は、統合コンポー ネント・ライブラリー (ICL) プロジェクトに保管されている必要があります。ICL プロジェクトの詳細については、WebSphere Business Integration Server Express の 「ユーザーズ・ガイド」を参照してください。

注**:** コネクターによっては、アプリケーションでイベント通知や (メタオブジェクト を使用した) 追加の構成を実行するために、特定のビジネス・オブジェクトをサ ポートされているものとして指定することが必要な場合もあります。詳細につ

いては、本書のビジネス・オブジェクトに関する章と、「ビジネス・オブジェ クト開発ガイド」を参照してください。

ビジネス・オブジェクト定義がコネクターでサポートされることを指定する場合 や、既存のビジネス・オブジェクト定義のサポート設定を変更する場合は、「サポ ートされているビジネス・オブジェクト」タブをクリックし、以下のフィールドを 使用してください。

### ビジネス・オブジェクト名

ビジネス・オブジェクト定義がコネクターによってサポートされることを指定する には、System Manager を実行し、以下の手順を実行します。

- 1. 「ビジネス・オブジェクト名」リストで空のフィールドをクリックします。 System Manager プロジェクトに存在するすべてのビジネス・オブジェクト定義 を示すドロップダウン・リストが表示されます。
- 2. 追加するビジネス・オブジェクトをクリックします。
- 3. ビジネス・オブジェクトの「エージェント・サポート」(以下で説明)を設定しま す。
- 4. 「Connector Configurator Express」ウィンドウの「ファイル」メニューで、「プ ロジェクトに保管」をクリックします。追加したビジネス・オブジェクト定義に 指定されたサポートを含む、変更されたコネクター定義が、System Manager の プロジェクトに保管されます。

サポートされるリストからビジネス・オブジェクトを削除する場合は、以下の手順 を実行します。

- 1. ビジネス・オブジェクト・フィールドを選択するため、そのビジネス・オブジェ クトの左側の番号をクリックします。
- 2. 「Connector Configurator Express」ウィンドウの「編集」メニューから、「行を 削除」をクリックします。リスト表示からビジネス・オブジェクトが除去されま す。
- 3. 「ファイル」メニューから、「プロジェクトの保管」をクリックします。

サポートされるリストからビジネス・オブジェクトを削除すると、コネクター定義 が変更され、削除されたビジネス・オブジェクトはコネクターのこのインプリメン テーションで使用不可になります。コネクターのコードに影響したり、そのビジネ ス・オブジェクト定義そのものが System Manager から削除されることはありませ ん。

### エージェント・サポート

ビジネス・オブジェクトがエージェント・サポートを備えている場合、システム は、コネクター・エージェントを介してアプリケーションにデータを配布する際に そのビジネス・オブジェクトの使用を試みます。

一般に、コネクターのアプリケーション固有ビジネス・オブジェクトは、そのコネ クターのエージェントによってサポートされますが、汎用ビジネス・オブジェクト はサポートされません。

<span id="page-77-0"></span>ビジネス・オブジェクトがコネクター・エージェントによってサポートされるよう 指定するには、「エージェント・サポート」ボックスにチェックマークを付けま す。「Connector Configurator Express」ウィンドウでは「エージェント・サポート」 の選択の妥当性は検査されません。

#### 最大トランザクション・レベル

コネクターの最大トランザクション・レベルは、そのコネクターがサポートする最 大のトランザクション・レベルです。

ほとんどのコネクターの場合、選択可能な項目は「最大限の努力」のみです。

トランザクション・レベルの変更を有効にするには、サーバーを再始動する必要が あります。

### 関連付けられたマップ

各コネクターは、現在 InterChange Server Express でアクティブなビジネス・オブジ ェクト定義、およびそれらの関連付けられたマップのリストをサポートします。こ のリストは、「関連付けられたマップ」タブを選択すると表示されます。

ビジネス・オブジェクトのリストには、エージェントでサポートされるアプリケー ション固有のビジネス・オブジェクトと、コントローラーがサブスクライブ・コラ ボレーションに送信する、対応する汎用オブジェクトが含まれます。マップの関連 によって、アプリケーション固有のビジネス・オブジェクトを汎用ビジネス・オブ ジェクトに変換したり、汎用ビジネス・オブジェクトをアプリケーション固有のビ ジネス・オブジェクトに変換したりするときに、どのマップを使用するかが決定さ れます。

特定のソースおよび宛先ビジネス・オブジェクトについて一意的に定義されたマッ プを使用する場合、表示を開くと、マップは常にそれらの該当するビジネス・オブ ジェクトに関連付けられます。ユーザーがそれらを変更する必要はありません (変 更できません)。

サポートされるビジネス・オブジェクトで使用可能なマップが複数ある場合は、そ のビジネス・オブジェクトを、使用する必要のあるマップに明示的にバインドする ことが必要になります。

「関連付けられたマップ」タブには以下のフィールドが表示されます。

• ビジネス・オブジェクト名

これらは、「サポートされているビジネス・オブジェクト」タブで指定した、こ のコネクターでサポートされるビジネス・オブジェクトです。「サポートされて いるビジネス・オブジェクト」タブでビジネス・オブジェクトを追加指定した場 合、その内容は、「Connector Configurator Express」ウィンドウの「ファイル」メ ニューから「プロジェクトに保管」を選択して、変更を保管した後に、このリス トに反映されます。

v 関連付けられたマップ

<span id="page-78-0"></span>この表示には、コネクターの、サポートされるビジネス・オブジェクトでの使用 のためにシステムにインストールされたすべてのマップが示されます。各マップ のソース・ビジネス・オブジェクトは、「ビジネス・オブジェクト名」表示でマ ップ名の左側に表示されます。

• 明示的

場合によっては、関連付けられたマップを明示的にバインドすることが必要にな ります。

明示的バインディングが必要なのは、特定のサポートされるビジネス・オブジェ クトに複数のマップが存在する場合のみです。InterChange Server Express は、ブ ート時、各コネクターでサポートされるそれぞれのビジネス・オブジェクトにマ ップを自動的にバインドしようとします。複数のマップでその入力データとして 同一のビジネス・オブジェクトが使用されている場合、サーバーは、他のマップ のスーパーセットである 1 つのマップを見つけて、バインドしようとします。

他のマップのスーパーセットであるマップがないと、サーバーは、ビジネス・オ ブジェクトを単一のマップにバインドすることができないため、バインディング を明示的に設定することが必要になります。

以下の手順を実行して、マップを明示的にバインドします。

- 1. 「明示的 **(Explicit)**」列で、バインドするマップのチェック・ボックスにチェ ックマークを付けます。
- 2. ビジネス・オブジェクトに関連付けるマップを選択します。
- 3. 「Connector Configurator Express」ウィンドウの「ファイル」メニューで、 「プロジェクトに保管」をクリックします。
- 4. プロジェクトを InterChange Server Express に配置します。
- 5. 変更を有効にするため、サーバーをリブートします。

#### リソース

「リソース」タブでは、コネクター・エージェントが、コネクター・エージェント 並列処理を使用して同時に複数のプロセスを処理するかどうか、またどの程度処理 するかを決定する値を設定できます。

すべてのコネクターがこの機能をサポートしているわけではありません。複数のプ ロセスを使用するよりも複数のスレッドを使用する方が通常は効率的であるため、 Java でマルチスレッドとして設計されたコネクター・エージェントを実行している 場合、この機能を使用することはお勧めできません。

### トレース**/**ログ・ファイル値の設定

コネクター構成ファイルまたはコネクター定義ファイルを開くと、Connector Configurator Express は、そのファイルのログおよびトレースの値をデフォルト値と して使用します。Connector Configurator Express 内でこれらの値を変更できます。

ログとトレースの値を変更するには、以下の手順を実行します。

1. 「トレース**/**ログ・ファイル」タブをクリックします。

- <span id="page-79-0"></span>2. ログとトレースのどちらでも、以下のいずれかまたは両方へのメッセージの書き 込みを選択できます。
	- v コンソールに (STDOUT): ログ・メッセージまたはトレース・メッセージを STDOUT ディスプレイに書 き込みます。

注**:** STDOUT オプションは、Windows プラットフォームで実行しているコネ クターの「トレース**/**ログ・ファイル」タブでのみ使用できます。

• ファイルに:

ログ・メッセージまたはトレース・メッセージを指定されたファイルに書き込 みます。ファイルを指定するには、ディレクトリー・ボタン (省略符号) をク リックし、指定する格納場所に移動し、ファイル名を指定し、「保管」をクリ ックします。(コネクターが、Connector Configurator Express をインストール した Windows プラットフォームで実行されていない場合は、最初に、システ ム上のファイルの格納場所にドライブをマップする必要があります。)ログ・ メッセージまたはトレース・メッセージは、指定した場所の指定したファイル に書き込まれます。

注**:** ログ・ファイルとトレース・ファイルはどちらも単純なテキスト・ファイ ルです。任意のファイル拡張子を使用してこれらのファイル名を設定でき ます。ただし、トレース・ファイルの場合、拡張子として .trc ではなく .trace を使用することをお勧めします。これは、システム内に存在する 可能性がある他のファイルとの混同を避けるためです。ログ・ファイルの 場合、通常使用されるファイル拡張子は .log および .txt です。

### データ・ハンドラー

データ・ハンドラー・セクションの構成が使用可能となるのは、DeliveryTransport の値に JMS を、また ContainerManagedEvents の値に JMS を指定した場合のみで す。このタブは、アダプターが保証付きイベント・デリバリーを利用するものであ る場合に使用可能になります。

これらのプロパティーに使用する値については、標準プロパティーに関する付録の 『ContainerManagedEvents』の説明を参照してください。

### 構成ファイルの保管

構成ファイルの作成とそのファイルに含まれるプロパティーの設定が完了したら、 使用するコネクターに応じた適切な場所にそのファイルを配置する必要がありま す。ICL プロジェクトに構成を保管し、保管されたファイルを System Manager か ら InterChange Server Express へロードしてください。

ファイルは XML 文書として保管されます。XML 文書は次の 3 通りの方法で保管 できます。

- v System Manager から、統合コンポーネント・ライブラリーに \*.con 拡張子付き ファイルとして保管します。
- v 指定したディレクトリーに保管します。
- v スタンドアロン・モードで、ディレクトリー・フォルダーに \*.cfg 拡張子付きフ ァイルとして保管します。

System Manager でのプロジェクトの使用方法と、配置の詳細については、IBM WebSphere Business Integration Server Express の「ユーザーズ・ガイド」を参照し てください。

### 構成の完了

コネクターの構成ファイルを作成し、そのファイルを変更した後で、コネクターの 始動時にコネクターが構成ファイルの位置を特定できるかどうかを確認してくださ い。

これを行うには、コネクターが使用する始動ファイルを開き、コネクター構成ファ イルに使用されている格納場所とファイル名が、ファイルに対して指定した名前お よびファイルを格納したディレクトリーまたはパスと正確に一致しているかどうか を検証します。

### グローバル化環境における **Connector Configurator Express** の使用

Connector Configurator Express はグローバル化され、構成ファイルと統合ブローカ ー間の文字変換を処理できます。Connector Configurator Express では、ネイティブ なエンコード方式を使用しています。構成ファイルに書き込む場合は UTF-8 エンコ ード方式を使用します。

Connector Configurator Express は、以下の場所で英語以外の文字をサポートしま す。

- すべての値のフィールド
- v ログ・ファイルおよびトレース・ファイル・パス (「トレース**/**ログ・ファイル」 タブで指定)

CharacterEncoding および Locale 標準構成プロパティーのドロップ・リストに表 示されるのは、サポートされる値の一部のみです。ドロップ・リストに、サポート される他の値を追加するには、製品ディレクトリーの ¥Data¥Std¥stdConnProps.xml ファイルを手動で変更する必要があります。

例えば、Locale プロパティーの値のリストにロケール en GB を追加するには、 stdConnProps.xml ファイルを開き、以下に太文字で示した行を追加してください。

```
<Property name="Locale"
isRequired="true"
updateMethod="component restart">
                <ValidType>String</ValidType>
            <ValidValues>
                                <Value>ja_JP</Value>
                                <Value>ko_KR</Value>
                                <Value>zh_CN</Value>
                                <Value>zh_TW</Value>
                                <Value>fr_FR</Value>
                                <Value>de_DE</Value>
                                <Value>it_IT</Value>
                                <Value>es_ES</Value>
                                <Value>pt_BR</Value>
                                <Value>en_US</Value>
                                <Value>en_GB</Value>
                    <DefaultValue>en_US</DefaultValue>
            </ValidValues>
```

```
</Property>
```
# <span id="page-82-0"></span>付録 **C. Lotus Domino** ビジネス・オブジェクト属性

この付録では、DominoDocument ビジネス・オブジェクト、DominoItem 子ビジネ ス・オブジェクト、および DominoItemValue 子ビジネス・オブジェクトの属性の定 義を示します。

## **DominoDocument** ビジネス・オブジェクト属性

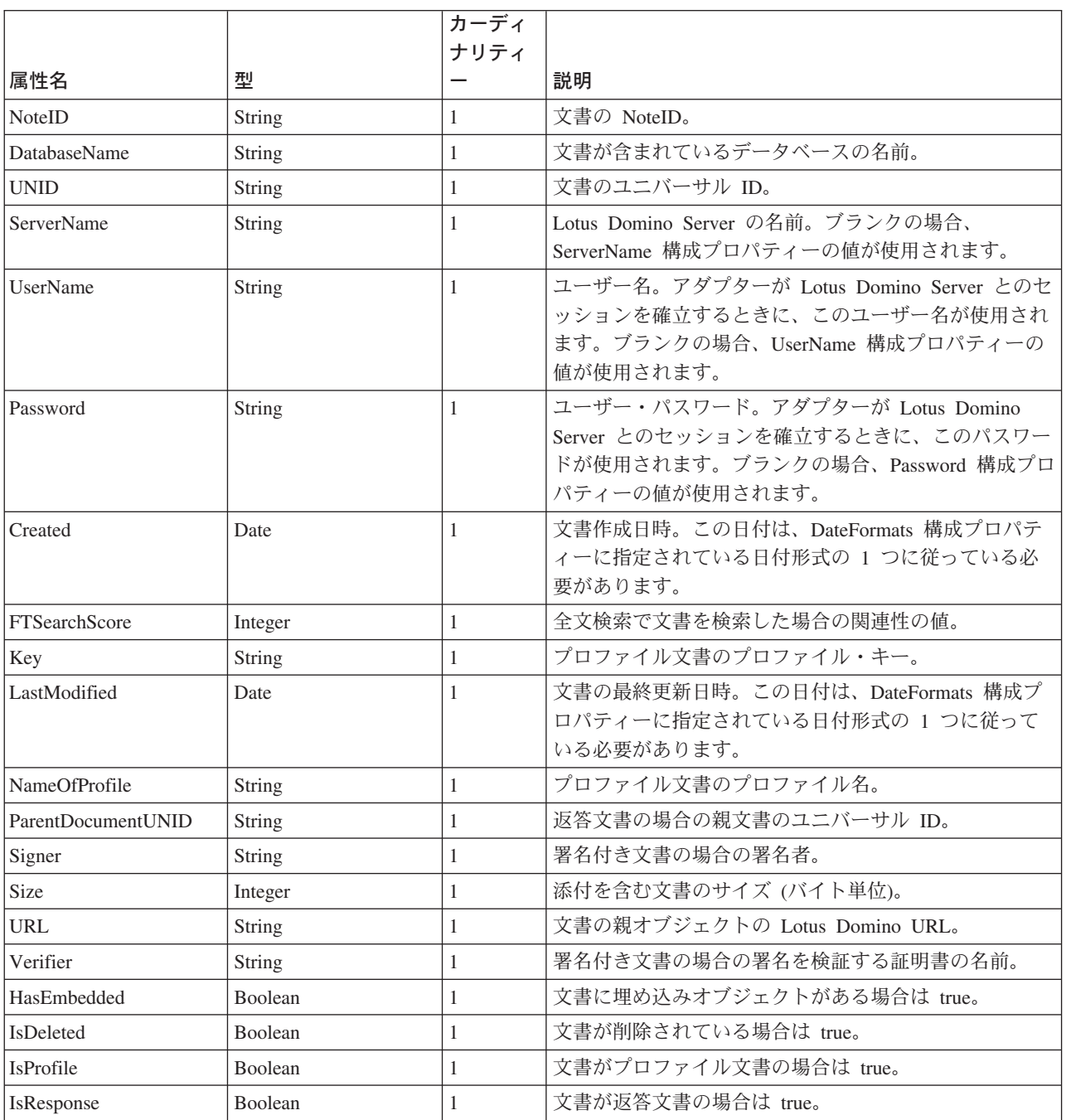

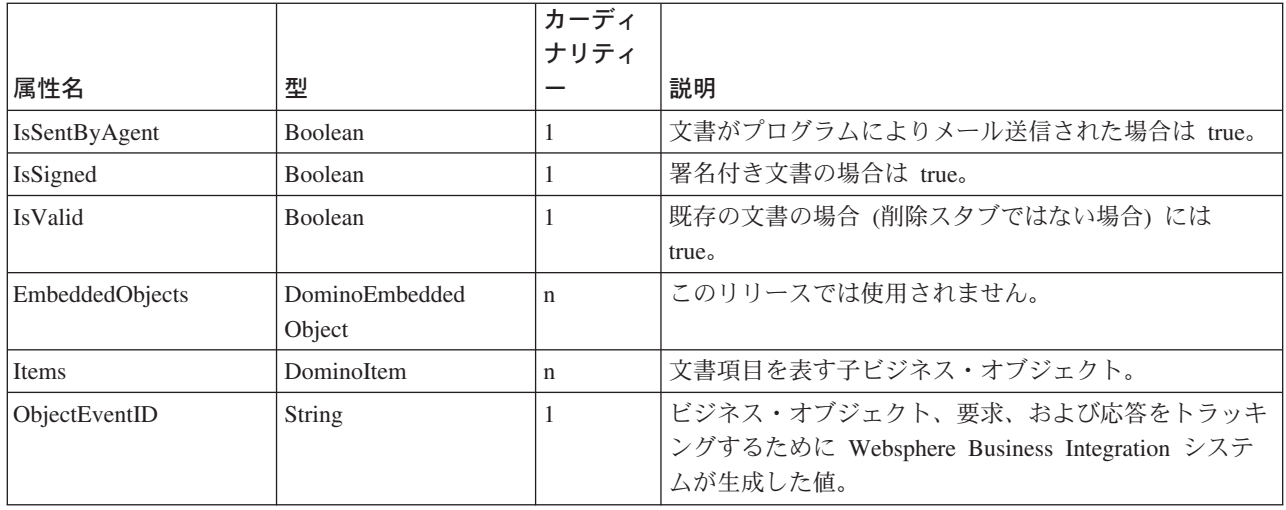

## **DominoItem** ビジネス・オブジェクト属性

DominoItem は、DominoDocument ビジネス・オブジェクトの子です。

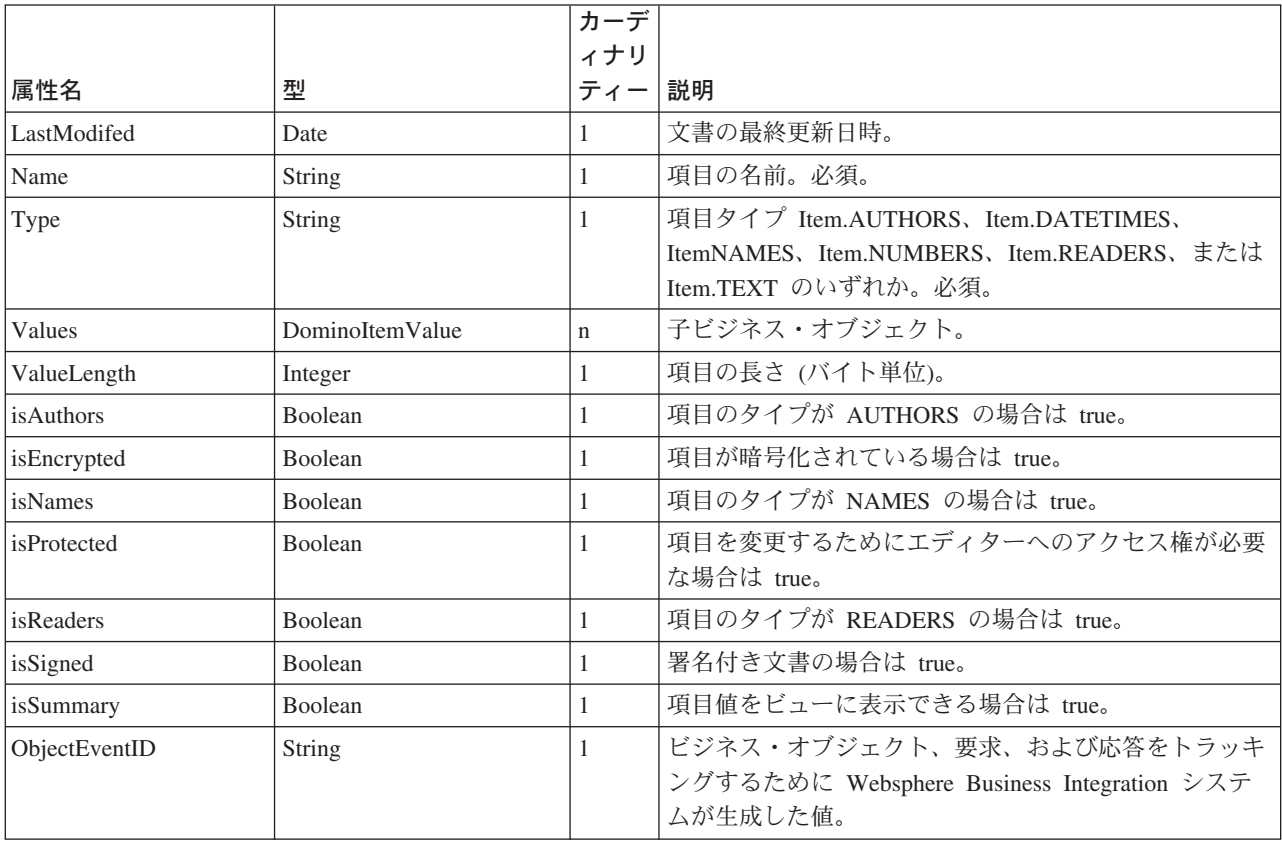

## **DominoItemValue** ビジネス・オブジェクト属性

DominoItemValue は、DominoItem ビジネス・オブジェクトの子です。

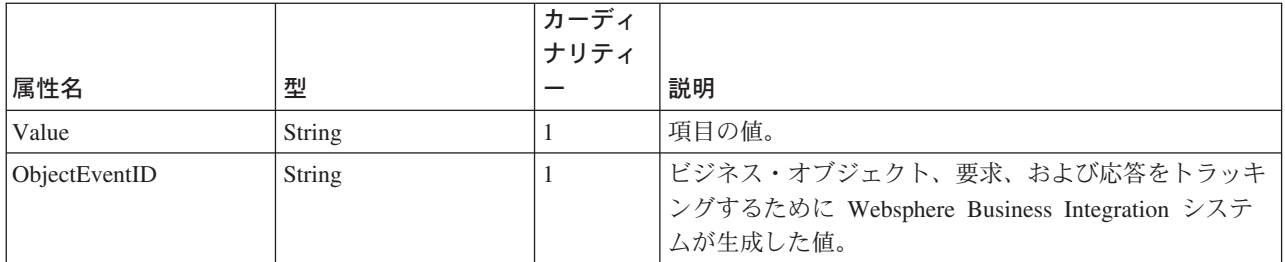

## 索引

日本語, 数字, 英字, 特殊文字の 順に配列されています。なお, 濁 音と半濁音は清音と同等に扱われ ています。

# [ア行]

[アーカイブ・ビュー](#page-12-0) 3 [アーキテクチャー、アダプター](#page-10-0) 1 [アダプター、構成](#page-26-0) 17 [アダプターのアーキテクチャー](#page-10-0) 1 [アダプターのインストール](#page-16-0) 7 [アダプターの構成](#page-16-0) 7 [アダプターの使用方法](#page-10-0) 1 [アダプター・フレームワーク、定義](#page-10-0) 1 [アプリケーション固有の構成プロパティー](#page-26-0) [17](#page-26-0) [アプリケーション固有のコンポーネント](#page-11-0)  $\gamma$ [イベント、モニター対象として選択](#page-25-0) 16 [イベント状況、イベント表での](#page-42-0) 33 [イベント状況、検討](#page-42-0) 33 [イベント処理、ステップ](#page-12-0) 3 [イベント表](#page-11-0) [2, 3](#page-12-0) [イベント状況](#page-42-0) 33 [イベント表、構成](#page-23-0) 14 [イベント表、コピー](#page-22-0) 13 イベント表、[Lotus Domino Server](#page-22-0) にコピ ー [13](#page-22-0) [イベント表の構成](#page-23-0) 14 [イベント表ファイル](#page-22-0) 13 [イベント・タイプ](#page-25-0) 16 [イベント・ビュー](#page-12-0) 3 [イベント・リスナー](#page-11-0) [2, 3](#page-12-0) [イベント・リスナー、](#page-22-0)Lotus Domino Server [にコピー](#page-22-0) 13 [インストール、アダプターの](#page-16-0) 7 [インストール、概要](#page-18-0) 9 [インストールのステップ](#page-18-0) 9 [エラー、報告](#page-42-0) 33 [エラー処理](#page-42-0) 33 [エラー・メッセージ](#page-42-0) 33 [エラー・メッセージ、ロギング](#page-42-0) 33

# [カ行]

[カーディナリティー、ビジネス・オブジェ](#page-37-0) [クト内の](#page-37-0) 28 概要、アダプターの [紹介、アダプターの](#page-10-0) 1

[関連文書](#page-6-0) v [規則、表記上の](#page-7-0) vi [構成](#page-25-0) 16 [アダプター](#page-26-0) 17 [イベント表](#page-23-0) 14 [イベント・タイプ](#page-25-0) 16 [コネクター](#page-26-0) 17 [モニターするデータベース](#page-24-0) 15 [DIIOP 12](#page-21-0) [HTTP 11](#page-20-0) [IIOP 12](#page-21-0) [Lotus Domino Internet Interoperability](#page-21-0) [Protocol 12](#page-21-0) [Lotus Domino Server](#page-21-0) 上の [Java/Javascript/COM 12](#page-21-0) [Lotus Domino Server](#page-21-0) の [ApplicationUserName 12](#page-21-0) [NOTES.INI 12](#page-21-0) [構成、アダプターの](#page-16-0) 7 [構成ビュー](#page-12-0) 3 [構成プロパティー](#page-26-0) 17 [ApplicationPassword 18](#page-27-0) [DocumentBOName 18](#page-27-0) [DominoServerName 18](#page-27-0) [EventDBName 18](#page-27-0) [ForceDelete 18](#page-27-0) [ForceSave 18](#page-27-0) [InDoubtEvents 18](#page-27-0) [MakeResponse 18](#page-27-0) [構成プロパティー、アプリケーション固有](#page-26-0) の [17](#page-26-0) [構成プロパティー、標準](#page-26-0) 17 [コネクター、構成](#page-26-0) 17 コネクター、動作方法 [コネクターの動作方法](#page-12-0) 3 [コネクター・ コンポーネント](#page-11-0) 2 [コネクター・アーキテクチャー](#page-11-0) 2 [コネクター・フレームワーク](#page-11-0) 2 [フレームワーク、コネクター](#page-11-0) 2 [コピー、イベント表](#page-22-0) 13 [コンポーネント、アプリケーション固有の](#page-11-0) [2](#page-11-0)

# [サ行]

[サポートされる動詞](#page-38-0) 29 [始動スクリプト、変更](#page-25-0) 16 状況情報 状況、イベント [イベント状況](#page-12-0) 3 [使用のシナリオ](#page-10-0) 1

[使用例](#page-10-0) 1 [処理、イベント](#page-12-0) 3 [処理、要求](#page-14-0) 5 [資料、関連](#page-6-0) v [選択、データベース](#page-24-0) 15 [属性、ビジネス・オブジェクトの](#page-36-0) 2[7, 73](#page-82-0)

# [タ行]

[データベース、選択](#page-24-0) 15 ディレクトリー、[Lotus Domino Server](#page-22-0) 上 の [13](#page-22-0) [統合ブローカー、インストール](#page-17-0) 8 [動詞、サポートされる](#page-38-0) 29 [トラブルシューティング](#page-42-0) 33 [トレース](#page-48-0) 39 [トレース・メッセージ](#page-48-0) 39 [トレース・レベル、定義](#page-48-0) 39

# [ハ行]

ビジネス・ オブジェクト [属性](#page-82-0) 73 [DominoDocument 28](#page-37-0) [DominoItem 28](#page-37-0) [DominoItemValue 28](#page-37-0) [ビジネス・オブジェクト、子](#page-37-0) 28 [ビジネス・オブジェクト、処理](#page-11-0) 2 [ビジネス・オブジェクト、生成](#page-40-0) 31 [ビジネス・オブジェクト、説明](#page-36-0) 27 [ビジネス・オブジェクト、](#page-36-0)Lotus Domino [アダプター用](#page-36-0) 27 [ビジネス・オブジェクト構造](#page-36-0) 27 ビジネス・オブジェクト・ハンドラー [ハンドラー、ビジネス・オブジェクト](#page-11-0)  $\mathfrak{Z}$ ビュー [アーカイブ、イベント表での](#page-12-0) 3 [イベント、イベント表での](#page-12-0) 3 [構成、イベント表での](#page-12-0) 3 [ビュー、イベント表](#page-12-0) 3 [ビュー、イベント表のデータの](#page-12-0) 3 [表記上の規則](#page-7-0) vi [ファイル、イベント表の](#page-22-0) 13 [ファイル、イベント表のためにコピー](#page-22-0) 13 ファイル、[Lotus Domino Server](#page-22-0) にコピー [される](#page-22-0) 13 ファイル、[Lotus Domino Server](#page-22-0) にコピー [する](#page-22-0) 13 ファイルのコピー、[Lotus Domino Server](#page-22-0)  $\sim$ の 13

© Copyright IBM Corp. 2003, 2004 **77**

ブローカー、統合 [インストール](#page-17-0) 8 [プロパティー、構成](#page-26-0) 17 [プロパティー、構成、アプリケーション固](#page-26-0) [有の](#page-26-0) 17 [文書、関連](#page-6-0) v

[マ行]

[メタデータ、定義](#page-36-0) 27 [メッセージ、エラー](#page-42-0) 33 [メッセージ、トレース](#page-48-0) 39

[ヤ行] [要求の処理、ステップ](#page-14-0) 5

## **A**

[ApplicationPassword 18](#page-27-0) [ApplicationUserName](#page-21-0)、Lotus Domino Server [で構成](#page-21-0) 12

## **D**

[DocumentBOName 18](#page-27-0) DominoDocument [ビジネス・オブジェクト](#page-37-0) [28](#page-37-0) [DominoItem 28](#page-37-0) [DominoItemValue 28](#page-37-0) [DominoServerName 18](#page-27-0)

## **E**

[EventDBName 18](#page-27-0)

### **F**

[ForceDelete 18](#page-27-0) [ForceSave 18](#page-27-0)

## **H**

HTTP[、構成](#page-20-0) 11

## **I**

IIOP[、構成](#page-21-0) 12 [InDoubtEvents 18](#page-27-0) [InDoubtEvents](#page-28-0)、値 19 [Internet Interoperatibility Protocol](#page-21-0)、構成 [12](#page-21-0)

## **J**

[Java/Javascript/COM](#page-21-0) の構成 12

## **L**

[Lotus Domino API 16](#page-25-0) [Lotus Domino Objects for Java 16](#page-25-0) [Lotus Domino Server](#page-20-0)、アダプターの構成 [11](#page-20-0) [Lotus Domino Server](#page-17-0)、インストール 8 [Lotus Domino Server](#page-22-0)、コピーするファイ [ル](#page-22-0) 13 [Lotus Domino Server](#page-20-0)、変更 11 Lotus Domino [管理クライアント、変更を](#page-20-0) [加える](#page-20-0) 11 Lotus Domino [項目タイプ、サポートされ](#page-37-0) [る](#page-37-0) 28 [Lotus Domino](#page-10-0)、バージョン 1

## **M**

[MakeResponse 18](#page-27-0)

## **N**

[NCSO.jar 16](#page-25-0) NCSO.jar[、および始動スクリプト](#page-25-0) 16 [NOTES.INI](#page-21-0) の構成 12

## **P**

[ProductDir](#page-7-0)、定義 vi

### **W**

WBIA[、インストール](#page-18-0) 9 [WebSphere Business Integration Adapters](#page-18-0)、 [インストール](#page-18-0) 9

## 特記事項

本書に記載の製品、サービス、または機能が日本においては提供されていない場合 があります。日本で利用可能な製品、サービス、および機能については、日本 IBM の営業担当員にお尋ねください。本書で IBM 製品、プログラム、またはサービス に言及していても、その IBM 製品、プログラム、またはサービスのみが使用可能 であることを意味するものではありません。これらに代えて、IBM の知的所有権を 侵害することのない、機能的に同等の製品、プログラム、またはサービスを使用す ることができます。ただし、IBM 以外の製品とプログラムの操作またはサービスの 評価および検証は、お客様の責任で行っていただきます。

IBM は、本書に記載されている内容に関して特許権 (特許出願中のものを含む) を 保有している場合があります。本書の提供は、お客様にこれらの特許権について実 施権を許諾することを意味するものではありません。実施権についてのお問い合わ せは、書面にて下記宛先にお送りください。

〒106-0032 東京都港区六本木 3-2-31 IBM World Trade Asia Corporation Licensing

以下の保証は、国または地域の法律に沿わない場合は、適用されません。

IBM およびその直接または間接の子会社は、本書を特定物として現存するままの状 態で提供し、商品性の保証、特定目的適合性の保証および法律上の瑕疵担保責任を 含むすべての明示もしくは黙示の保証責任を負わないものとします。国または地域 によっては、法律の強行規定により、保証責任の制限が禁じられる場合、強行規定 の制限を受けるものとします。

この情報には、技術的に不適切な記述や誤植を含む場合があります。本書は定期的 に見直され、必要な変更は本書の次版に組み込まれます。 IBM は予告なしに、随 時、この文書に記載されている製品またはプログラムに対して、改良または変更を 行うことがあります。

本書において IBM 以外の Web サイトに言及している場合がありますが、便宜のた め記載しただけであり、決してそれらの Web サイトを推奨するものではありませ ん。それらの Web サイトにある資料は、この IBM 製品の資料の一部ではありませ ん。それらの Web サイトは、お客様の責任でご使用ください。

IBM は、お客様が提供するいかなる情報も、お客様に対してなんら義務も負うこと のない、自ら適切と信ずる方法で、使用もしくは配布することができるものとしま す。

本プログラムのライセンス保持者で、(i) 独自に作成したプログラムとその他のプロ グラム(本プログラムを含む)との間での情報交換、および (ii) 交換された情報の 相互利用を可能にすることを目的として、本プログラムに関する情報を必要とする 方は、下記に連絡してください。

IBM Burlingame Laboratory Director IBM Burlingame Laboratory 577 Airport Blvd., Suite 800 Burlingame, CA 94010 U.S.A

本プログラムに関する上記の情報は、適切な使用条件の下で使用することができま すが、有償の場合もあります。

本書で説明されているライセンス・プログラムまたはその他のライセンス資料は、 IBM 所定のプログラム契約の契約条項、IBM プログラムのご使用条件、またはそれ と同等の条項に基づいて、IBM より提供されます。

この文書に含まれるいかなるパフォーマンス・データも、管理環境下で決定された ものです。そのため、他の操作環境で得られた結果は、異なる可能性があります。 一部の測定が、開発レベルのシステムで行われた可能性がありますが、その測定値 が、一般に利用可能なシステムのものと同じである保証はありません。さらに、一 部の測定値が、推定値である可能性があります。実際の結果は、異なる可能性があ ります。お客様は、お客様の特定の環境に適したデータを確かめる必要がありま す。

IBM 以外の製品に関する情報は、その製品の供給者、出版物、もしくはその他の公 に利用可能なソースから入手したものです。IBM は、それらの製品のテストは行っ ておりません。したがって、他社製品に関する実行性、互換性、またはその他の要 求については確証できません。IBM 以外の製品の性能に関する質問は、それらの製 品の供給者にお願いします。

本書には、日常の業務処理で用いられるデータや報告書の例が含まれています。よ り具体性を与えるために、それらの例には、個人、企業、ブランド、あるいは製品 などの名前が含まれている場合があります。これらの名称はすべて架空のものであ り、名称や住所が類似する企業が実在しているとしても、それは偶然にすぎませ ん。

IBM の将来の方向または意向に関する記述については、予告なしに変更または撤回 される場合があり、単に目標を示しているものです。

#### 著作権使用許諾

本書には、様々なオペレーティング・プラットフォームでのプログラミング手法を 例示するサンプル・アプリケーション・プログラムがソース言語で掲載されていま す。お客様は、サンプル・プログラムが書かれているオペレーティング・プラット フォームのアプリケーション・プログラミング・インターフェースに準拠したアプ リケーション・プログラムの開発、使用、販売、配布を目的として、いかなる形式 においても、IBM に対価を支払うことなくこれを複製し、改変し、配布することが できます。このサンプル・プログラムは、あらゆる条件下における完全なテストを 経ていません。従って IBM は、これらのサンプル・プログラムについて信頼性、 利便性もしくは機能性があることをほのめかしたり、保証することはできません。

#### プログラミング・インターフェース情報

プログラミング・インターフェース情報は、プログラムを使用してアプリケーショ ン・ソフトウェアを作成する際に役立ちます。

一般使用プログラミング・インターフェースにより、お客様はこのプログラム・ツ ール・サービスを含むアプリケーション・ソフトウェアを書くことができます。

ただし、この情報には、診断、修正、および調整情報が含まれている場合がありま す。診断、修正、調整情報は、お客様のアプリケーション・ソフトウェアのデバッ グ支援のために提供されています。

注**:** 診断、修正、調整情報は、変更される場合がありますので、プログラミング・ インターフェースとしては使用しないでください。

#### 商標

以下は、IBM Corporation の商標です。

IBM IBM ロゴ AIX CrossWorlds D<sub>B2</sub> DB2 Universal Database Lotus Lotus Domino Lotus Notes MQIntegrator MQSeries Tivoli WebSphere

Microsoft、Windows、Windows NT および Windows ロゴは、Microsoft Corporation の米国およびその他の国における商標です。

MMX および Pentium は、Intel Corporation の米国およびその他の国における商標 です。

Java およびすべての Java 関連の商標およびロゴは、Sun Microsystems, Inc. の米国 およびその他の国における商標または登録商標です。

UNIX は、The Open Group の米国およびその他の国における登録商標です。

他の会社名、製品名およびサービス名等はそれぞれ各社の商標です。

System Manager には、Eclipse Project (http://www.eclipse.org/) により開発されたソ フトウェアが含まれています。

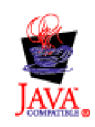

WebSphere Business Integration Server Express V4.3.1 および WebSphere Business Integration Server Express Plus V4.3.1

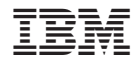

Printed in Japan